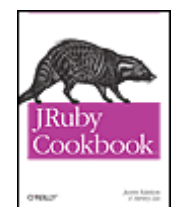

**JRuby Cookbook, 1st Edition** by Justin Edelson; Henry Liu

Publisher: **O'Reilly Media, Inc.** Pub Date: **November 18, 2008** Print ISBN-13: **978-0-596-51980-3** Pages: **250**

## **Overview**

If you're interested in JRuby, you probably don't need a turorial on Ruby, Rails, or Java -- you just need to know how to get things done. This Cookbook offers practical solutions for using the Java implementation of the Ruby language, with targeted recipes for deploying Rails web applications on Java servers, integrating JRuby code with Java technologies, developing JRuby desktop applications with Java toolkits, and more. Using numerous reusable code samples, *JRuby Cookbook* shows you how to:

- Install and update JRuby on Windows, Mac OS X, and Linux, and IDEs such as NetBeans and Eclipse
- Package and deploy Rails apps on Java Servlet containers and Java EE application servers, including JBoss, Tomcat, and GlassFish
- Integrate Ruby and Rails applications with popular Java EE technologies such as JMS, JMX, JPA, Spring, and Hibernate
- Develop desktop and client applications with cross-platform Java UI technologies and toolkits such as Swing, SWT, and Java 2D
- Maximize the flexibility of your testing and build environment, using both existing Java-based tools such as Ant and Maven and newer Ruby-based tools such as Rake, Raven, and Buildr

The JRuby interpreter combines Ruby's simplicity and ease of use with Java's extensive libraries and technologies, a potent blend that opens new possibilities for Ruby, Rails, and Java. This Cookbook helps you take full advantage of JRuby's potential. "The *JRuby Cookbook* is an excellent book for any polyglot who is trying to bridge the gap between Java and Ruby. It provides solutions to specific problems developers face in both their development and testing environments, along with the applications they're building." -- Bob McWhirter, Research & Prototyping, Red Hat **Middleware** 

### **Editorial Reviews**

#### **Product Description**

If you're interested in JRuby, you probably don't need a turorial on Ruby, Rails, or Java -- you just need to know how to get things done. This Cookbook offers practical solutions for using the Java implementation of the Ruby language, with targeted recipes for deploying Rails web applications on Java servers, integrating JRuby code with Java technologies, developing JRuby desktop applications with Java toolkits, and more. Using numerous reusable code samples, JRuby Cookbook shows you how to: Install and update JRuby on Windows, Mac OS X, and Linux, and IDEs such as NetBeans and Eclipse Package and deploy Rails apps on Java Servlet containers and Java EE application servers, including JBoss, Tomcat, and GlassFish Integrate Ruby and Rails applications with popular Java EE technologies such as JMS, JMX, JPA, Spring, and Hibernate Develop desktop and client applications with cross-platform Java UI technologies and toolkits such as Swing, SWT, and Java 2D Maximize the flexibility of your testing and build environment, using both existing Java-based tools such as Ant and Maven and newer Ruby-based tools such as Rake, Raven, and Buildr

The JRuby interpreter combines Ruby's simplicity and ease of use with Java's extensive libraries and technologies, a potent blend that opens new possibilities for Ruby, Rails, and Java. This Cookbook helps you take full advantage of JRuby's potential. "The JRuby Cookbook is an excellent book for any polyglot who is trying to bridge the gap between Java and Ruby. It provides solutions to specific problems developers face in both their development and testing environments, along with the applications they're building." -- Bob McWhirter, Research &Prototyping, Red Hat Middleware

# **Copyright**

Copyright © 2009, Justin Edelson and Henry Liu. All rights reserved.

Printed in the United States of America.

Published by , , , .

O'Reilly books may be purchased for educational, business, or sales promotional use. Online editions are also available for most titles (http://safari.oreilly.com). For more information, contact our corporate/institutional sales department: 800-998-9938 or corporate@oreilly.com.

Editor: Mike Loukides

Production Editor: Sarah Schneider

Editor: Colleen Gorman

O'Reilly and the O'Reilly logo are registered trademarks of O'Reilly Media, Inc. *JRuby Cookbook*, the image of an African civet, and related trade dress are trademarks of O'Reilly Media, Inc.

Many of the designations used by manufacturers and sellers to distinguish their products are claimed as trademarks. Where those designations appear in this book, and O'Reilly Media, Inc. was aware of a trademark claim, the designations have been printed in caps or initial caps.

While every precaution has been taken in the preparation of this book, the publisher and authors assume no responsibility for errors or omissions, or for damages resulting from the use of the information contained herein.

# **Preface**

*JRuby is just Ruby taking advantage of Java's VM; taking the suck out of Java and putting some extra awe*□s□o□m□e *into Ruby*.

—Charles Nutter, JRuby project lead Twitter, August 7, 2008

And with that quote, Charles Nutter summarizes the two forces that have recently brought attention to the JRuby project: the recognition that Java provides a powerful platform that can be used by languages other than Java, and the increase in interest in the Ruby programming language. In the recipes ahead, we will explore a wide variety of usage scenarios for JRuby. In Charles's terms, some recipes are about taking the suck out of Java, some are about putting some extra awesome into Ruby, and some are about both.

# **P.1. Audience**

To fully leverage JRuby, you must be able to move freely between the Java and Ruby domains. In writing the JRuby Cookbook, we had in mind a reader with some understanding of both languages, possibly with a better understanding of one or the other. As a result, you won't find a lot of basic introductory material, save for the first chapter where we illustrate the areas where Ruby and Java are similar as well as where they differ.

Our overall approach is that the purpose of the recipes in this book is not to educate you on some preexisting Java or Ruby capability, but instead to explain how to use JRuby within the context of, or as an enhancement to, these existing capabilities. For example, the recipes in the JRuby on Rails chapter are written for someone who has already created a (working) Rails application.

# **P.2. Organization**

#### Chapter 1

This chapter starts off with a brief introduction to JRuby before stepping through a number of basic usages of JRuby, including how to use the RubyGems package management system and how to interact with Java code from Ruby code. The package concludes with a number of recipes about setting up various

integrated development environments (IDEs) for working with JRuby.

#### Chapter 2

This chapter is focused on a variety of scenarios for deploying Ruby on Rails *applications* using JRuby.

#### Chapter 3

This chapter starts with several recipes about invoking Ruby code from Java code and then continues into recipes describing the usage of popular Java libraries such as Java Native Access ( JNA) and Jakarta Commons Logging from Ruby.

#### Chapter 4

The recipes in this chapter are all about using JRuby with enterprise Java frameworks such as JMS, JNDI, EJB, Spring, and Hibernate.

#### Chapter 5

This chapter describes a number of JRuby-based frameworks that facilitate the creation of user interfaces. It also includes recipes about image manipulation, *applets*, and desktop integration.

#### Chapter 6

The recipes in this chapter are focused on using JRuby to enhance the build process of your Java project. Ant and Maven, the two most popular Java-based build tools, both have several different ways that JRuby can be used. There are also recipes about the JRuby-specific build tools Raven and Buildr.

#### Chapter 7

The focus of this chapter is on JtestR, a package that includes JRuby and a variety of popular Ruby testing tools. Through the recipes in this chapter, you will learn how to write Ruby-based tests of Java code.

#### Chapter 8

This final chapter includes a few recipes about effectively participating in the JRuby community.

## **P.3. Conventions Used in This Book**

This book uses the following typographic conventions:

#### *Italic*

Used for example URLs, names of directories and files, options, and occasionally for emphasis.

#### Constant width

Used for program listings. Also used within paragraphs to refer to program *elements* such as namespaces, classes, and method names.

#### *Constant width italic*

Indicates text that should be replaced with user-supplied values.

#### **NOTE**

This icon indicates a tip, suggestion, or general note.

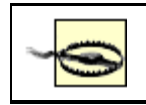

This icon indicates a warning or caution.

# **P.4. Using Code Examples**

This book is here to help you get your job done. In general, you may use the code in this book in your programs and documentation. You do not need to contact us for permission unless you're reproducing a significant portion of the code. For example, writing a program that uses several chunks of code from this book does not require permission. Selling or distributing a CD-ROM of examples from O'Reilly books *does* require permission. Answering a question by citing this book and quoting example code does not require permission. Incorporating a significant amount of example code from this book into your product's documentation *does* require permission.

We appreciate, but do not require, attribution. An attribution usually includes the title, author, publisher, and ISBN. For example: "*JRuby Cookbook*, by Justin Edelson and Henry Liu. Copyright 2009 Justin Edelson and Henry Liu, 978-0-596-51980-3."

If you feel your use of code examples falls outside fair use or the permission given above, feel free to contact us at permissions@oreilly.com.

# **P.5. Safari® Books Online**

### **NOTE**

When you see a Safari® Books Online icon on the cover of your favorite technology book, that means the book is available online through the O'Reilly Network Safari Bookshelf.

Safari offers a solution that's better than e-books. It's a virtual library that lets you easily search thousands of top tech books, cut and paste code samples, download chapters, and find quick answers when you need the most accurate, current information. Try it for free at http://safari.oreilly.com.

# **P.6. Comments and Questions**

We at O'Reilly have tested and verified the information in this book to the best of our ability, but mistakes and oversights do occur. Please let us know about errors you may find, as well as your suggestions for future editions, by writing to:

O'Reilly Media, Inc. 1005 Gravenstein Highway North Sebastopol, CA 95472 800-998-9938 (in the U.S. or Canada) 707-829-0515 (international or local) 707-829-0104 (fax)

To ask technical questions or comment on the book, send email to:

bookquestions@oreilly.com

We have a website for this book where examples, errata, and any plans for future editions are listed. You can access this site at:

http://www.oreilly.com/catalog/9780596519803

For more information about this book and others, see the O'Reilly website:

http://www.oreilly.com

## **P.7. Acknowledgments**

Thanks to the O'Reilly staff, especially our editor Mike Loukides and copyeditor Colleen Gorman. Thanks to Steven Shingler for his contribution to Chapter 4. And thanks to all who reviewed this book including Juan Pablo Tarquino, John Purcell, and David Koontz.

This book simply would not and could not exist without the tireless efforts of the whole JRuby project team, including Charles Nutter, Thomas Enebo, Nick Sieger, and Ola Bini. Thanks also to Sun and ThoughtWorks for their ongoing support of JRuby. The JRuby project is hosted by The Codehaus; thanks as well to Bob McWhirter for his work there.

We both would like to thank Nick Rockwell for his ongoing encouragement and *enthusiasm*.

## **P.7.1. Justin Edelson**

This book wouldn't have happened without the love and support of my wonderful wife, Elizabeth. Special thanks to my sons: Owen, who typed his name all by himself, and Benjamin, who can't yet.

Thanks to my team at MTV Networks: Michael Benoit, Keith Griffin, Ramesh Nuthalapati, Ilya Reznikov, Chris Sindel, Jeff Yemin, and Jun Zhou, for all their hard work. Thanks also to Warren Habib for his support.

## **P.7.2. Henry Liu**

Thanks to my friend Jon Baer for inviting me to my first Ruby meeting and being a great collaborator throughout the years. I'm grateful to Francis Hwang, Matt Pelletier, *Sebastian* Delmont, Trotter Cashion, and all the members of the NYC Ruby group. They taught me Ruby and Rails by answering all my newbie questions, and it was their passion and enthusiasm for the technology that motivated me to dig deeper. Thanks to all my colleagues at MTV Networks and specifically Mark Ache, Luke Murphy, and Steve Azueta for their continued support. Most of all, thanks to my family and my partner, Naomi; without her, none of this would be possible.

# **Chapter 1. Getting Started**

**Introduction** 

Installing JRuby

Managing Packages with RubyGems

Using Both Ruby and JRuby

Sharing RubyGems

Referencing Java Classes from Ruby

Converting a Ruby Array into a Java Array

Adding JAR Files to the Classpath

Extending a Java Class in Ruby

Implementing a Java Interface in Ruby

Opening Java Classes with JRuby

Setting Up Eclipse for JRuby Development

Setting Up NetBeans for JRuby Development

Platform Detection in a JRuby Application

## **1.1. Introduction**

JRuby is an open source implementation of the Ruby programming language for the Java Virtual Machine (JVM). It allows Ruby applications to be run within a Java Virtual Machine and interface with libraries written in either Java or Ruby. Although the JRuby project was initiated in 2001, interest in JRuby has grown significantly over the last few years, reflecting an overall growth in interest in Ruby sparked by the success of the Ruby on Rails framework. Sun has contributed to JRuby's success by employing members of the core development team and providing support for JRuby in the NetBeans development environment, among other efforts. The website for the JRuby project is currently http://www.jruby.org.

## **1.1.1. Ruby**

Ruby is a dynamic object-oriented programming language created by Yukihiro Matsumoto, known by the nickname Matz, in the mid-1990s. Ruby follows a style of versioning similar to the Linux kernel, where an even minor version number indicates a stable release and an odd minor version number indicates a development release. As a result, there are two *current* versions of Ruby: 1.8.6, released in March 2007, is the current stable release, and 1.9.0, released in December 2007, is the current development release. The standard Ruby interpreter<sup>[1]</sup> is written in C. There are several alternate *implementations* of the interpreter, including JRuby, IronRuby (for Microsoft's .NET framework), and Rubinius. Ruby does not have a formal language specification; however, one is being developed through the wiki at http://spec.ruby-doc.org.

[1] Usually referred to as Matz's Ruby Interpreter (MRI).

As an object-orientated language, many of the underlying concepts of Ruby will be familiar to Java developers, even if the syntax is not. The biggest exception to this is Ruby's support for *blocks*. In Ruby, a block is a grouping of code that gets passed to a method call. The receiving method can invoke the block any number of times and can pass parameters to the block. Support for a similar type of element, a *closure*, is being contemplated for inclusion in Java 7; there are several competing proposals and it is unclear which proposal, if any, will be adopted. Example 1-1contains a simple Ruby class demonstrating the two ways of defining a block in Ruby. The former syntax, using braces, is typically used to create a block for a single statement. The latter syntax, using the do and end keywords, is typically used for multistatement blocks.

*Example 1-1. Introduction to Ruby blocks*

```
class HelloWorldSayer
     def hello_world
         yield "Hello"
         yield "World"
         yield "from Ruby"
     end
end
sayer = HelloWorldSayer.new
sayer.hello_world { | message | puts message.swapcase }
# or
sayer.hello world do |it|
     puts it.swapcase
end
```
#### **NOTE**

The Ruby yield function transfers control to the block argument.

This isn't to suggest that blocks are the only substantial difference between Ruby and Java, but it is certainly one of the most significant, as block usage is so prevalent within typical Ruby code. For example, outputting the list of numbers between 1 and 10 in Java would look something like the code in Example 1-2. The corresponding Ruby code is shown in Example 1-3.

#### *Example 1-2. Loop in Java*

```
for (int i = 1; i <= 10; i++) {
     System.out.println(i);
}
```
#### *Example 1-3. Loop in Ruby*

```
1.upto(10) \{ |x| \text{ puts } x \}
```
Ruby has an active developer community both online and in local developer groups. The Ruby language website, http://www.ruby-lang.org, has more information about these user groups. A wide array of books about Ruby have been published, perhaps most famously *Programming Ruby: The Pragmatic Programmers's Guide* (Pragmatic Bookshelf) by Dave Thomas, Chad Fowler, and Andy Hunt, known as the "*pickaxe* book"

because of its cover, and *The Ruby Programming Language* by David Flanagan and Yukihiro Matsumoto (O'Reilly).

## **1.1.2. JRuby**

JRuby began its life as a direct port of the C-based interpreter for Ruby 1.6 written by a programmer named Jan Arne Petersen in 2001. For the next few years, it was an interesting project, but had serious performance limitations. Following the release of Ruby 1.8 in 2003 and then the release of the Ruby on Rails web framework in 2004, a significant amount of effort has been put into developing JRuby, especially in the areas of compatibility and performance. In September 2006, Sun Microsystems effectively endorsed JRuby when it hired two of the lead developers, Charles Nutter and Thomas Enebo, to work on JRuby full-time. Since then, a third lead developer, Nick Sieger, has become a Sun employee.<sup>[2]</sup>

 $[2]$  A fourth lead developer, Ola Bini, works for the influential IT consulting company ThoughtWorks.

For Sun, JRuby represents an opportunity to expand the prevalence of the Java Virtual Machine. Although the JVM was originally tied very closely to the Java language, the emergence of projects like JRuby, Jython (a Java implementation of Python), *Groovy* (a scripting language inspired by Ruby), and Scala (a functional/object-oriented programming language) have proved that the JVM can host a wide variety of languages. This trend culminated with the development of Java Specification Request (JSR) 223, Scripting for the Java Platform. JSR 223 defines a standard API (Application Programming Interface) for scripting languages to integrate with the JVM. Implementations of the JSR 223 API are available for 25 different languages fromhttps://scripting.dev.java.net. This API will be discussed further in Chapter 3.

For users, JRuby represents a different opportunity: to take advantage of the power of a dynamic language such as Ruby while still being able to leverage existing Java libraries and application servers. This area will be explored in the first two chapters.

With the release of JRuby 1.1 in April 2008, JRuby has closed the performance gap with the C Ruby interpreter and is in many cases faster. In terms of compatibility, the JRuby project strives to duplicate the behavior of the standard Ruby interpreter whenever possible, even at the expense of consistency with Java. Most of the core Ruby classes are included, as is much of the standard Ruby library, the RubyGems package management system, RDoc documentation support, and the Rake build system. *Despite* these efforts at compatibility, there are some areas where JRuby deviates from behavior exhibited by the C Ruby interpreter.

The most visible example of this is how JRuby handles threads. In this case, however, JRuby is actually *ahead* of the standard Ruby interpreter in that Ruby 2.0 is expected to have a similar threading model to what JRuby already supports.

This chapter goes through the JRuby installation process, some core Java/Ruby integration information, and finally a variety of IDE integration options.

# **1.2. Installing JRuby**

## **1.2.1. Problem**

You want to install JRuby.

## **1.2.2. Solution**

Download and extract the latest binary release from the JRuby website, http://www.jruby.org. Add the *bin* directory to the PATH environment variable.

## **1.2.3. Discussion**

#### *1.2.3.1. Windows*

The JRuby website makes binary releases available in both ZIP and TGZ file formats. Since Windows XP, Windows operating system software has included support for *extracting* ZIP files. Commercial and open source software packages are available that include support for TGZ files, such as WinZip (http://www.winzip.com), 7-Zip (http://www.7-zip.org), and IZArc (http://www.izarc.com).

It is not necessary to install JRuby in any particular location on your computer. My preference is to install Java libraries and executables in subdirectories of  $C:\iota$  java. The results of extracting the binary for the latest release at the time of this writing, 1.1, can be seen in Figure 1-1.

### *Figure 1-1. Extracted JRuby binary build*

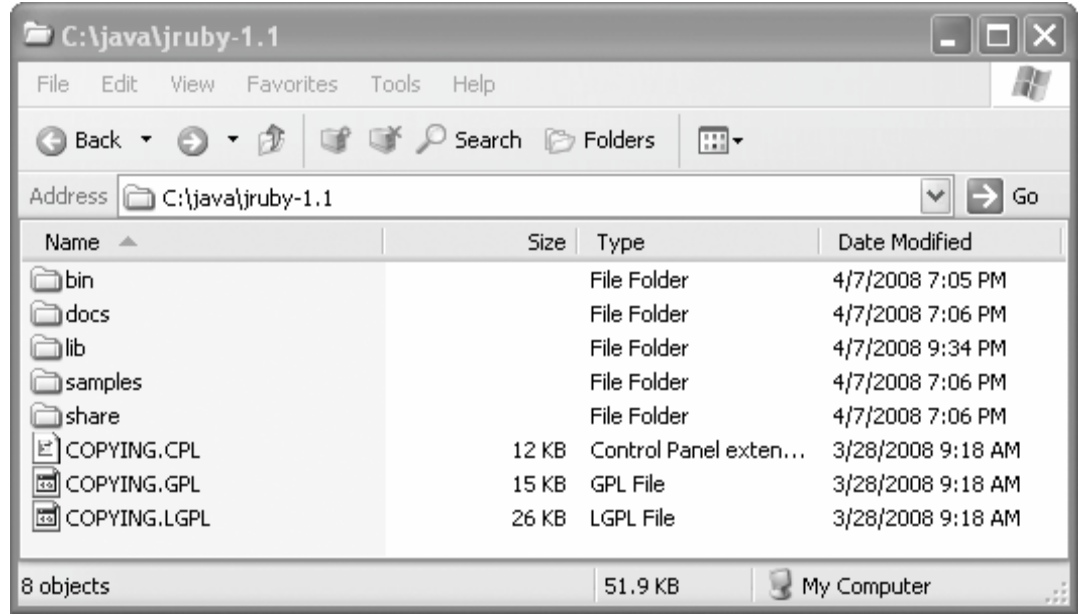

After extraction, JRuby is ready to be used. The simplest way to see JRuby in action is by running jirb, JRuby's version of Interactive Ruby (irb). Like irb, jirb allows you to execute Ruby statements and immediately see the results of each statement. JRuby includes both command-line and GUI versions of jirb in the *bin* directory. The *command-line* version, seen in Figure 1-2, can be run by executing *bin\jirb.bat*; the GUI version, seen in **Figure 1-3**, can be run by executing *bin\jirb\_swing.bat*. In both figures, some trivial Ruby code has been executed. You can see that both the output of the puts method (Hello World) and its result (nil) have been output.

#### *Figure 1-2. Command-line jirb*

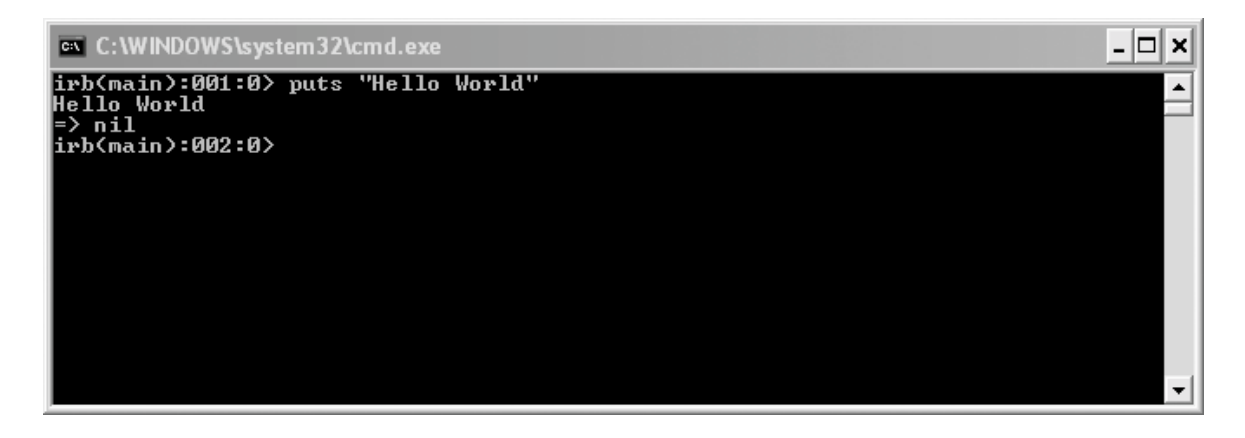

#### *Figure 1-3. jirb GUI*

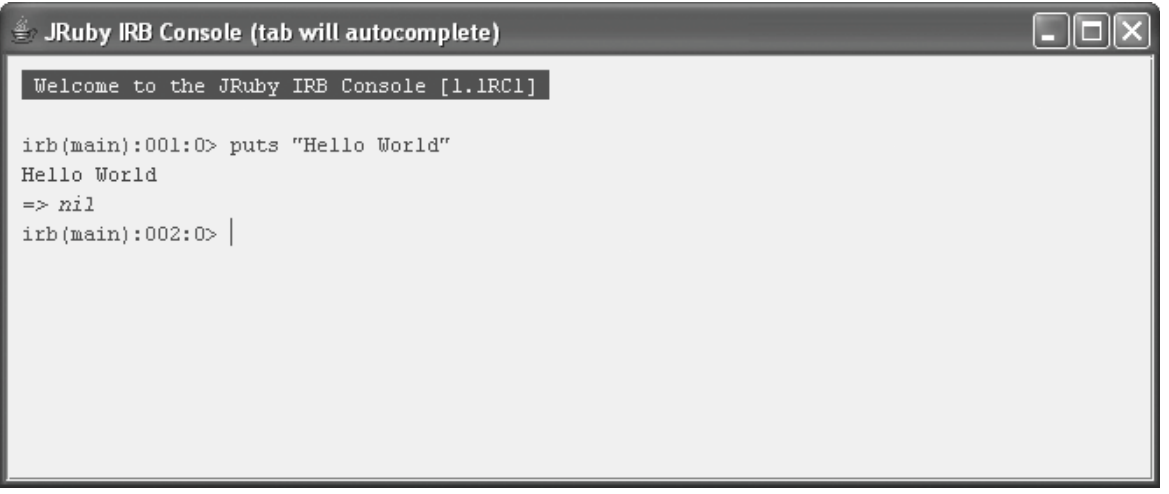

If you launch either *jirb.bat* or *jirb\_swing.bat* from Windows Explorer and all you see is a black window appear and then disappear quickly, the likely cause is that you do not have the JAVA HOME environment variable set, or the value of this environment variable is incorrect. To set environment variables in Windows, use the System control panel's Advanced tab. JAVA\_HOME should point to the directory in which you have Java installed.

You can also test JRuby from the command line by using the e (evaluate) option:

C:\java\jruby-1.1\bin\jruby -e "puts 'Hello World'"

To avoid having to retype the full path to JRuby's *bin* directory, add it to the PATH environment variable by opening the System control panel and clicking on the *Advanced* tab. On the Advanced tab, click the Environment Variables button. This will bring up the Environment Variables dialog, seen in Figure 1-4. Using the New and Edit buttons for System variables, add a JRUBY HOMEenvironment variable and also prepend the value  $\sqrt[3]{RUBY}$  HOME $\sqrt[3]{\text{bin}}$  to the PATH environment variable. You could also simply prepend the full path to the *bin* directory to PATH, but using a separate environment variable makes upgrading a bit easier.

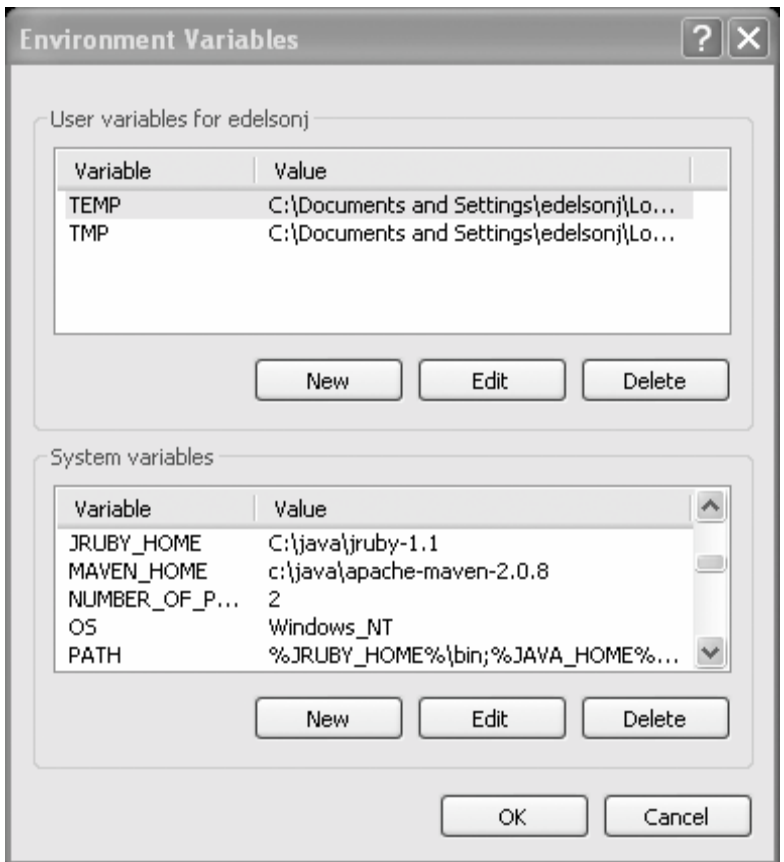

### *Figure 1-4. Windows Environment Variables*

Once you have configured the environment variables, click OK. These changes will only be reflected in newly opened windows (something to keep in mind if you have any command-line windows open). After adding the *bin* directory to your PATH, you can then simply run the test shown previously by executing:

```
jruby -e "puts 'Hello World'"
```
#### *1.2.3.2. Linux and Mac OS X*

The JRuby website makes binary releases available in both ZIP and TGZ file formats. Although most Linux distributions and OS X include utilities for extracting both types of files, TGZ files are preferable because files extracted from them include permission settings, something that is not the case with ZIP files.

**NOTE**

The JPackage Project at http://www.jpackage.org has a release available in RPM format. At the time of this writing, JPackage did not have the latest JRuby version available, but that may not be the case when you're *reading* this.

If you have root privileges on the system where you want JRuby installed, you should install JRuby based on whatever standards already exist. This could mean installing JRuby in */usr/local/jruby*,*/usr/share/jruby*, or */opt/jruby*, among other options. Based on OS X conventions, Mac users should install in */opt/local/jruby* or */usr/local/jruby*. If you do not have root privileges, then you likely need to install it inside your home directory, such as *~/jruby*. By default, the JRuby releases extract to a directory containing the version number, so we'll simply create a symbolic link between*~/jruby* and *~/jruby-1.1*. This will facilitate upgrades later:

```
\text{S} cd ~
$ tar -xzf jruby-bin-1.1.tar.gz
$ ln -s jruby-1.1 jruby
```
Set JRUBY\_HOME to the installation directory and add JRuby's *bin* directory to the PATH environment variable; add lines to the *~/.profile* similar to those in Example 1-4.

#### *Example 1-4. Example .profile file that adds JRuby to the PATH environment variable*

```
export JRUBY HOME=~/jruby
export PATH=$JRUBY_HOME/bin:$PATH
```
Once the *bin* directory has been added to your PATH, you can test the install by running a simple Ruby script:

```
$ jruby -e "puts 'Hello World'"
Hello World
```
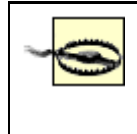

You must add JRuby's *bin* directory to your PATH in order to use any of the command-line utilities included with JRuby, including jirb.

### **1.2.4. See Also**

- Section 8.2"
- Section 1.4"

# **1.3. Managing Packages with RubyGems**

### **1.3.1. Problem**

You want to install Ruby on Rails or other Ruby packages for use with JRuby.

## **1.3.2. Solution**

Use the RubyGems support built into JRuby. Once JRuby has been installed, you can immediately start using RubyGems to manage Ruby packages by running the *gem* script included in JRuby's*bin* directory. To install a package, run:

\$ gem install *packagename*

For example, to install the Ruby on Rails web framework, use:

\$ gem install rails

## **1.3.3. Discussion**

RubyGems is the standard package management and distribution system for Ruby packages. There are thousands of packages, referred to as *gems*, available through the default RubyGems repository at http://gems.rubyforge.org. Although some gems are specific to the C Ruby implementation or JRuby, most are compatible with any Ruby implementation.

Common RubyGems commands

include install, query, update, uninstall, and rdoc. The full list can be output by using the help command:

\$ **gem help commands**

GEM commands are: build a gem from a gemspec<br>
cert Manage RubyGems certificate Manage RubyGems certificates and signing settings<br>check check check Check installed gems<br>cleanup Clean up old versions cleanup Clean up old versions of installed gems in the local repository<br>Contents Display the contents **Display the contents of the installed gems**<br>dependency Show the dependencies of an installed gem dependency Show the dependencies of an installed gem<br>environment Display information about the RubyGems Display information about the RubyGems environment fetch Download a gem and place it in the current directory<br>qenerate index Generates the index files for a gem server directory<br>help help Provide help on the 'gem' command install Install a gem into the local repository<br>list Display all gems whose name starts with Display all gems whose name starts with STRING lock Generate a lockdown list of gems<br>mirror Mirror a gem repository mirror 111 Mirror a gem repository<br>
1111 outdated 115 Display all gems that no Display all gems that need updates pristine Restores installed gems to pristine condition from files located in the gem cache query Query gem information in local or remote repositories rdoc Generates RDoc for pre-installed gems<br>search Display all gems whose name contains Display all gems whose name contains STRING server **Documentation** and gem repository HTTP server sources Manage the sources and cache file RubyGems uses to search for gems<br>specification bisplay specification Display gem specification (in yaml)<br>uninstall Uninstall gems from the local repos uninstall Uninstall gems from the local repository<br>unpack Unpack an installed gem to the current Unpack an installed gem to the current directory<br>update update Update the named gems (or all installed gems) in the local repository<br>which the loss of the loss of the loss of the loss of the loss of the loss of the loss of the second terms<br>of the loss of the loss of the loss of the loss of the loss of the loss of the loss of the loss of the l Find the location of a library

For help on a particular command, use 'gem help COMMAND'.

Commands may be abbreviated, so long as they are unambiguous. e.g., 'gem i rake' is short for 'gem install rake'.

### **1.3.4. See Also**

- The RubyGems Manuals, http://rubygems.org
- Section 1.4"

# **1.4. Using Both Ruby and JRuby**

## **1.4.1. Problem**

You have Ruby and JRuby installed on the same computer and want to ensure that a Ruby script is processed by the correct interpreter.

## **1.4.2. Solution**

Use the -S command-line argument for the *ruby* and *jruby* executables. For example, RubyGems is traditionally invoked with a command like:

gem install rails Instead, use: \$ jruby –S gem install rails or: \$ ruby –S gem install rails

## **1.4.3. Discussion**

Popular Ruby packages such as Rake, Ruby on Rails, and RubyGems include their own executable Ruby scripts that most guides, both online and print, instruct you to invoke directly. Whether these scripts run with Ruby or JRuby depends on how you've configured the PATH environment variable, which platform you use, and what package is involved. Because there are so many variables, this recipe prescribes using a single, consistent method, passing the script name through the -S command-line argument to either the *ruby* or *jruby* executables.

The -S command-line option instructs Ruby and JRuby to load a script file from the PATH. JRuby includes its own copies of the Rake and RubyGems scripts in *bin/rake* and *bin/gem*, respectively, but they are verbatim copies of the original scripts. As a result, it doesn't matter which version of the script you execute, *only the interpreter with which you execute it*.

This advice is particularly significant in the context of the RubyGems script, *gem*. To create a new Rails application, you could run either:

\$ ruby –S rails sampleapp

or:

\$ jruby –S rails sampleapp

and see the same result. However, running:

\$ ruby –S gem install rails

and:

\$ jruby –S gem install rails

will install the Rails gem in two different locations. You can see this by passing environment to the *gem* script:

\$ **ruby -S gem environment**

```
RubyGems Environment:
```
- RUBYGEMS VERSION: 1.0.1 (1.0.1)
- RUBY VERSION: 1.8.5 (2007-09-24 patchlevel 114) [i386-linux]
- INSTALLATION DIRECTORY: **/usr/lib/ruby/gems/1.8**
- RUBY EXECUTABLE: /usr/bin/ruby
- RUBYGEMS PLATFORMS:
	- ruby
	- x86-linux
- GEM PATHS:
	- /usr/lib/ruby/gems/1.8
- GEM CONFIGURATION:
	- :update\_sources => true
	- :verbose => true
	- :benchmark => false
	- :backtrace => false
	- : bulk threshold => 1000
- REMOTE SOURCES:
	- http://gems.rubyforge.org

#### \$ **jruby -S gem environment**

RubyGems Environment:

- RUBYGEMS VERSION: 1.0.1 (1.0.1)
- RUBY VERSION: 1.8.6 (2008-01-07 patchlevel 5512) [java]
- INSTALLATION DIRECTORY: **/home/justin/jruby-**
- **1.1/lib/ruby/gems/1.8**
	- RUBY EXECUTABLE: /home/justin/jruby-1.1/bin/jruby
	- RUBYGEMS PLATFORMS:
		- ruby
		- universal-java-1.6
	- GEM PATHS:
		- /home/justin/jruby-1.1/lib/ruby/gems/1.8
	- GEM CONFIGURATION:
		- :update\_sources => true
		- :verbose => true
		- :benchmark => false
		- :backtrace => false
		- : bulk threshold => 1000
	- REMOTE SOURCES:
		- http://gems.rubyforge.org

#### **1.4.4. See Also**

• Section 1.3"

# **1.5. Sharing RubyGems**

## **1.5.1. Problem**

You already have a number of RubyGems installed and want to use those gems from JRuby without reinstalling the gems.

## **1.5.2. Solution**

Set the GEM\_HOME environment variable to your existing RubyGems installation location. This value can be seen in the output of gem environment, where it is referred to as the installation directory:

```
$ ruby -S gem environment | grep -i 'installation directory'
- INSTALLATION DIRECTORY: /usr/lib/ruby/gems/1.8
$ export GEM_HOME=/usr/lib/ruby/gems/1.8
$ jruby -S gem environment | grep -i 'installation directory'
- INSTALLATION DIRECTORY: /usr/lib/ruby/gems/1.8
```
## **1.5.3. Discussion**

Whereas some RubyGems are implemented entirely in Ruby, many are implemented in a combination of Ruby and C (or, in a growing number of cases, Ruby and Java). Pure-Ruby gems can be installed using either JRuby or C Ruby. However, those *implemented* in a mixture can only be installed using a compatible interpreter. The list of supported platforms for each interpreter can be seen in the output of gem

e In IvIi Truonment. Because the RubyGems runtime knows this list of supported platforms, it is possible to mix gems supporting different platforms in the same directory; the runtime will select the appropriate libraries.

# **1.6. Referencing Java Classes from Ruby**

### **1.6.1. Problem**

You want to write Ruby code that uses one or more Java classes.

### **1.6.2. Solution**

First, you need to tell JRuby that you will be referencing Java classes from your Ruby code. Do this by including an include declaration at the top of your Ruby file:

include Java

The syntax for referencing a specific Java class depends on the package in which the class resides. For packages starting with java, javax, org, and com, you can simply *reference* the fully qualified class name or use an import statement, as shown in Example 1-5.

#### *Example 1-5. Creating a Java TreeMap from Ruby*

# using the fully-qualified class name map = java.util.TreeMap.new # using an import statement import java.util.TreeMap map = TreeMap.new

For classes that reside in a package that does not begin with java, javax, org, or com, as well as classes in the default package, you need to use the include\_class function, as in Example 1-6.

#### *Example 1-6. Referencing a Java class with include\_class*

```
include_class 
'EDU.oswego.cs.dl.util.concurrent.ConcurrentHashMap'
map = ConcurrentHashMap.new
```
**NOTE**

The include\_class function can also handle classes in packages starting with java, javax, org, and com if you don't want to switch back and forth.

The include class function can also be used to create aliases in cases where a Java class name conflicts with a Ruby class name. To do this, pass a block to the function. Example 1-7 aliases the Java String class as JString so that it does not conflict with Ruby's String class.

*Example 1-7. Creating an alias to avoid class name conflicts*

```
include Java
include_class 'java.lang.String' do |package,name|
     "JString"
end
p JString.new("A quick brown fox").indexOf("brown")
```
You can pass multiple class names to the include\_class as a list. In this case, you could provide the appropriate alias using a case statement, as seen in Example 1-8.

#### *Example 1-8. Aliasing multiple classes with case*

```
include_class ['java.lang.String','java.lang.Integer'] do 
|package,name|
     case name
     when "String"
         "JString"
     when "Integer"
         "JInteger"
     end
end
```
An alternative to this aliasing technique is wrapping a Java package in a Ruby module using the include\_package function, as seen in Example 1- 9.

*Example 1-9. Wrapping a Java package with a Ruby module*

```
include Java
module JavaLang
     include_package 'java.lang'
end
p JavaLang::String.new("A quick brown fox").indexOf("brown")
```
# **1.6.3. Discussion**

JRuby makes referencing Java classes relatively natural from the perspective of a Java developer. For the most commonly used packages, you can use import just as you would in Java code.

When calling methods on a Java class, JRuby handles some type conversion for you—instances of basic Ruby classes such as FixNum, Float, and String are converted to instances of the corresponding Java classes when passed to Java objects. JRuby includes implementations of the java.util.List and java.util.Map interfaces for handling Ruby Array and Hash objects. RubyArray objects can also be coerced into Java Array objects by calling the to\_java method. Example 1-10 includes a combination of Java and Ruby code, which demonstrates this functionality.

```
Example 1-10. Ruby to Java type conversion
```

```
package org.jrubycookbook.ch01;
import java.io.PrintWriter;
import java.io.StringWriter;
import java.util.Arrays;
import java.util.Collections;
import java.util.List;
import org.jruby.Ruby;
import org.jruby.javasupport.JavaEmbedUtils;
public class PrintJavaClass {
     // Output the class and interface list for a single object
     public String output(Object o) {
         String className = o.getClass().getName();
         List<Class> interfaces = 
Arrays.asList(o.getClass().getInterfaces());
         return String.format("%s, implements %s\n", className, 
interfaces);
     }
     // Output the class and interface list for each object in an 
array
     public String output(Object[] objects) {
         PrintWriter writer = new PrintWriter(new StringWriter());
         for (Object o : objects) {
             String className = o.getClass().getName();
             List<Class> interfaces = Arrays
                      .asList(o.getClass().getInterfaces());
             writer.printf("%s (inside array), implements %s\n", 
className,
                     interfaces);
 }
         return writer.toString();
     }
     public static void main(String[] args) {
         Ruby runtime = 
JavaEmbedUtils.initialize(Collections.EMPTY_LIST);
         String script = "@printer = 
org.jrubycookbook.ch01.PrintJavaClass.new\n"
                 + "def output(o)\n"
                + "puts \"#{o.to_s} - #{@printer.output(o)}\"\n"
                 + "end\n"
                + "output(1)\n"
                + "output(0.5)\n"
```

```
 + "output('string')\n"
                 + "output(true)\n"
                  + "output([4, 8, 15, 16, 23, 42])\n"
                  + "output([4, 8, 15, 16, 23, 42].to_java)\n"
                  + "output({ 'NY' => 'New York', 'MA' => 
'Massachusetts' }) \n";
         runtime.evalScriptlet(script);
         JavaEmbedUtils.terminate(runtime);
     }
}
```
#### **NOTE**

See Section 3.2 for an explanation of the JavaEmbedUtils class used in Example 1-10.

When executed, this class outputs:

```
1 - Class is java.lang.Long, implements [interface 
java.lang.Comparable]
0.5 - Class is java.lang.Double, implements [interface 
java.lang.Comparable]
string - Class is java.lang.String, implements [interface 
java.io.Serializable,\
 interface java.lang.Comparable, interface 
java.lang.CharSequence]
true - Class is java.lang.Boolean, implements [interface 
java.io.Serializable,\
 interface java.lang.Comparable]
4815162342 - Class is org.jruby.RubyArray, implements [interface 
java.util.List]
[Ljava.lang.Object;@8b058b - Received an array
In array: class is java.lang.Integer, implements [interface 
java.lang.Comparable]
In array: class is java.lang.Integer, implements [interface 
java.lang.Comparable]
In array: class is java.lang.Integer, implements [interface 
java.lang.Comparable]
In array: class is java.lang.Integer, implements [interface 
java.lang.Comparable]
In array: class is java.lang.Integer, implements [interface 
java.lang.Comparable]
In array: class is java.lang.Integer, implements [interface 
java.lang.Comparable]
NYNew YorkMAMassachusetts - Class is org.jruby.RubyHash, 
implements\
 [interface java.util.Map]
```
JRuby provides access to public static methods and variables through the  $\cdot$ : operator. Example 1-11 shows how you would access the static methods and variables of the Java Math class.

#### *Example 1-11. Accessing static methods and variables*

```
require 'java'
puts java.lang.Math::max(100,200)
puts java.lang.Math::PI
```
# **1.7. Converting a Ruby Array into a Java Array**

### **1.7.1. Problem**

You need to pass a Ruby array to a method that accepts a Java array of a specific type.

### **1.7.2. Solution**

Call the Ruby array's to\_java method with an argument specifying the component type of the array. For example, creating an array of javax.xml.transform.stream.StreamSource objects would be done like this:

```
import javax.xml.transform.stream.StreamSource
cnn = StreamSource.new 
"http://rss.cnn.com/rss/cnn_topstories.rss"
mtv = StreamSource.new 
"http://www.mtv.com/rss/news/news_full.jhtml"
# Call a transforming Java API. This method would have been 
declared
# with this signature:
# public String transform(StreamSource[] sources)
p transformer.transform([cnn,mtv].to_java(StreamSource))
```
Primitives, as well as java.lang.String, have Ruby symbols assigned to them. For *example*, to create an array of int primitives:

```
[1,2,3,4,5,6,7,8,9,10].to_java(:int)
```
## **1.7.3. Discussion**

This JRuby feature is critical for accessing Java APIs. For example, calling a method through Java Management Extensions (JMX) involves passing two arrays to the invoke() method of javax.management.MBeanServer, one of Object instances, storing the method parameters, and one of String instances, storing the method signature. To call invoke() from JRuby, you would do something like this:

```
brokerName = 
ObjectName.new('org.apache.activemq:BrokerName=localhost,Type=Bro
ker')
params = ["MyQueue"].to_java()
signature = ["java.lang.String"].to_java(:string)
server.invoke(brokerName, 'addQueue', params, signature)
```
# **1.8. Adding JAR Files to the Classpath**

## **1.8.1. Problem**

You want to reference a Java class which is contained in a JAR file that isn't already included in your classpath.

## **1.8.2. Solution**

Call Ruby's require method with the path to the JAR file. This path can be relative to the current working directory:

```
require 'lib/commons-logging-1.1.jar'
```
or an absolute path:

```
require '/opt/java/commons-logging/bin/commons-logging-1.1.jar'
```
If you are using Windows, this path can have either type of slash:

```
require 'c:\java\commons-logging-1.1\bin\commons-logging-1.1.jar'
# or
require 'c:/java/commons-logging-1.1/bin/commons-logging-1.1.jar'
```
### **1.8.3. Discussion**

Although this is an extremely useful feature of JRuby, it should be used with caution, especially if you use absolute paths that are platform- and installation-specific. Relative paths can seem like a better solution, but are actually more limiting, as they are evaluated from the current working directory, not the script's directory. Yet all is not lost.

An interesting aspect of this feature of JRuby is that the JAR file is added to the classpath dynamically, while the application is running. This allows you to use Ruby's string interpolation functionality to create absolute paths. Example 1-12 includes a method that creates a path to a JAR file in a local Maven repository.<sup>[3]</sup>

<sup>[3]</sup> This use of the Maven repository is naïve, as it assumes the JAR file is already in the local repository. Buildr, a build system for Java written in Ruby, includes support for downloading JAR files from remote Maven repositories. More information about Buildr can be found in Chapter 6.

#### *Example 1-12. Creating a JAR file path dynamically*

```
# Set the HOME environment variable if USERPROFILE is set
ENV['HOME'] = ENV['USERPROFILE'] if (ENV['USERPROFILE'])
def require_from_maven(group,artifact,version)
    maven path = "#{qroup}/#{artifact}/#{version}/#{artifact}-
#{version}.jar"
     require "#{ENV['HOME']}/.m2/repository/#{maven_path}"
end
```
Application code could use require to include this script and then use the require from maven method to reference a specific JAR file:

```
require 'require_from_maven'
require_from_maven "commons-logging", "commons-logging", "1.1"
```
# **1.9. Extending a Java Class in Ruby**

## **1.9.1. Problem**

To use a Java API, you need to create a Ruby class that subclasses a Java class.

## **1.9.2. Solution**

Use the standard Ruby superclassing operator < and specify the Java class you want to subclass. Example 1-13 shows a Ruby class that extends the Java Thread class and overrides the run() method.

*Example 1-13. Subclassing a Java class in Ruby*

```
include Java
class MyThread < java.lang.Thread
     def run
         puts 'hello world'
     end
end
MyThread.new.start
```
## **1.9.3. Discussion**

The fact that the same syntax is used to extend both Java and Ruby classes is an important design feature of JRuby, as it furthers the seamless integration between the two languages.

> One notable exception to this recipe is classes that use Java 5 generics. Currently, these cannot be subclassed with Ruby classes.

Abstract Java classes can also be extended by Ruby classes. Examples Example 1-14 and Example 1-15 show an example of an abstract Java class and a concrete Ruby class that extends the former. The hello() method, declared abstract in the Java class, is implemented in the Ruby class.

#### *Example 1-14. An abstract Java class*

```
package org.jrubycookbook.ch01;
public abstract class AbstractElement {
    public abstract void hello();
     public void sayHello(int count) {
        for (int i = 0; i < count; i++) {
        hello();<br>}
 }
     }
}
```
#### *Example 1-15. Ruby class that subclasses an abstract Java class*

```
include Java
import org.jrubycookbook.ch01.AbstractElement
class RubyElement < AbstractElement
     def hello
         puts 'hello world'
     end
end
RubyElement.new.sayHello 5
```
# **1.10. Implementing a Java Interface in Ruby**

## **1.10.1. Problem**

To use a Java API, you need to create a Ruby class that implements a Java interface.

## **1.10.2. Solution**

Create your class with method names that match the names in the Java interface. As of version 1.1, JRuby runtime supports the use of *duck typing* for implementing Java *interfaces*. Duck typing, seen in many dynamic languages, including Ruby, means that the type of an object is determined based on the methods implemented by the object. Example 1-16 shows this technique in action as a new Java thread by passing the *constructor* an object that implements

the java.lang.Runnable interface. The  $H$ elloT $\Box$ head class contains a zero-argument run method that corresponds to the method defined in java.lang.Runnable. JRuby requires no additional type information in the HelloT**hDread class to instantiate the Thread object**.

*Example 1-16. Ruby implementation of a Java interface*

```
include Java
class HelloThread
     def run
        puts 'hello world'
     end
end
java.lang.Thread.new(HelloThread.new).start
```
## **1.10.3. Discussion**

There are few situations when duck typing isn't sufficient and you'll need to provide additional type information to the interpreter. One case is when a duck-typed JRuby object is passed as an argument to an overloaded Java method. Without additional Java type information, the JRuby interpreter doesn't definitively know which method to execute. The solution is to use Ruby'sinclude statement to assign an explicit Java interface to a Ruby class. This provides the JRuby interpreter with enough information about the object to execute the correct method. In Example 1-17, the HelloThread class is assigned the Runnable interface. As a result, JRuby calls the desired exec() method and runnable is output to the console.

*Example 1-17. Declaring Java interfaces in JRuby*

```
Balloon.java
public interface Balloon {
    void pop();
}
Bubble.java
public interface Bubble {
     void pop();
}
Child.java
public class Child{
     public void give(Bubble bubble){
         System.out.println("Thanks for the bubble.");
         bubble.pop();
     }
     public void give(Balloon balloon){
         System.out.println("Thanks for the balloon.");
         balloon.pop();
     }
}
main.rb
include Java
class MylarBalloon
     include Java::Balloon
     def pop
       puts 'Oh No!!!'
     end
end
child = Java::Child.new
child.give(MylarBalloon.new)
```
Because Ruby scripts implicitly create a top-level class, it is not even necessary to define a new class to implement a Java interface. This functionality, seen in **Example 1-18**, can be especially useful when prototyping and testing.
#### *Example 1-18. JRuby working with Java interfaces—condensed version*

```
include Java
def pop
    puts 'Bang'
end
child = Java::Child.new
child.give(self)
```
Ruby modules are a natural fit to help implement Java interfaces. In some ways they resemble abstract Java classes, but Ruby modules are different in that a class may include many modules. Example 1-19 shows the use of a module to implement a Java interface and the reuse of this module.

*Example 1-19. Implementing a Java interface with a module*

```
include Java
module RunModule
     def run
         1.upto(10) \{ |i| \text{ puts "You're number <math>\#\{i\}"</math> } \} end
end
class HelloThread
     include RunModule
end
java.lang.Thread.new(HelloThread.new).start
```
JRuby allows you to create an instance of the interface by using the impl method that's dynamically attached to all Java interfaces. The method accepts a block as an argument that is executed for every function call in the interface. The block defines two arguments: the name of the method in the interface that initiated the block's execution, and a variable input parameter to accommodate the method arguments. Example 1-20 uses the impl method to define the sorting behavior for a Java Comparator.

*Example 1-20. Using JRuby's impl method*

```
include Java
v = java.util.Vector.new
v.add_element("Lions")
v.add_element("Tigers")
v.add_element("Bears")
java.util.Collections::sort(v, java.util.Comparator.impl do 
|method, *args|
   case method.to_s
    when "compare"
       args[0] <=> args[1]
     when "equals"
      args[0] == args[1] end
end)
v.each do |val|
  puts val
end
```
Another interesting technique of working with an interface is to use a Ruby block as the input to a method where you would normally use a single-method Java interface. The Ruby block style can be used with nonoverloaded methods that expect to be called with a single argument that is a Java interface. When a block is passed to such a method, the JRuby runtime attempts to generate a proxy object that implements the interface. Overloaded and multiple methods make this process ambiguous and unworkable. Example 1-21 illustrates how this feature can make the Java Swing development significantly more concise.

*Example 1-21. Implementing a Java interface with a Ruby block*

```
frame = javax.swing.JFrame.new
frame.set_size 500,200
a = javax.swing.JButton.new("hello")
b = javax.swing.JButton.new("world")
#define the function using a block
a.add_action_listener do |evt|
  puts 'hello'
end
# define the function using a Ruby Proc
p = lambda{ |evt| puts 'world'}
b.add_action_listener &p
frame.add a
frame.add b
frame.set layout(java.awt.GridLayout.new(1, 2))
frame.show
```
A Ruby Proc object can also be passed once it is transformed into a Ruby block using the & operator.

#### **NOTE**

Java interfaces that define a single method are sometimes referred to as *single abstract method types*, abbreviated as *SAM types*. All of the *proposals* for adding closures/blocks to Java 7 attempt to make implementation of these types significantly simpler and closer to what JRuby *provides*.

## **1.10.4. See Also**

• Section 5.2"

# **1.11. Opening Java Classes with JRuby**

## **1.11.1. Problem**

You want to add methods to a Java class.

## **1.11.2. Solution**

Import the Java class so that the class can be referenced, and add methods as you would to any Ruby class.

## **1.11.3. Discussion**

In Ruby, class definitions are never finalized; new methods can be added at any time. This is perhaps one of the most significant differences between Java and Ruby. In Java, class definitions are tightly bound to filenames and directory structures. The complete definition of the Java class java.util.HashMap will be found in a file named */java/util/HashMap.class*. In Ruby, no such relationship exists and classes can be defined across multiple source files. With JRuby, it's possible to apply this language feature to Java classes. Example 1-  $22$  shows a simple example of enhancing the java.util. HashMap class with a method named is?.

#### *Example 1-22. Adding a method to HashMap*

```
include Java
import java.util.HashMap
class HashMap
     def is?(key,value)
       value == get(key) end
end
```
As you can see in this example, within the new method we can call methods defined by the original Java class. Once this code is executed, JRuby instances of the HashMap class, *including those already created*, will have this new method. This even applies to instances of the class created by Java code. Examples Example 1-23 and Example 1-24 contain a Java class that creates aHashMap object and Ruby code that opens the HashMap class and exercises the new method.

*Example 1-23. A simple class to generate a HashMap object*

```
package org.jrubycookbook.ch01;
import java.util.*;
public class MapMaker {
     public static Map makeMap() {
        Map m = new HashMap();
         m.put("k1", "v1");
         m.put("k2", "v2");
         return m;
     }
}
```
*Example 1-24. Applying open class semantics to an instance created with Java code*

```
include Java
import java.util.HashMap
import org.jrubycookbook.ch01.MapMaker
h = MapMaker.makeMap()
class HashMap
    def isNot?(key,value)
        value != get(key)
     end
end
puts (h.isNot? 'k1', 'v1')
puts (h.isNot? 'k2', 'v3')
```
However, any added methods are only visible to the JRuby runtime. If you were to pass an instance of this modified HashMap class to Java code, the new methods would not be available.

JRuby also includes a utility method called extend\_proxy that allows you to add new methods to all implementations of a particular interface. Example 1-24 could be *rewritten* to use this functionality so as to work with any implementation of java.util.Map. This can be seen in Example 1-25.

*Example 1-25. Using extend\_proxy to open all implementations of an interface*

```
include Java
import org.jrubycookbook.ch01.MapMaker
h = MapMaker.makeMap()
JavaUtilities.extend_proxy('java.util.Map') do
    def isNot?(key,value)
        value != get(key)
    end
end
puts (h.isNot? 'k1', 'v1')
puts (h.isNot? 'k2', 'v3')
```
## **1.11.4. See Also**

• Section 1.6"

# **1.12. Setting Up Eclipse for JRuby Development**

## **1.12.1. Problem**

You use the Eclipse Integrated Development Environment (IDE) for Ruby development and want to run Ruby code easily with the JRuby interpreter.

## **1.12.2. Solution**

When using the Ruby Development Tools (RDT) plugin, create a new Ruby VM definition that is pointed at your JRuby installation location and whose type is set to JRuby VM. When using the Dynamic Language Toolkit (DLTK) plugin, create a new Ruby interpreter definition that references the JRuby launch script: *bin\jruby.bat* (for Windows) or *bin/jruby* (for Linux and Mac OS X) from your JRuby installation.

## **1.12.3. Discussion**

Both RDT and DLTK can be configured to work with multiple Ruby interpreters. RDT has a specific setting available for the JRuby interpreter, whereas DLTK simply treats JRuby as a generic Ruby interpreter.

#### *1.12.3.1. RDT*

RDT, available from http://rubyeclipse.sourceforge.net, supports configuration of Ruby interpreters based on the installation directory. To add JRuby as an interpreter, open the Preferences dialog and locate the Installed Interpreters page. Click the Add button to open the Add RubyVM dialog (seen in Figure 1-5). In this dialog, select JRuby VM as the RubyVM type and select the JRuby installation directory as the RubyVM home directory. You can also override the display name with something more user-friendly. Once you're satisfied with the settings, click OK.

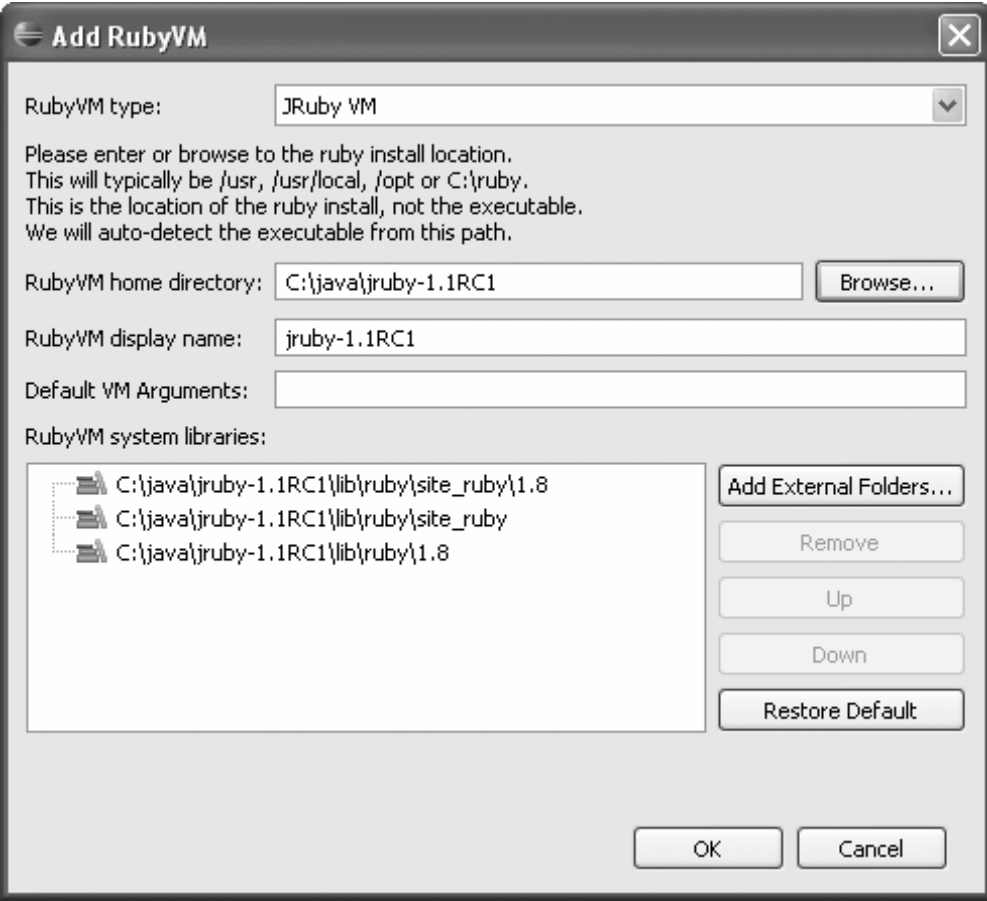

*Figure 1-5. RDT Add RubyVM dialog*

#### *1.12.3.2. DLTK*

#### The Dynamic Language Toolkit project, hosted

at http://www.eclipse.org/dltk, is a broad project sponsored by the Eclipse Foundation to provide general support for *dynamic* languages in the Eclipse development environment. Currently, support is available through the DLKT project for Ruby, TCL, and Python. The DLTK Ruby plugin does not make a distinction between a standard Ruby interpreter and the JRuby interpreter. Just as when configuring RDT, open the Preferences dialog and locate the *Interpreters* page. Click the Add button to open the "Add interpreter" dialog, seen in Figure 1-6. Select the *bin\jruby.bat* (for Windows) or *bin/jruby* (for Linux and Mac OS X) as the interpreter executable. As with RDT, you can change the interpreter name to something more user-friendly. Finally, click OK to add the interpreter.

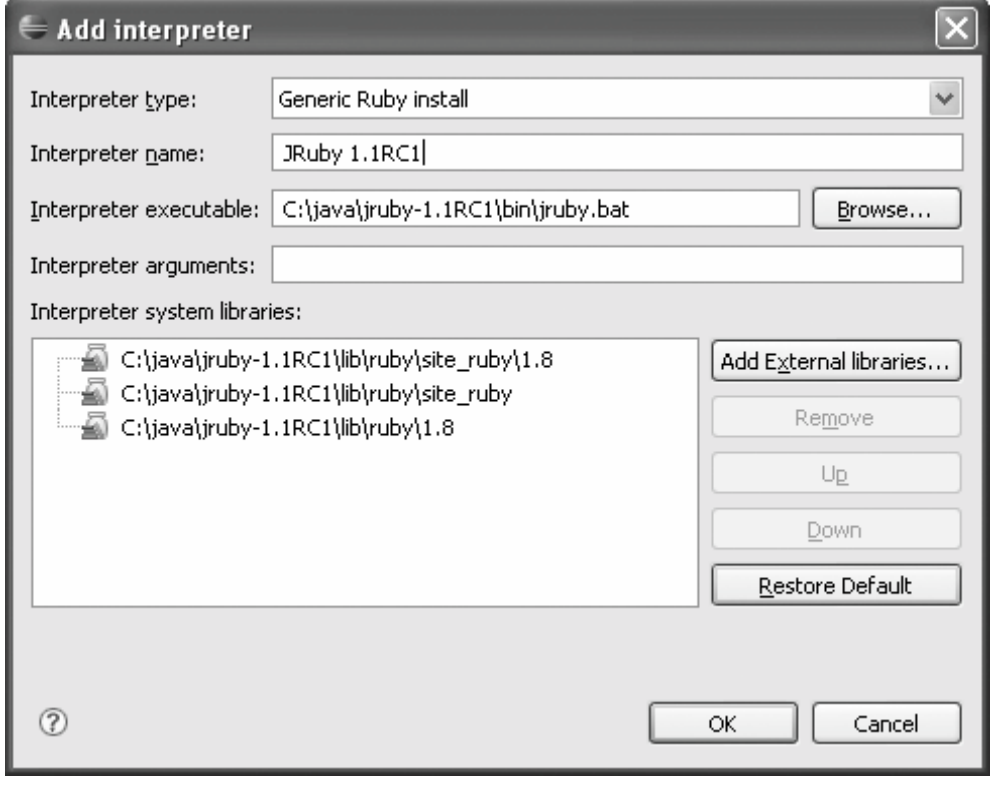

#### *Figure 1-6. DLTK "Add interpreter" dialog*

#### *1.12.3.3. Running JRuby as a Java application*

Although both RDT and DLTK can easily interface with the JRuby interpreter because they are both designed for Ruby development, you are not able to manage the classpath used by the Java Virtual Machine inside which JRuby is running. This is a problem when referencing Java classes located in external JAR files. Since the JRuby interpreter is simply a Java class, it can be run as such within Eclipse. To do this, open the Run dialog by selecting "Open Run Dialog..." from the Run menu. Select Java Application and click the New button to create a new launch configuration. For the Main class, enter org.jruby.Main. In the Arguments tab, put the path to the Ruby file you want to run in the Program arguments section (along with any other application-specific*arguments*). The VM arguments should include the jruby.base, jruby.home, and jruby.lib system properties. Set jruby.base and jruby.home to the JRuby installation directory and jruby.libto the JRuby *lib* directory for the last one. Eclipse has an expression language available to this dialog that allows you to reference the JRUBY\_HOME environment variable while setting these properties with this value:

```
-Djruby.base="${env_var:JRUBY_HOME}" -
Djruby.home="${env_var:JRUBY_HOME}"
-Djruby.lib="${env_var:JRUBY_HOME}/lib"
```
Finally, in the Classpath tab, add *bsf.jar* and *jruby.jar* from JRuby's *lib* directory and any other JAR files needed by your code. Then, click the Run button to execute.

Eclipse also supports expressions that prompt the user for input. You can use this functionality to make the launch configuration more reusable. You can prompt for a file, which opens the operating system's standard file selection dialog, with:

\${file\_prompt:Ruby Script Name}

To prompt specifically for a file within the workspace, use:

\${resource\_loc:\${string\_prompt:Ruby Script Name}}

In this case, the user is prompted for a location within the Eclipse workspace that is then converted into a filesystem path. You can see these expressions in use in Figure 1-7.

### *Figure 1-7. Generic JRuby launch configuration*

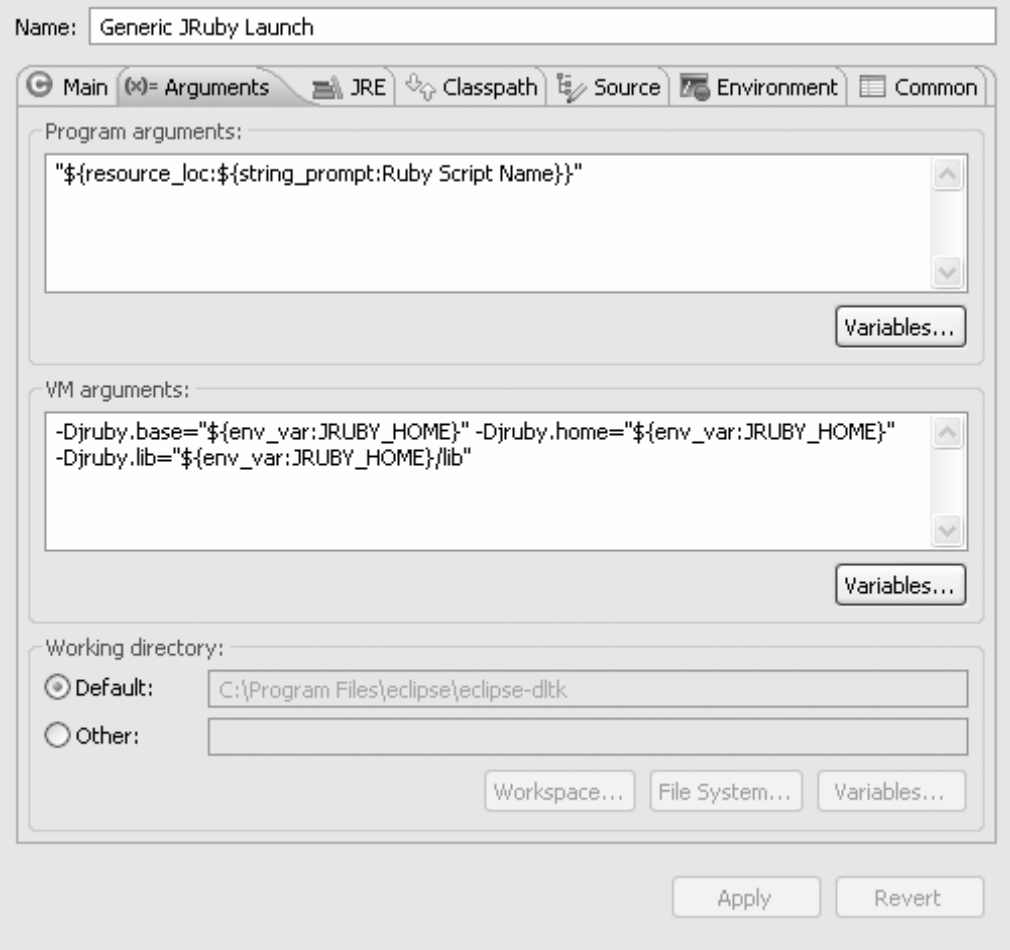

Running this configuration opens a dialog, seen in Figure 1-8, where you can enter the workspace path to the Ruby script you want to execute. On subsequent executions, Eclipse automatically populates this dialog with the last value entered.

### *Figure 1-8. Eclipse variable input dialog*

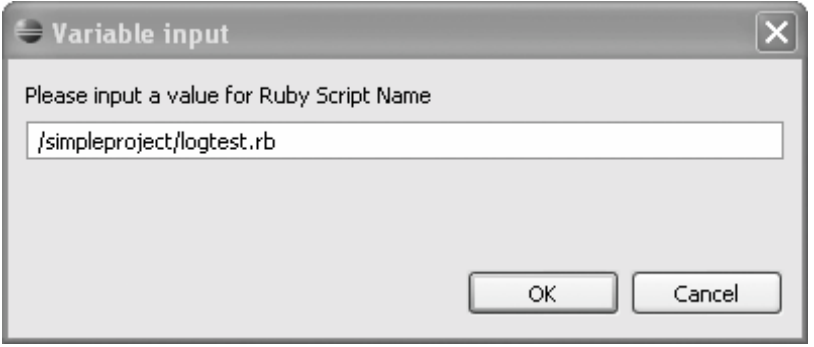

Note that using this type of launch configuration doesn't require using RDT or DLTK, although those plugins would still provide useful functionality, including code completion and RDoc integration.

## **1.12.4. See Also**

• Section 1.2"

## **1.13. Setting Up NetBeans for JRuby Development**

## **1.13.1. Problem**

You want to develop Ruby applications with NetBeans.

## **1.13.2. Solution**

Download NetBeans 6.5 from http://www.netbeans.org and run the installer. NetBeans is available in a variety of bundles; both the Ruby and All bundles include support for Ruby development. In addition to Ruby, the All bundle includes support for Java, Web, Mobile, and  $C/C++$ , as well as both Apache Tomcat and Sun GlassFish application servers.

If you are already using NetBeans 6.5, Ruby support can be installed using the Plugins dialog, seen in Figure 1-9. This plugin adds new NetBeans project types for Ruby and Rails, graphical debuggers for Ruby and Rails, a Ruby Code Editor, and a RubyGems client.

### *Figure 1-9. Installing the NetBeans Ruby plugin with the Plugins dialog*

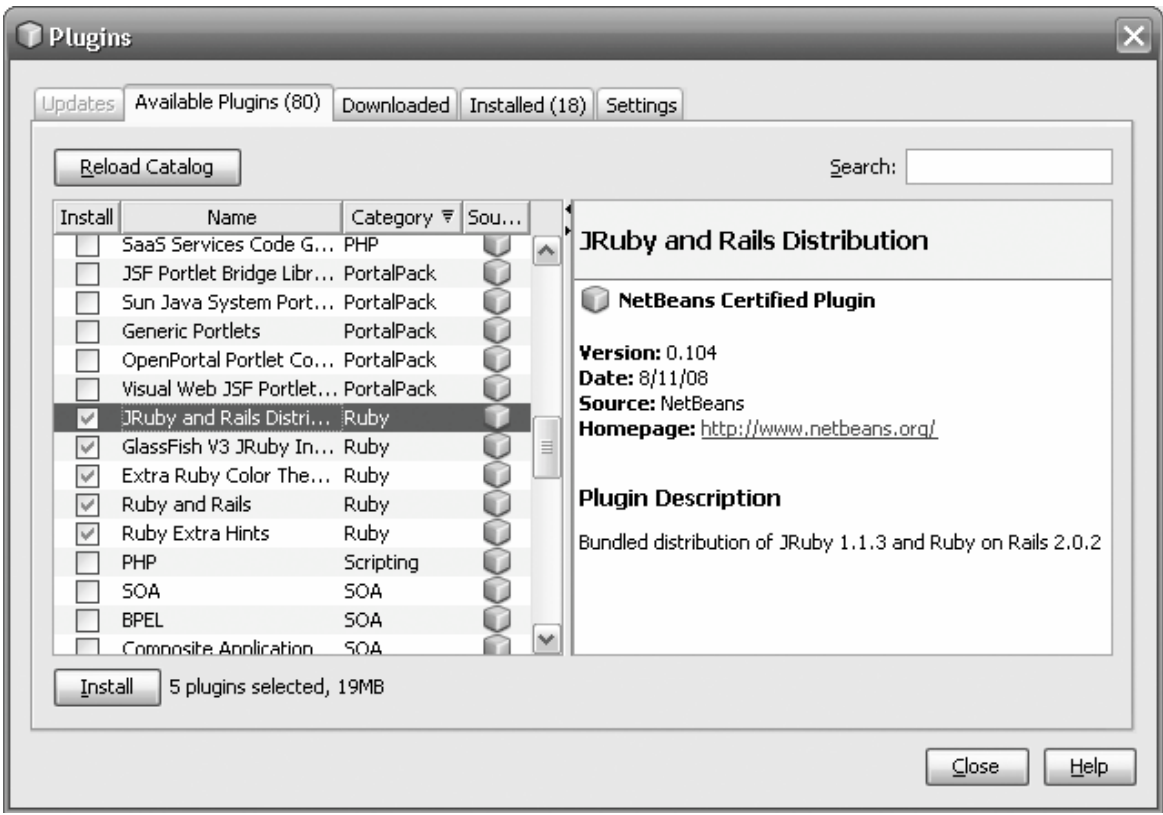

Once the Ruby plugin has been installed, use the Ruby page in the Ruby Platforms dialog seen in Figure 1-10 to manage the Ruby runtimes used by your projects. Notice the options to add new runtimes or modify an interpreter's gem repository location and debug level. By default, your Ruby project will use the JRuby runtime shipped with the Plugin, but you can assign a specific Ruby Platform to your application by using the project's properties dialog.

## **1.13.3. Discussion**

After several years of playing second fiddle to Eclipse, Sun has recently made some significant investments in the NetBeans project, and it shows—nowhere more so than in the Ruby plugin. The NetBeans Ruby Code Editor includes syntax highlighting, code coloring, refactoring support, and powerful code completion capabilities. The code completion functionality can be seen in **Figure 1-11**. The editor displays a list of possible methods in a small window, including built-in and user-defined

Ruby classes. Hitting the space bar at this point inserts the complete name into the editor.

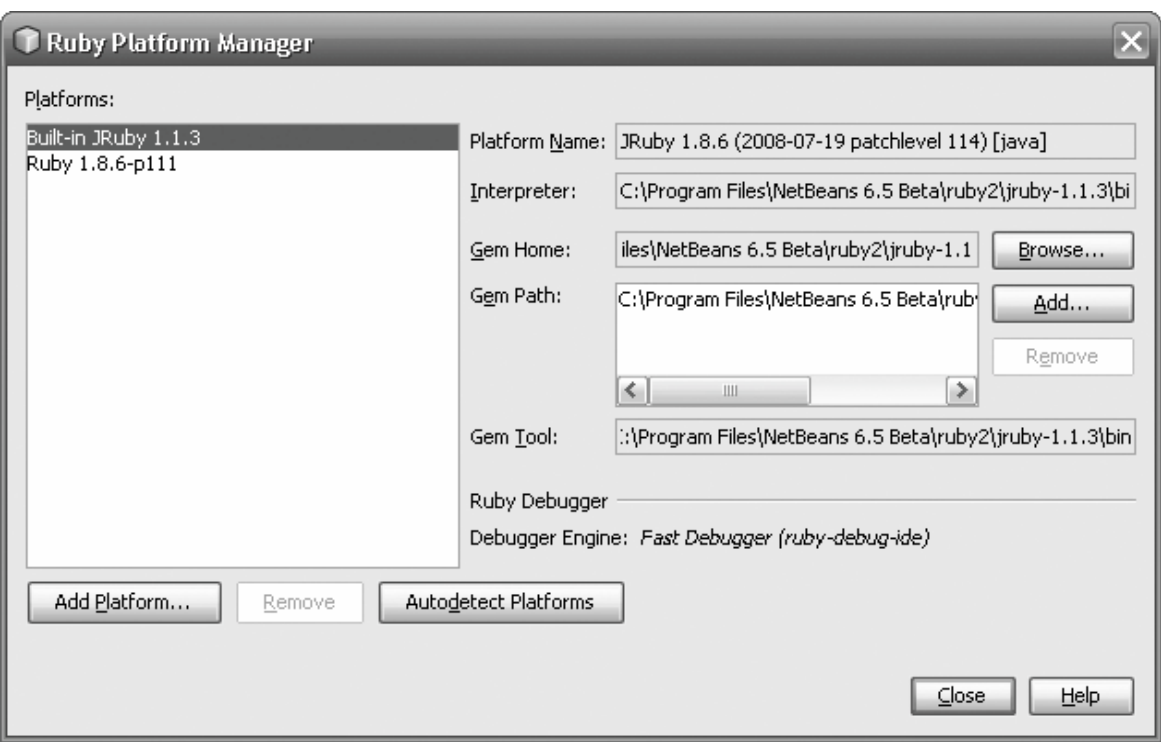

*Figure 1-10. NetBeans Ruby Platform Manager dialog*

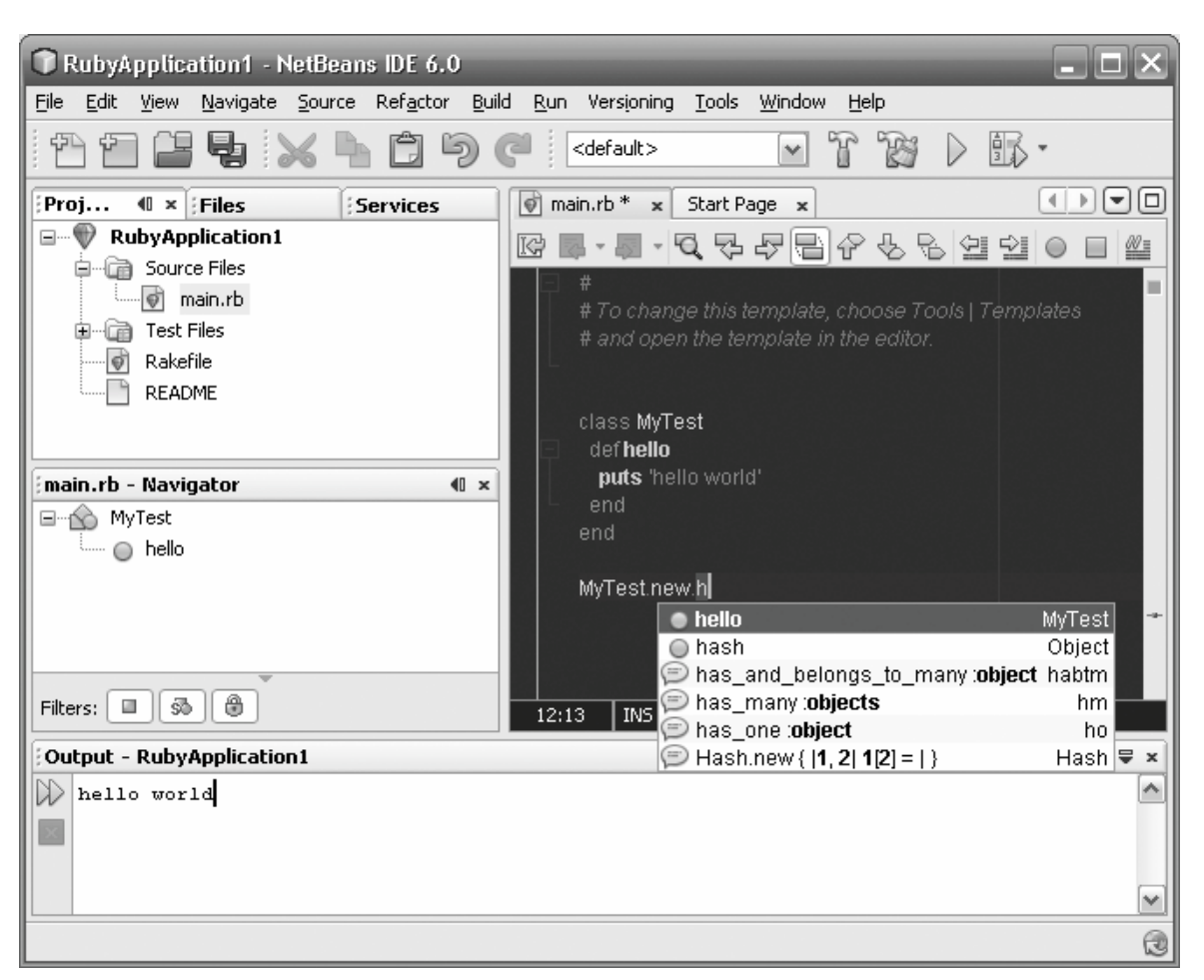

### *Figure 1-11. NetBeans Ruby code completion*

You can also change the editor's font and highlighting colors or change the key bindings to match your personal preferences. Configuration is done in the Options dialog seen in Figure 1-12. Choose the Fonts & Colors tab and select a Profile from the list. OS X Ruby developers might be interested in a TextMate theme, Aloha

(http://pages.huikau.com/AlohaTheme.nbm), for a more familiar color palette and highlighting rules. The Keymap page has bindings for Eclipse, Emacs, and older versions of NetBeans.

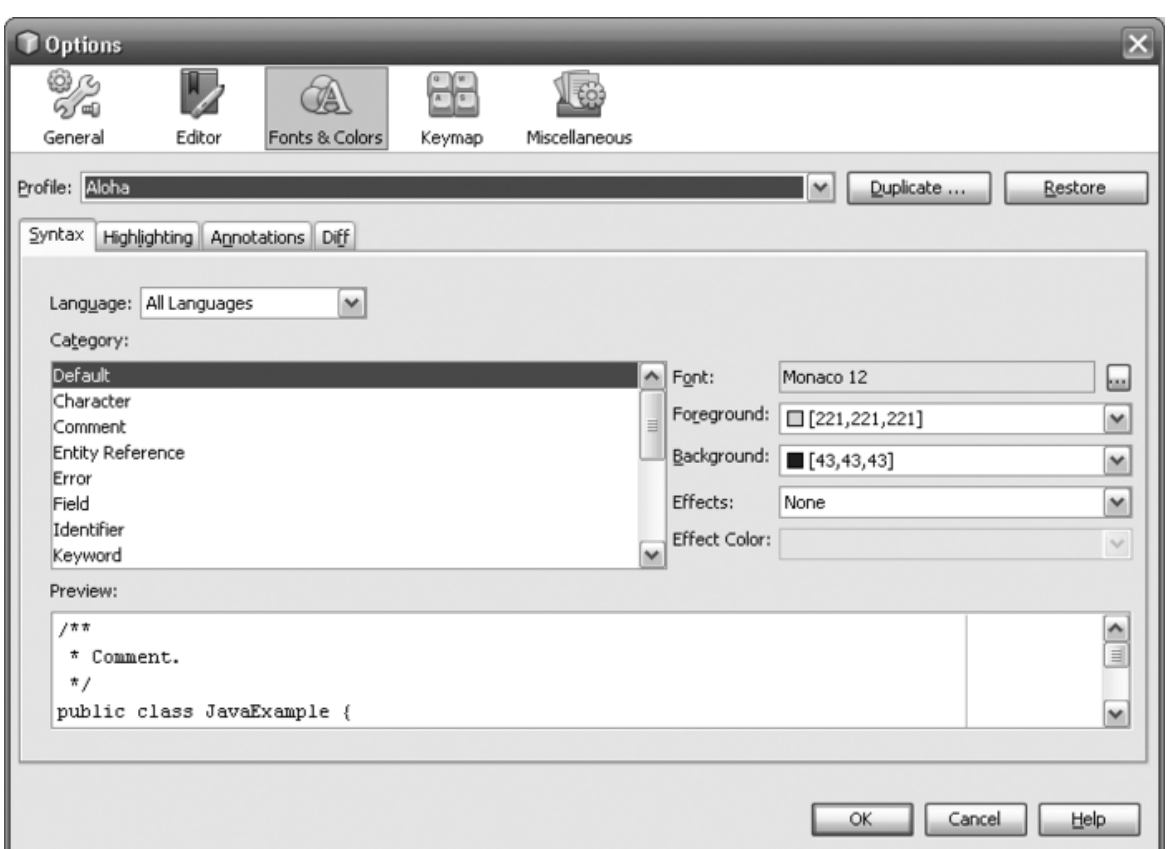

### *Figure 1-12. NetBeans Fonts & Colors Options dialog*

## **1.13.4. See Also**

• Section 2.12"

## **1.14. Platform Detection in a JRuby Application**

## **1.14.1. Problem**

You would like to detect the platform used by the Ruby runtime and customize your code for a JRuby runtime environment.

## **1.14.2. Solution**

You can detect whether your application is running in JRuby by evaluating the JRUBY\_VOEOROSION system variable. This value will always be defined

in a JRuby application but never in any other Ruby runtime. The generate\_random\_number method in Example 1-26 uses the random number generator from the Java Math class in a JRuby *environment*; *otherwise*, the application calls Ruby's rand method.

```
class DetectionExample
   def generate_random_number
     if(defined?(JRUBY_VERSION))
     require 'java'
     puts 'executing java method'
     java.lang.Math.random
     else
     puts 'executing ruby method'
      rand(0)
     end
   end
end
d = DetectionExample.new
puts d.generate_random_number
```
### *Example 1-26. JRuby platform detection*

## **1.14.3. Discussion**

The RUBY\_PLATFORM variable has information about the runtime environment and is set to java in JRuby. It was used with early versions of JRuby for platform detection, but the JRUBY\_VERSIONvariable was later added to identify unequivocally that the code was running in JRuby and not another Ruby interpreter written in Java. The new variable also opened up the possibility for JRuby version-specific code.

# **Chapter 2. JRuby on Rails**

#### **Introduction**

Installing and Setting Up Rails

Packaging Rails As a Java EE Web Application

Using an External Gem Repository with a Web Application

Configuring the JRuby-Rack Servlet

Packaging Rails with a JNDI DataSource

Deploying Rails on Tomcat

Deploying Rails on JBoss

Deploying Rails on Jetty

Deploying Rails with jetty\_rails

Deploying Rails with Mongrel

Deploying Rails on the GlassFish v2 Server

Using the GlassFish v3 Gem

Using ActiveRecord Outside of Rails

Accessing Common Java Servlet Information

Configuring Session Storage

Controlling the Classes, Directories, and Other Files Packaged into a Rails WAR File

Changing the Name of the WAR File and the Staging Area

Deploying a Rails Application to the Root Context

Creating a Rails Application with Aptana Studio

Accessing Static Files in Your Rails Java EE Application

# **2.1. Introduction**

Since its introduction in mid-2004, the Ruby on Rails web framework has rapidly gained a significant following within the web development community. It is the single largest factor in the overall increase in interest in the Ruby programming language. Likewise, JRuby's ability to run Rails applications inside a Java Virtual Machine has been a driver for interest in JRuby. This chapter explores some techniques for running Rails applications in a Java environment.

Ruby on Rails is a framework for developing web applications that follows the model-view-controller (MVC) architecture. The notion of Convention over Configuration is stressed throughout the framework, most prevalently within ActiveRecord, the object-relational-mapping (ORM) subsystem. ActiveRecord uses database metadata (table and column names) to dynamically define domain classes. Using ActiveRecord, simply adding a new column to a database table automatically adds a corresponding field to the related domain class.

Running Rails applications on JRuby provides several advantages:

- Rails applications can be deployed into existing Java EE containers such as Tomcat, JBoss, and GlassFish.
- Through Java Database Connectivity (JDBC), Rails applications can be connected to virtually any database for which a JDBC driver exists.
- Rails applications can access container-managed database connection pools through Java Naming and Directory Interface (JNDI).

In short, the combination of JRuby and Rails produces an enterprisefriendly package that blends seamlessly into an existing Java EE environment. From an application *deployer*'s perspective, the Rails application is just another Java EE web application; if JNDI data sources are used, the application deployer never even needs to look at Rails configuration files.

Beyond JRuby, the primary library that provides the bridge between the Java EE container and Rails is called JRuby-Rack. JRuby-Rack is basically a Java servlet filter that dispatches requests to a Rails application running inside JRuby. JRuby-Rack creates a pool of JRuby runtime instances. Configuration of the JRuby-Rack servlet is discussed in Section 2.5. Early approaches to Java EE packaging and servlet integration used the GoldSpike project, but that code has been deprecated and replaced by JRuby-Rack.

In addition to JRuby-Rack, the JRuby team has produced Warbler, a tool for packaging a Rails application as a WAR file to facilitate deployment.

The middle part of this chapter goes through the specific steps required to deploy Rails applications onto major open source Java EE application servers. Although these recipes are very similar to one another, we thought it was important to provide the *container-specific* details. The last few recipes describe some additional configuration and usage scenarios when using JRuby and Rails together.

### **NOTE**

As this book was going into production, the Rails team announced that the upcoming Rails 2.2 release would incorporate a number of changes designed to improve the thread-safety of the Rails core. Although it is too soon to tell how effective these changes will be, the likely outcome is that deploying Rails applications on JRuby will become substantially simpler. The JRuby team is closely tracking these developments and will undoubtedly continue to iterate the tools described in this chapter to take advantage of any new capabilities that are part of future Rails *versions*.

## **2.2. Installing and Setting Up Rails**

## **2.2.1. Problem**

You want to run Ruby on Rails with JRuby.

## **2.2.2. Solution**

Install the latest Ruby on Rails gem with this command:

```
$ jruby –S gem install rails
```
If you're running Rails  $2.x$ , it is recommended you install the  $jxuby$ openssl gem to take advantage of all the security features and session storage options. This gem is the Java implementation of the openssl gem:

\$ jruby –S gem install jruby-openssl

Now create your Rails application with JRuby:

\$ jruby –S rails MyKillerApplication

Test your new Rails application:

```
$ cd MyKillerApplication
$ jruby ./script/server
```
Open your browser and go to http://localhost:3000. You should see the ubiquitous Rails welcome screen, shown in Figure 2-1.

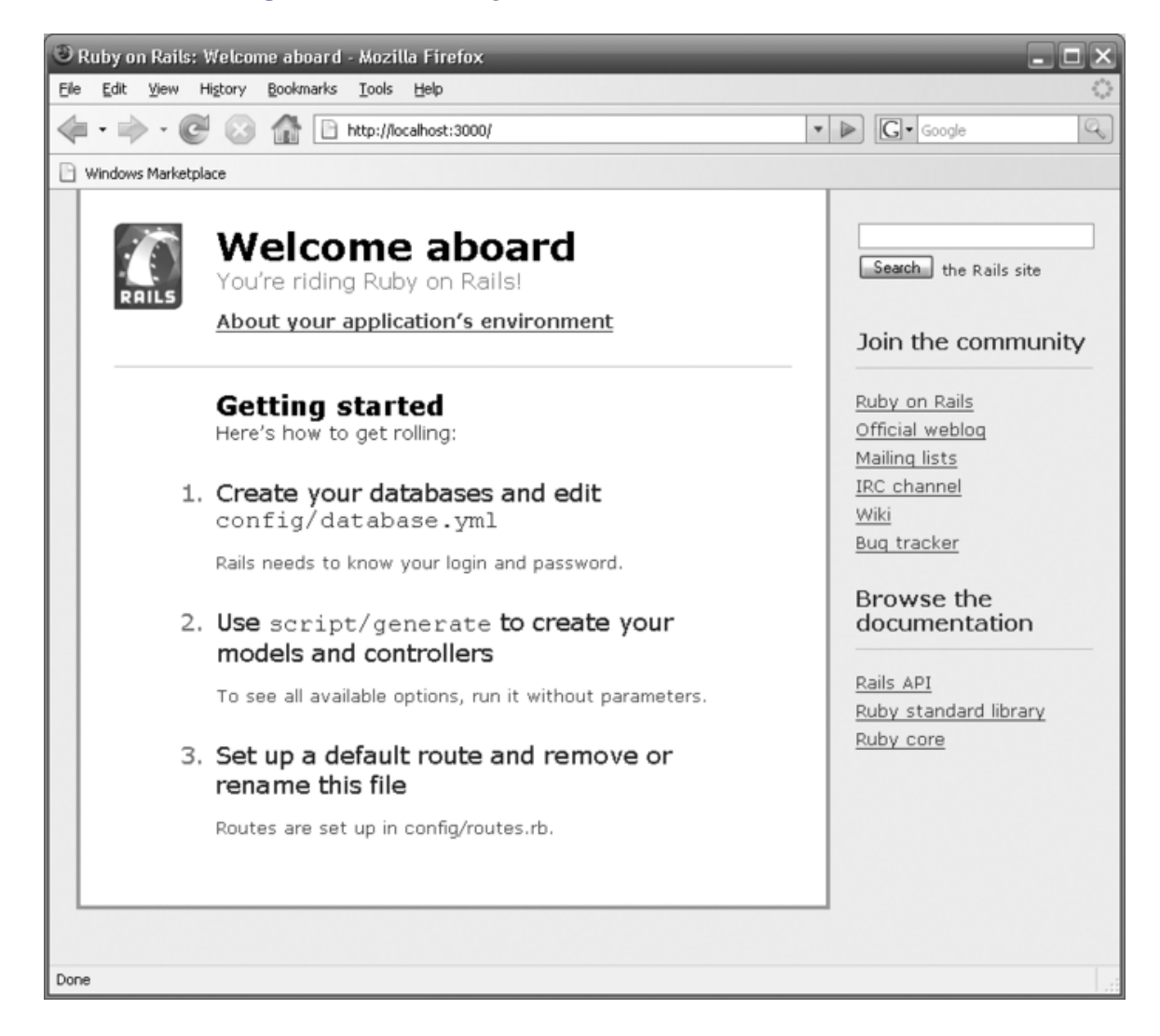

#### *Figure 2-1. Ruby on Rails welcome screen*

## **2.2.3. Discussion**

The next step is to configure Rails to connect to your database. The JRuby team has made this easy by allowing Rails to use the familiar and widely supported Java JDBC drivers. You first need to install the activerecordjdbc-adapter gem:

```
$ jruby –S gem install activerecord-jdbc-adapter –y –-no-ri –-no-
rdoc
```
The gem allows the Rails database management system, ActiveRecord, to use a JDBC connection or connection pool for database access. This can be conveniently configured in the standard Rails*database.yml* file by specifying the JDBC URL or a JNDI address. The example *database.yml* in Example 2-1 is configured to use a JDBC connection in the development environment and containerprovided javax.sql.DataSource with the JNDI name java: comp/env/jdbc/rails db in the production environment. Remember to include the JDBC driver in your classpath when using the standard jdbc adapter.

```
Example 2-1. Example database.yml using JDBC
```

```
development:
   adapter: jdbc
   url: jdbc:mysql://localhost:3306/jrubycookbook_development
   driver: com.mysql.jdbc.Driver
   username: jruby
   password: cookbook
production:
   adapter: jdbc
   jndi: java:comp/env/jdbc/rails_db
   driver: com.mysql.jdbc.Driver
```
The JRuby Extras project contains a set of database adapters for the most commonly used open source databases by Java developers, including h2, JavaDB (Derby), MySQL, HSQLDB (Hypersonic), and Postgres. The adapter gems give you the option of using ordinary Rails database configuration values in your *database.yml* file rather than specifying a class and JDBC driver URL. The gems also include and automatically load their respective JDBC driver JARs, so it isn't necessary to manually include the classes. If you are using one of the supported databases, you can install the gem by adding

your *database* name, mysql, postgres, derby, hsqldb, or h2 to the base

gem name, activerecord-jdbc*<database name>*-adapter. This is how you would install the adapter for a MySQL database:

```
$ jruby –S gem install activerecord-jdbcmysql-adapter
```
This *database.yml* in Example 2-2 shows an example configuration that uses the newly installed gem. Notice how it doesn't use a JDBC URL as in the previous example, but uses standard Rails configuration parameters.

*Example 2-2. Example database.yml using activerecordjdbcmysql-adapter*

```
development:
  adapter: jdbcmysql
   encoding: utf8
  database: jrubycookbook_development
  username: jruby
  password: cookbook
  port: 3306
 host: localhost
```
## **2.2.4. See Also**

- Section 2.6"
- The JRuby Extras Project, http://rubyforge.org/projects/jrubyextras

## **2.3. Packaging Rails As a Java EE Web Application**

## **2.3.1. Problem**

You want to package a Rails app as a Java EE web application for deployment onto a standard Java EE web container.

## **2.3.2. Solution**

Use Warbler to package your Rails application as a WAR file. Start by installing the gem:

```
$ jruby –S gem install warbler
```
This gem adds the warble command, which allows you to create, configure, and clean up the WAR file. All Warbler commands should be executed in the root directory of your Rails application. Start by creating a Warbler configuration file with this *command*:

```
$ jruby –S warble config
```
The new configuration file is written to *config/warble.rb*. This file allows you to set most of the necessary options for building your WAR and determining how Rails will run in the web container. Open *warble.rb* and configure config.webxml.rails.env to the *environment* of your Rails deployment. Next, add all the gems used by your web application to the config.gems hash except for the rails gem. Rails is included in the default hash. An example *warble.rb* file showing these options can be seen in Example 2-3.

*Example 2-3. Example Warbler configuration file*

```
# Value of RAILS ENV for the webapp
config.webxml.rails.env = 'development'
# List of all your application's gems
config.gems << "activerecord-jdbcmysql-adapter"
config.gems << "jruby-openssl"
```
You're ready to create a WAR file by running this command:

\$ jruby –S warble war

This generates a WAR file named the Rails project home directory name by default. For example, if our Rails project was in the *MyKillerApplication* folder, the WAR file would be named*MyKillerApplication.war*. This WAR file can then be deployed into your Java EE container using the container's deployment process.

## **2.3.3. Discussion**

Warbler is a Ruby gem for packaging a Rails application as a Java EE web application. It is built on the Rake build system and JRuby-Rack servlet adapter. The default implementation of the adapter uses a servlet filter that allows the container's default servlet to process the static content rather than Rails. Early versions of Warbler used the GoldSpike servlet, but the GoldSpike project has been deprecated and has been replaced by

JRuby-Rack. The JRuby-Rack library includes a stub version of the GoldSpike servlet in order to maintain compatibility with legacy GoldSpike applications.

The unpacked source of the WAR file is found in the newly created *tmp/war* folder in the project's home directory. If you browse the contents of the unpacked WAR file, you'll see some parts of your Rails application mixed in with other familiar Java EE folders. Warbler reassembles the Rails application to the Java EE standard by placing the static content normally found in the Rails *public*folder in the top level of the WAR and packaging the rest of the Rails application in the *WEB-INF* directory. Warbler has also bundled *jruby-rack.jar*, which contains the necessary classes to integrate with a Java EE container, and *jrubycomplete.jar*, the standalone distribution of the JRuby with all the dependent classes, in the *WEB-INF/lib* directory.

The war task is actually comprised of many subtasks, which you can access separately. Since Warbler is a wrapper around Rake, use the - T flag to see a full list of Warbler's options and description of its capabilities:

```
$ jruby –S warble –T
                    # Generate a configuration file to
customize your wa...
rake pluginize # Unpack warbler as a plugin in your Rails
application
rake version # Display version of warbler
rake war # Create MyKillerApplication.war
\verb|rake war:app|+ \verb|Copy all application files into the .war|rake war:clean \qquad \qquad # Clean up the .war file and the staging
area
rake war:gems # Unpack all gems into WEB-INF/gems
rake war:jar \qquad \qquad \# Run the jar command to create the .war
rake war:java_classes # Copy java classes into the .war
\verb|rake war:java_labels = # Copy all java libraries into the .warrake war:public \qquad \quad \  \  \, \text{\#} Copy all public HTML files to the root
of the .war
rake war:webxml # Generate a web.xml file for the webapp
```
By default, Warbler will include the latest version of each gem in your gem repository, but you have the option to target specific versions of gems when packaging the WAR file. Set the config.gems hash with the version number of the gem like this:

```
config.gems["rails"] = "2.0.2" 
config.gems["activerecord-jdbcmysql-adapter"] = "0.8.2"
```
## **2.3.4. See Also**

• Section 2.2"

## **2.4. Using an External Gem Repository with a Web Application**

## **2.4.1. Problem**

You don't want to package your gems into your web application but want to use a gem repository on the filesystem.

## **2.4.2. Solution**

There are a few situations where you might want to use a different gem repository outside of the default JRuby runtime's repository. This could useful when you are maintaining a shared set of gems that are being accessed by both C Ruby and JRuby. You can configure your web application to use a separate gem repository through thegem.path or gem.home system properties. These properties can be set in the WAR's *descriptor* file, *web.xml*, or through a system property when the container is started, as seen in **Example 2-4**.

### *Example 2-4. Sample web.xml setting the gem.path context parameter*

```
<context-param> 
     <param-name>gem.path</param-name> 
     <param-value>C:\projects\jruby\jruby-
1.1\lib\ruby\gems</param-value> 
   </context-param> 
   <!-- Alternatively 
   <context-param> 
     <param-name>gem.home</param-name> 
     <param-value>C:\projects\jruby\jruby-
1.1\lib\ruby\gems</param-value> 
   </context-param>-->
```
You can also set the gem.path in the startup parameters for the servlet container:

```
$ java -jar start.jar etc/jetty.xml \ 
–Dgem.path="C:\projects\jruby\jruby-1.1\lib\ruby\gems"
```
## **2.4.3. See Also**

• Section 2.3"

## **2.5. Configuring the JRuby-Rack Servlet**

## **2.5.1. Problem**

You want to configure the number of JRuby runtimes in the container.

## **2.5.2. Solution**

Edit the values in *warble.rb* to your desired settings:

```
config.webxml.jruby.min.runtimes = <math>2</math>config.webxml.jruby.max.runtimes = 4
```
Generate the Rails WAR file:

\$ jruby –S warble war

## **2.5.3. Discussion**

The JRuby-Rack servlet allows Rails to integrate into most Java EE containers. Because many parts of Rails prior to version 2.2 are not threadsafe, the runtime cannot be used to simultaneously process multiple requests. JRuby-Rack utilizes a configurable pool of JRuby runtimes that are dispatched for each incoming Rails request. The number of simultaneous requests that can be processed is limited by the number of available runtimes. Any additional requests will block and must wait for a runtime to become free. It's highly advised that you set a maximum number of runtimes for your production application because by default Warbler will allow for an unlimited number of runtimes. These are all the configuration options:

This sets the most number of active JRuby runtimes in the pool, which determines the maximum number of simultaneous requests. Default value is unlimited.

#### config.webxml.jruby.min.runtimes

This determines the number of "warm" runtimes or the minimum number of runtimes in the pool. It also dictates how many instances when the application is started. The default value is none.

#### config.webxml.jruby.runtime.initializer.threads

This sets how many threads will be used to initialize the JRuby runtimes in the pool. The value will vary based on the number of runtimes you intend to use at startup and the initialization time of the pool. The default value is 4.

#### config.webxml.jruby.runtime.timeout.sec

This sets how long in milliseconds an incoming request should wait for a JRuby runtime before returning an error. The default is 30 seconds.

The CPU, memory, and system resources of the host machine generally determine the number of maximum and minimum idle runtimes. The JRuby runtime is a memory-intensive application, so it is recommended to run the application with a generous amount of both permanent generation (PermGen) and heap memory. This is especially true when using a large number of runtimes.

#### **NOTE**

Developers who are upgrading from an early version of Warbler and using the GoldSpike servlet can continue to use their existing *warble.rb* file to configure the JRuby pools. The JRuby-Rack adapter supports the legacy GoldSpike configuration values, but you're advised to update your

configuration to JRuby-Rack parameters because it's possible this support will be eliminated in later releases.

## **2.5.4. See Also**

• Section 2.3"

## **2.6. Packaging Rails with a JNDI DataSource**

## **2.6.1. Problem**

You want to configure your Rails application to access a JDBC DataSource through Java Naming and Directory Interface (JNDI).

## **2.6.2. Solution**

Install the activerecord-jdbc-adapter gem (as in Section 2.2) and edit your *database.yml* file. The JNDI lookup service is provided by the jdbc adapter gem. Set the driver value to your database's JDBC Driver class and add the JNDI location of the JDBC DataSource. This example *database.yml* file is configured to use a JDBC factory for a MySQL database:

```
development:
   adapter: jdbc
   jndi: java:comp/env/jdbc/rails_db
   driver: com.mysql.jdbc.Driver
```
Use Warbler to package your Rails application (see Section 2.3). Edit your *warble.rb* file and set the resource reference name of your JNDI DataSource in the configuration file:

```
# JNDI data source name
config.webxml.jndi = 'jdbc/rails_db'
```
Repackage the WAR by running Warbler's war task:

\$ jruby –S warble war

## **2.6.3. Discussion**

The war or war:webxml tasks create or overwrite an existing Java EE web deployment descriptor file, */WEB-INF/web.xml*, in your Warbler staging area, *tmp/war*. Both tasks add the resource-refdefinition and all the required information for a new JDBC *DataSource*. Here is an example *web.xml* for Rails application using a JNDI DataSource referenced at jdbc/rails\_db:

```
<resource-ref>
     <res-ref-name>jdbc/rails_db</res-ref-name>
     <res-type>javax.sql.DataSource</res-type>
     <res-auth>Container</res-auth>
</resource-ref>
```
You always have the option of manually editing the files and values generated by Warbler. If you choose to edit the *web.xml* descriptor file by defining new DataSources or setting configuration values or references, you can use Warbler's war:jar task to skip the file generation steps and package all the files in the staging folder into the application WAR file:

```
$ jruby –S warble war:jar
```
## **2.6.4. See Also**

• Section 2.3"

## **2.7. Deploying Rails on Tomcat**

## **2.7.1. Problem**

You want to deploy a Rails Java EE application using Apache Tomcat.

## **2.7.2. Solution**

Package your Rails application as a Java EE WAR (see Section 2.3). Place the resulting WAR file in the Tomcat's *webapps* directory. If you are using one of the database-specific JDBC adapter gems, you're ready to start Tomcat. If your Rails application is using the regular jdbc adapter, include the JDBC adapter's JAR file in your classpath or copy the JAR file into*\$TOMCAT\_HOME/common/lib*.

Be sure to set the JAVA HOME environment variable to the folder where you've installed Java. A performance tip is to start Tomcat with the server flag. It is also advisable to set constraints for the heap and PermGen so potential memory leaks do not consume all the resources on the server and cripple the machine.

```
2.7.2.1. Windows
> set JAVA_HOME=c:\Program Files\Java\jdk1.5.0_12
> set CATALINA_OPTS=-server –Xms512m –Xmx1024m -XX:PermSize=256m 
\overline{\phantom{0}} –XX:MaxPermSize=512m
> catalina.bat start
2.7.2.2. Linux and OS X
$ export JAVA_HOME=/usr/java/jdk1.5.0_12
$ export CATALINA_OPTS='-server –Xms512m –Xmx1024m -
XX:PermSize=256m
  –XX:MaxPermSize=512m'
$ ./catalina.sh start
```
# **2.7.3. Discussion**

#### **NOTE**

It is important to understand JRuby's memory usage so that you can properly tune your applications. The JVM has separate memory spaces. One, known as permanent generation (PermGen), is reserved for internal class file representations and VM data structures. The other, heap, is the more *commonly* known and is typically used to store the data represented in those classes. A lot of JRuby success is owed to the ability to work around the rules of a statically compiled language (i.e., Java) by generating classes and data structures at runtime. The cost of this approach is that in some cases JRuby may need to generate a large number of objects and these objects are all stored in the permanent generation space and not the heap. Consider the case of Rails, where a single request could generate hundreds of JRuby objects. This usage of PermGen is many times the default case, so the default VM memory setting is often insufficient. The JRuby team has made strides in alleviating the problem, such as allowing JRuby runtimes to share PermGen space, but you should take a cautious approach by setting initial and maximum values for your PermGen and heap, especially for production applications.

If you are using Tomcat with a JNDI DataSource, then start by packaging your Rails application (see Section 2.3). Navigate to the WAR's staging area, *tmp/war*, and add the *context.xml* file to the *META-INF* folder. Create the folder if it does not already exist. Example 2-5 shows how you would define a resource in *context.xml* to access a MySQL database. The resource definition includes the database connection information, the resource's JNDI name, and the context path of this application, which will match the beginning of the request Uniform Resource Identifier (URI) of your web application.

### *Example 2-5. Tomcat context.xml JNDI configuration*

```
<Context path="/MyKillerApplication" 
docBase="MyKillerApplication"
         debug="5" reloadable="true" crossContext="true">
     <Resource name="jdbc/rails_db" auth="Container" 
type="javax.sql.DataSource"
                maxActive="100" maxIdle="30" maxWait="10000"
                username="root" password="password"
                driverClassName="com.mysql.jdbc.Driver"
url="jdbc:mysql://localhost:3306/jrubycookbook_development?autoRe
connect=true"/>
</Context>
```
The resource could have also been defined

in *\$TOMCAT\_HOME/conf/server.xml*, but that approach is discouraged by the Tomcat authors since it applies to all the web applications. Packaging the resource in the web application makes sense both because it reflects good code organization and because it allows you to redefine and update the DataSource by redeploying the self-contained web application and avoid restarting the server.

Rebuild the WAR using warble, move your application to the deployment folder, and start the server using the information provided in the solution.

## **2.7.4. See Also**

- Section 2.3"
- Section 2.6"

# **2.8. Deploying Rails on JBoss**

## **2.8.1. Problem**

You want to deploy a Rails application on the JBoss Application Server.

## **2.8.2. Solution**

Package your Rails application as a Java EE WAR (see Section 2.3). Copy the application WAR into *\$JBOSS\_HOME\server\default\deploy*, the default JBoss deployment folder, or any server-specific deployment directory you have defined in the JBoss configuration files. If you are using the non-database-specific jdbc adapter for connecting to your database, be sure to include the JDBC JAR in the classpath. You can also copy the JDBC JAR into *\$JBOSS\_HOME\server\default\lib* if you're running the default server.

Be sure to start the application server with the –server flag and set some expected size for your heap and permanent generation, PermGen, memory space. Typically this is done through the JAVA\_OPTS environment variable.

#### *2.8.2.1. Windows*

```
> SET JAVA_HOME=c:\Program Files\Java\jdk1.5.0_12
> SET JAVA_OPTS=-server –Xms512m –Xmx1024m -XX:PermSize=256m –
XX:MaxPermSize=512m
> run.bat
```

```
2.8.2.2. Linux and OS X
$ export JAVA_HOME=/usr/java/jdk1.5.0_12
$ export JAVA_OPTS='-server –Xms512m –Xmx1024m -XX:PermSize=256m\
  –XX:MaxPermSize=512m'
$ ./run.sh
```
## **2.8.3. Discussion**

If you are using a JNDI resource for your Rails database connection, you will need to create the DataSource in the JBoss server. The JBoss distribution provides sample *DataSource* configurations for most of the popular databases in the examples

folder, *\$JBOSS\_HOME\docs\examples\jca*. This a great starting place for

simple database setups. After you have edited the file, you can easily deploy a DataSource in JBoss by placing the file in the deployment directory. *\$JBOSS\_HOME\server\default\deploy* is the deployment folder for the default server.

If you're running a MySQL database, change the  $\le$ jndiname>MySqlDS</jndi-name> configuration parameter to the name of your DataSource, rails\_db in this example. Set the rest of database information in the configuration file with the appropriate values for your database. Example 2-6 shows an edited *mysql-ds.xml* DataSource definition for the example application. Note that the jndi-name does not include the jdbc prefix. Copy the *mysql-ds.xml* file to your deployment directory.

#### *Example 2-6. Sample mysql-ds.xml JBoss DataSource configuration file*

```
<datasources>
   <local-tx-datasource>
     <jndi-name>rails_db</jndi-name>
     <connection-url>
        jdbc:mysql://localhost:3306/jrubycookbook_development
     </connection-url>
     <driver-class>com.mysql.jdbc.Driver</driver-class>
     <user-name>root</user-name>
     <password>password</password>
     <connection-property name="autoReconnect">true</connection-
property>
    <!-- Typemapping for JBoss 4.0 -->
     <metadata>
       <type-mapping>mySQL</type-mapping>
     </metadata>
   </local-tx-datasource>
</datasources>
```
Even though you have defined the DataSource, you still need to map between this resource and the web application. This binding information is defined in the *jboss-web.xml* file and packaged along with your web application. Warbler does not generate this file, so you will need to create the *jboss-web.xml* file in the *WEB-INF* directory of Warbler's staging area, *tmp/war*, as in Example 2-7.

*Example 2-7. Sample JBoss deployment descriptor*

```
<jboss-web>
     <context-root>/MyKillerApplication</context-root>
     <resource-ref>
         <res-ref-name>jdbc/rails_db</res-ref-name>
         <res-type>javax.sql.DataSource</res-type>
         <jndi-name>java:rails_db</jndi-name>
     </resource-ref>
</jboss-web>
```
You can configure your DataSource to be the default DataSource for the JBoss server by naming it DefaultDS and removing the default DataSource included with the JBoss installation,*\$JBOSS\_HOME/server/all/deploy/hsqldb-ds.xml*.

## **2.8.4. See Also**

- Section 2.3"
- Section 2.6"

## **2.9. Deploying Rails on Jetty**

## **2.9.1. Problem**

You want to deploy a Rails application on the Jetty Servlet container.

## **2.9.2. Solution**

Package your Rails application as a Java EE WAR (see Section 2.3). If you've defined a JDBC connection with the jdbc adapter or using a JNDI DataSource, remember to include the JDBC adapter in your classpath or copy the JAR into *\$JETTY\_HOME/lib* to make it available to any deployed web applications. Place the WAR into

Jetty's *\$JETTY\_HOME/webapp* folder. Start the server with the – server VM option and *default* heap and PermGen values:

```
$ java -server –Xms512m –Xmx1024m -XX:PermSize=256m –
XX:MaxPermSize=512m\
   -jar start.jar etc/jetty.xml
```
## **2.9.3. Discussion**

If you would like to use a JNDI resource for your Rails database connection, start by defining a DataSource in your WAR. Create a file called *jetty-env.xml* in the *WEB-INF* folder of your staging area. Example 2-8 shows a *jetty-env.xml* configuration for a MySQL database.

```
Example 2-8. Sample jetty-env.xml file
```

```
<?xml version="1.0"?>
<!DOCTYPE Configure PUBLIC "-//Mort Bay Consulting//DTD 
Configure//EN"
 "http://jetty.mortbay.org/configure.dtd">
<Configure class="org.mortbay.jetty.webapp.WebAppContext">
   <New id="rails_db" 
class="org.mortbay.jetty.plus.naming.Resource">
     <Arg>jdbc/rails_db</Arg>
     <Arg>
       <New 
class="com.mysql.jdbc.jdbc2.optional.MysqlConnectionPoolDataSourc
e">
         <Set 
name="Url">jdbc:mysql://localhost:3306/jrubycookbook_development<
/Set>
         <Set name="User">root</Set>
         <Set name="Password">password</Set>
    \langleNew\rangle\langleArq>\langle New\rangle</Configure>
```
Repackage your application with Warbler and deploy to Jetty. Jetty's JNDI module is not enabled in the standard *webapps* deployment folder by default, so either update*\$JETTY\_HOME/etc/jetty.xml* to enable JNDI for this directory or configure Jetty to use an alternative directory. It is the Jetty convention to install applications that require JNDI into the *webapps-plus* directory:

\$ copy MyKillerApplication.war \$JETTY\_HOME/webapps-plus

Jetty supplies a convenient *\$JETTY\_HOME/etc/jetty-plus.xml* file, which configures Jetty to use that folder. Run this command from the Jetty home directory to start Jetty with JNDI support:

```
$ java -server –Xms512m –Xmx1024m -XX:PermSize=256m –
XX:MaxPermSize=512m –jar\
   start.jar etc/jetty.xml etc/jetty-plus.xml
```
## **2.9.4. See Also**

- Section 2.3"
- Section 2.6"

## **2.10. Deploying Rails with jetty\_rails**

## **2.10.1. Problem**

Many Rails developers today have never worked with the Java EE packaging process and launch their applications by navigating to the top level of their Rails project and starting one of two popular Ruby web servers: Mongrel or WEBrick. You want to run the Jetty application server with your Rails application but use a deployment method more familiar to Rails developers.

## **2.10.2. Solution**

Use the jetty\_rails gem, which allows you to run a Rails application with the Jetty server without performing any Java EE packaging. First, install the jetty\_rails gem:

```
jruby –S gem install jetty_rails
```
Then, go to the top of your Rails application and start the Jetty server:

```
$ cd jrubycook_application
$ jruby -S jetty_rails
```
## **2.10.3. Discussion**

You can get a list of some common startup parameters by running this command:

```
jruby –S jetty_rails --help
```
The port and environment options are common startup parameters used in the Mongrel and WEBrick HTTP servers:

- Pass in the  $-$ -port  $\langle$  port  $>$  or  $-p$   $\langle$  port  $\rangle$  parameter to set the port of your web *application*. The default is 3000.
- Use the --environment <env> or -e <env> to specify the Rails execution environment. The default value is development.
- Set the  $--context-path$  <path> or  $-u$  <path> parameter to change your applications context root. Remember to make your Rails application aware of this change *by adding this line* of code to your *environment.rb* file:

ActionController::AbstractRequest.relative\_url\_root = "/my\_new\_context\_root"

• Use the  $-c$  or  $-c$  on  $f$  parameter to load the server configuration through an external file. The server will look in the default location, *config/jetty\_rails.yml*, if you do not include a file path.

The configuration file is valuable beyond the organizational benefit of getting the startup parameters out of the input arguments. As of version 0.6, you can use the file to tune your application by setting JRuby and Jetty configuration values, leverage a *powerful* layered configuration system, and run multiple Rails applications within a single Jetty instance.

Example 2-9 demonstrates some of these features by configuring several Rails applications, each in its own context, through individual content\_path definitions as well as a port definition. The default parameters are set at the end of the file and optionally overridden within the configuration section for each application. Note in the example how the development applications override the number of initial runtimes from five to two.

#### *Example 2-9. Sample jetty\_rails.xml configuration file*

```
- - -:servers:
- :context_path: /dev-one
  :adapter: :rails
  :environment: development
  :base: development-dir
  :port: 3000
  :jruby_initial_runtimes: 2
- :context_path: /prod-one
  :adapter: :rails
  :base: production-dir
- :port: 4000
  :apps:
  - :context_path: /dev-two
    :adapter: :rails
    :base: development-dir
    :environment: development
    :jruby_initial_runtimes: 2
   - :context_path: /prod-two
    :base: production-dir
     :adapter: :rails
:environment: production
:jruby_initial_runtimes: 5
:jruby_max_runtimes: 10
:thread pool min: 5
:thread_pool_max: 40
:acceptor size: 20
```
These are some of the less familiar configuration options:

#### jruby\_initial\_runtimes

Specifies the number of JRuby runtimes that will be created on startup. Note that there are separate runtime pools for each application context.

jruby\_max\_runtimes

Sets the maximum number of runtimes in the pool and limits the number of *simultaneous* Rails requests.

thread\_pool\_min

Sets the initial size of the pool of request-handling threads.

#### thread\_pool\_max

Sets the maximum size of the pool of request-handling threads.

#### acceptor\_size

Sets the number of acceptors for Jetty's Java NIObased SelectChannelConnector.

### **2.10.4. See Also**

• Jetty-Rails website, http://jetty-rails.rubyforge.org

## **2.11. Deploying Rails with Mongrel**

### **2.11.1. Problem**

You want to run a JRuby on Rails application with Mongrel.

### **2.11.2. Solution**

Install the Mongrel gem. The JRuby gem installer should select the latest Java version of the gem:

**\$ jruby –S gem install mongrel –-no-ri –-no-rdoc** Updating metadata for 165 gems from http://gems.rubyforge.org ................................................................. ..... complete Successfully installed gem\_plugin-0.2.3 Successfully installed mongrel-1.1.4-java 2 gems installed

Include the JDBC adapter of your database in your classpath if you aren't using the database-specific jdbc adapter that packages and loads the driver. Go to your Rails application's home directory and start Mongrel:

```
$ jruby –S mongrel_rails start
** Starting Mongrel listening at 0.0.0.0:3000
** Starting Rails with development environment...
** Rails loaded.
** Loading any Rails specific GemPlugins
** Signals ready. TERM => stop. USR2 => restart. INT => stop 
(no restart).
** Rails signals registered. HUP => reload (without restart). 
It might not wor
k well.
** Mongrel 1.1.4 available at 0.0.0.0:3000
** Use CTRL-C to stop.
```
### **2.11.3. Discussion**

Mongrel is a small but high-performance web server originally written in Ruby and C. Recently, the C portions have been ported to Java so that Mongrel can run under JRuby. This was an important milestone for the project given that many Rails developers use Mongrel in their production and development environments.

There is an experimental gem to provide clustering support for the Java version of Mongrel called mongrel\_jcluster. Unfortunately, this gem is currently only supported on Linux, OS X, and Cygwin on Windows. The default Windows DOS shell is currently not yet supported. This gem allows you easily start and stop sets of Mongrel servers and attempts to recreate some of the functionality of mongrel\_cluster, which is incompatible with JRuby. First, install the gem:

```
$ jruby –S gem install mongrel_jcluster
Successfully installed mongrel_jcluster-0.0.1
1 gem installed
```
Next, generate a configuration file for your Mongrel cluster:

```
$ jruby -S mongrel_rails jcluster::configure -p 4000 -N 3 -e 
development -R 20202\
   -K thesecretkey
Writing configuration file to config/mongrel_jcluster.yml.
```
The new file in *config/mongrel\_jcluster.yml* allows you to set the starting port number of the servers of the  $-p$  flag, the number of instances with  $N$ , and the runtime environment of the cluster with the  $-e$  flag.

Start your Mongrel cluster with this command:

```
$ jruby -S mongrel_rails jcluster::start
Starting JRuby server...
Starting 3 Mongrel servers...
```
Open your browser to http://localhost:4000, http://localhost:4001, and http://localhost: 4002 to verify that your cluster has properly started. You can stop the cluster with this command:

```
$ jruby -S mongrel_rails jcluster::stop
Stopping 3 Mongrel servers...
```
# **2.12. Deploying Rails on the GlassFish v2 Server**

### **2.12.1. Problem**

You want to deploy a Rails application on the GlassFish v2 application server.

### **2.12.2. Solution**

Install the GlassFish server and navigate to the home directory. Set up the deployment area and configure the server with the supplied ant task:

```
$ $GLASSFISH_HOME/lib/ant/bin/ant -f setup.xml
```
This will install several libraries and create your Java EE application deployment folder at *\$GLASSFISH\_HOME\domains\domain1\autodeploy*. Package your Rails application as a Java EE WAR (see Section 2.3). If you've defined a JDBC connection with the jdbc adapter or using a JNDI DataSource, remember to include the JDBC adapter in your classpath or copy the JAR file into*\$GLASSFISH\_HOME/lib* to make it available to your web applications.

Start the server with this command:

\$ \$GLASSFISH HOME/bin/asadmin start-domain

Wait a few seconds after the server starts to allow enough time to deploy your Rails WAR (Figure 2-2).

#### *Figure 2-2. Starting up the GlassFish server*

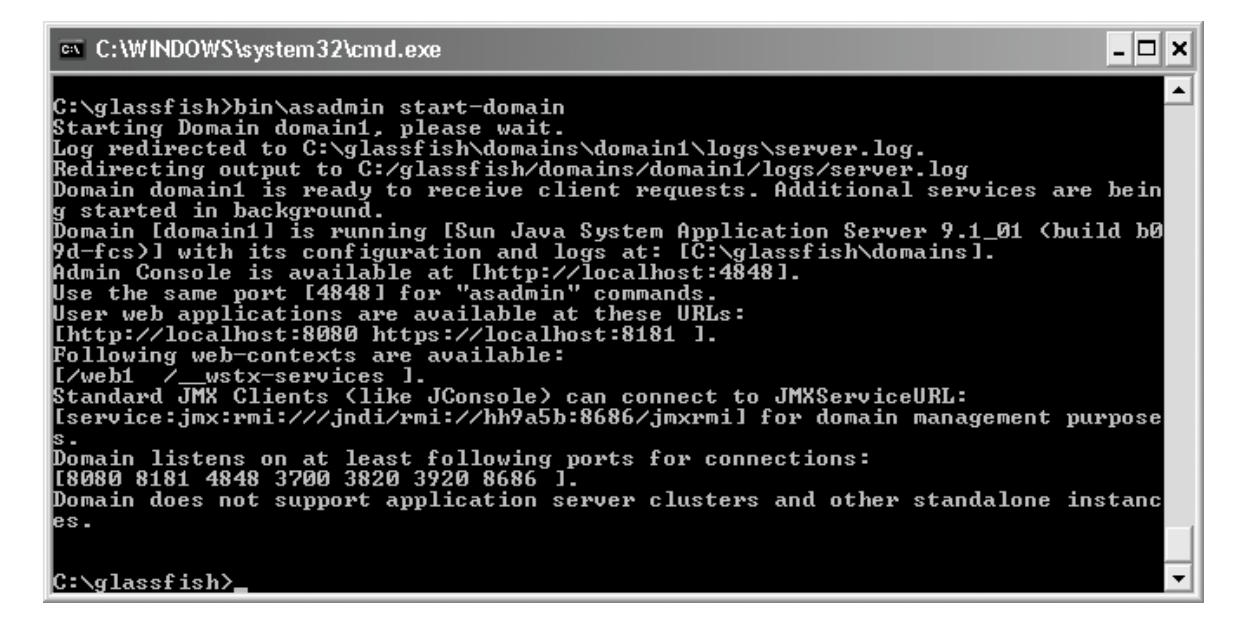

Open your browser to http://localhost:8080/MyKillerApplication to view your Rails project.

### **2.12.3. Discussion**

Rails applications that use a JNDI DataSource can use the asadmin command with input parameters to define the DataSource's properties. This example creates a connection pool for a MySQL server at our standard example address jdbc/rails db:

```
$ $GLASSFISH_HOME\bin\asadmin create-jdbc-connection-pool –
datasourceclassname \
com.mysql.jdbc.jdbc2.optional.MysqlConnectionPoolDataSource \
 --restype javax.sql.DataSource –property
User=root:Password=password:\
URL=jdbc\:mysql\://localhost:3316/jrubycookbook_development 
jdbc/rails_db
Command create-jdbc-connection-pool executed successfully.
```
Next, make the new DataSource available to your Rails WAR and other Java EE *applications* installed on the server:

```
$ $GLASSFISH_HOME\bin\asadmin create-jdbc-resource --
connectionpoolid \
 jdbc/rails_db jdbc/rails_db
Command create-jdbc-resource executed successfully.
```
### **2.12.4. See Also**

• Section 2.13"

## **2.13. Using the GlassFish v3 Gem**

### **2.13.1. Problem**

You want to run a Rails application with the GlassFish v3 gem.

### **2.13.2. Solution**

First, install the GlassFish v3 gem:

```
$ jruby –S gem install glassfish
Successfully installed glassfish-0.1.2-universal-java
1 gem installed
```
Start your Rails application with the new glassfish rails command. You currently have to start the server in the directory that contains your Rails application directory: [4]

 $[4]$  It is likely this will be changed in future releases.

```
$ jruby -S glassfish_rails MyKillerApplication
```
Open your browser to http://localhost:3000 and you should see the Rails welcome screen.

## **2.13.3. Discussion**

The GlassFish v3 server is Sun's latest effort to build a widely adopted Java EE server. They have packaged this server as a Ruby gem and configured it to run Rails with a few simple commands.

The gem implements a pool of JRuby runtimes that work a lot like the pooling used in the GoldSpike servlet. You can set the number of JRuby runtimes in the pool by using the  $-n$  or the  $--r$ untimes flag when starting the server. The following examples will start up servers with three runtimes in each pool:

```
$ jruby –S glassfish_rails MyKillerApplication –n 3
```
or:

\$ jruby –S glassfish\_rails MyKillerApplication –-runtimes 3

### **2.13.4. See Also**

• Section 2.12"

## **2.14. Using ActiveRecord Outside of Rails**

### **2.14.1. Problem**

You want to use ActiveRecord as the Object-Relational Mapping (ORM) solution for a non-Rails application.

### **2.14.2. Solution**

If you have not installed Rails, install the activerecord gem:

```
$ jruby -S gem install activerecord --no-ri --no-rdoc
```
Install the activerecord-jdbc-adapter gem, which will provide access to the database through a JDBC connection:

\$ jruby -S gem install activerecord-jdbc-adapter --no-ri --nordoc

Include your database's JDBC adapter in your classpath or JRuby *lib* folder if you're not using a database-specific adapter. For example, to connect to a MySQL database, you will need theactiverecord-jdbcmysql-adapter gem. See Section 2.2 for more *information* about database-specific drivers and gems.

```
$ jruby -S gem install activerecord-jdbcmysql-adapter --no-ri --
no-rdoc
```
Create a YAML file called *database.yml* such as the one in Example 2- 10 to define your database connection parameters.

*Example 2-10. Sample database.yml file*

development: adapter: jdbcmysql database: jrubycookbook\_development host: localhost port: 3306 username: root password: password

Once this setup is in place, you can load the file and establish a connection to one of the databases defined in it. In Example 2-11, we load the development database defined in the configuration file from Example 2-10. Once the database connection has been established, we run a query and iterate through the results. Finally, we utilize one of the dynamic finder methods that are attached to objects by the ActiveRecord *framework*.

#### *Example 2-11. Loading a database.yml file and accessing the database*

```
require 'rubygems'
gem 'activerecord-jdbcmysql-adapter'
require 'active_record'
require 'yaml'
@connections = YAML.load_file("database.yml")
ActiveRecord::Base.establish_connection(@connections["development
"])
stmt = "select id, title from games"
@val = ActiveRecord::Base.connection.select_all(stmt)
@val.each do |g|
       puts "game id: #{g["id"]} #{g["title"]}"
end
class Game < ActiveRecord::Base
end
puts "found game id: \#\{\text{Game.find}(1) \text{ id}\}"
```
This is the output of the program:

```
$ jruby games.rb
game id: 1 Alien Invasion
looking up game id: 1
```
## **2.14.3. Discussion**

JRuby's jirb interactive console is a wonderful environment to prototype and test *application* code. Running jirb with our example program gives you an interactive session with the database (Figure 2-3).

#### *Figure 2-3. jirb session using ActiveRecord and a JDBC connection*

- 0 × ex C:\WINDOWS\system32\cmd.exe - jirb -r games.rb C:\projects\jrubycookbook\examples\chap2\activerecord-direct>jirb -r games.rb<br>game id: 1 Alien Invasion<br>looking up game id: 1<br>looking up game id: 1<br>=> #{Game id: 2, title: "New Game"><br>=> #{Game id: 1, title: "Alien Invasio ▲

# **2.15. Accessing Common Java Servlet Information**

## **2.15.1. Problem**

You want to access the Java servlet request object from your Rails controllers.

## **2.15.2. Solution**

JRuby-Rack's servlet filter makes several servlet variables available to the Rails application on each incoming request. Access the standard javax.servlet.ServletRequest through the Rack environment map with the key java.servlet\_request. The ServletContext object can also be fetched through the Rack environment hash with the java.sDeDrDvDlet context key, or through the global variable, \$servlet\_context. Example 2-12 shows a controller that uses some of these variables.

*Example 2-12. Accessing the Java servlet objects from a Rails controller*

```
class HelloWorldController < ApplicationController
       def hello
         ctx = request.env['java.servlet_context']
         puts "server info: #{ctx.server_info}"
         puts "server info: #{$servlet_context.server_info}"
         req = request.env['java.servlet_request']
         puts "uri: #{req.request_uri}"
         puts "query string: #{req.query_string}"
         puts "port: #{req.server_port}"
         puts "param hello: #{req.get_parameter("hello")}"
         puts "session id: #{req.get_session.id}"
       end
end
```
Accessing http://localhost:3000/MyKillerApplication/hello?hello=world wo uld output these messages to the container's log file:

```
server info: jetty-6.1.9
server info: jetty-6.1.9
uri: /hello_world/hello
query string: hello=world
port: 3000
param hello: world
session id: 2026
```
## **2.15.3. Discussion**

JRuby-Rack does not provide access to the ServletResponse object from within your controller. This feature was available in earlier versions of Warbler through the GoldSpike servlet but has been removed after the integration of JRuby-Rack.

### **2.15.4. See Also**

• Section 2.5"

# **2.16. Configuring Session Storage**

## **2.16.1. Problem**

You want to configure the session storage mechanism used by your Rails application.

## **2.16.2. Solution**

Edit the *web.xml* file in your web application and set the jruby.session\_store context parameter to db by adding this bit of code:

```
<context-param>
        <param-name>jruby.session_store</param-name>
        <param-value>db</param-value>
        <!-- This value really means let Rails take care of 
session store -->
</context-param>
```
## **2.16.3. Discussion**

By default, JRuby-Rack's servlet filter uses the Java EE servlet container's session storage. Changing the jruby.session\_store context parameter to db tells JRuby-Rack to defer to Rails's session management.

**2.16.4. See Also**

• Section 2.3"

# **2.17. Controlling the Classes, Directories, and Other Files Packaged into a Rails WAR File**

### **2.17.1. Problem**

There are classes and other files you want to include and/or exclude from your WAR file.

### **2.17.2. Solution**

Open the Warbler configuration file *config/warbler.rb* and validate these configuration options:

```
# Application directories to be included in the webapp.
config.dirs = %w(app config lib log vendor tmp)
# Additional files/directories to include, above those in 
config.dirs
config.includes = FileList["db"]
# Additional files/directories to exclude
config.excludes = FileList["lib/tasks/*"]
# Additional Java .jar files to include. Note that if .jar files 
are placed
# in lib (and not otherwise excluded) then they need not be 
mentioned here
# JRuby and JRuby-Rack are pre-loaded in this list.
# Be sure to include your own versions if you directly set the 
value
config.java_libs += FileList["lib/java/*.jar"]
# Loose Java classes and miscellaneous files to be placed in WEB-
INF/classes.
config.java_classes = FileList["target/classes/**.*"]
# One or more pathmaps defining how the java classes should be 
copied into
# WEB-INF/classes. The example pathmap below accompanies the 
java_classes
# configuration above. See 
http://rake.rubyforge.org/classes/String.html#M000017
# for details of how to specify a pathmap.
config.pathmaps.java_classes << "%{target/classes/,}"
```
## **2.17.3. Discussion**

By default, Warbler will include the JRuby runtime and JRuby-Rack in the WAR files it produces. There are some cases where you might prefer to install these JARs in a shared library area rather than packaging the JAR files with each web application. The shared packaging approach can accomplish this, but some developers may want a mixed approach, in which the packaged WAR file includes dependent gems but not the JRuby runtime and the JRuby-Rack servlet. The config.java\_libs property is simply a Ruby array, so you can use well-known array operations to exclude items from Warbler's build process. For example, you can use the reject! method with a regular expression to exclude all versions of JRuby and JRuby-Rack from the final WAR file:

```
config.java_libs.reject! {|lib| lib =~ /jruby-complete|jruby-
rack/ }
```
If you're changing these configuration values, it is recommended that you run Warbler's war:clean task between builds to prevent files from being accidentally included into your WAR. This is especially the case if you are experimenting with the exclusion rules.

## **2.17.4. See Also**

• Section 2.3"

# **2.18. Changing the Name of the WAR File and the Staging Area**

### **2.18.1. Problem**

You want to change the name of the WAR file and/or Warbler's staging area.

## **2.18.2. Solution**

By default, Warbler will name the generated WAR file according to the Rails application's directory name. You can customize the name by setting the config.war\_name parameter in your*config/warbler.rb* configuration file:

```
# Name of the war file (without the .war) -- defaults to the 
basename
# of RAILS_ROOT
config.war_name = "mywar"
```
You may also want to modify the staging folder that contains the decompressed source files for the final WAR. In *warbler.rb*, set the config.staging\_dir to your target staging folder:

```
# Temporary directory where the application is staged
config.staging_dir = "tmp/war"
```
## **2.18.3. See Also**

- Section 2.3"
- Section 2.19"

## **2.19. Deploying a Rails Application to the Root Context**

### **2.19.1. Problem**

You want to make your Java EE web application available from the root context of the servlet container.

## **2.19.2. Solution**

In general, the simplest approach is to package your Rails application with the name *ROOT.war*. This can be configured using the Warbler configuration file, *warble.rb*:

config.war\_name = "ROOT"

Before deploying this WAR file, be sure to remove any existing directories named *ROOT* or *ROOT.war* files from your container's deployment directories.

## **2.19.3. Discussion**

Although not actually part of the Java EE standard, using a filename of *ROOT.war* to indicate to the servlet container that you want this application to be deployed in the root context is a widely used convention. Each container defines a custom deployment descriptor. We've seen examples of these descriptors in previous recipes. If you are using JNDI DataSources, you will need to modify the deployment descriptors to match the context name.

#### *2.19.3.1. Tomcat*

Edit the *context.xml* file in the *META-INF* directory in your staging area (see Section  $2.8$ ). Set the path and docBase attributes to / (Example  $2-$ 13). Warbler does not create this file by default so you will have to create it yourself and repackage the WAR.

#### *Example 2-13. Changing the context path for a Tomcat deployment*

```
<Context path="/" docBase="/" debug="5" reloadable="true" 
crossContext="true">
     <Resource name="jdbc/rails_db" auth="Container" 
type="javax.sql.DataSource"
                maxActive="100" maxIdle="30" maxWait="10000"
                username="root" password="password"
                driverClassName="com.mysql.jdbc.Driver"
url="jdbc:mysql://localhost:3306/jrubycookbook_development?autoRe
connect=true"/>
</Context>
```
#### *2.19.3.2. JBoss*

Edit the *jboss-web.xml* file in the *WEB-INF* directory in your staging area (see Section 2.9). Change the context-root value to / (Example 2-14). Warbler does not create this file by default so you will have to create it yourself and repackage the WAR.

#### *Example 2-14. Changing the context path for a JBoss deployment*

```
<jboss-web>
     <context-root>/</context-root>
     <resource-ref>
         <res-ref-name>jdbc/rails_db</res-ref-name>
         <res-type>javax.sql.DataSource</res-type>
         <jndi-name>java:rails_db</jndi-name>
     </resource-ref>
</jboss-web>
```
#### *2.19.3.3. Jetty*

Edit the *jetty-web.xml* file in the *WEB-INF* directory in your staging area (see Section 2.10). Add the configuration in Example 2-15. Warbler does not create this file by default so you will have to create it yourself and repackage the WAR.

#### *Example 2-15. Changing the context path for a Jetty deployment*

```
<?xml version="1.0" encoding="ISO-8859-1"?>
<!DOCTYPE Configure PUBLIC "-//Mort Bay Consulting//DTD 
Configure//EN"
"http://jetty.mortbay.org/configure.dtd">
<Configure class="org.mortbay.jetty.webapp.WebAppContext">
  <Set name="contextPath">/</Set>
</Configure>
```
No configuration changes are necessary to allow Jetty to find your JNDI DataSource.

### **2.19.4. See Also**

- Section 2.7"
- Section 2.8"
- Section 2.9"
- Section 2.18"

# **2.20. Creating a Rails Application with Aptana Studio**

## **2.20.1. Problem**

You want to create a Rails application using Aptana Studio.

## **2.20.2. Solution**

Download and install the Aptana Studio software from the Aptana website, http://www.aptana.com/download. Open the Aptana start page

at Help Aptana Studio Start Page and scroll to the RadRails information in the Plugins column. Click on the Install button on the start page and complete the installation wizard. You can also install the plugin by selecting the RadRails item in the Plugin Manager, located in a tab in the bottom frame, and clicking on the installation icon. Both options are shown in Figure 2-4.

### *Figure 2-4. Aptana Studio: RadRails installation options*

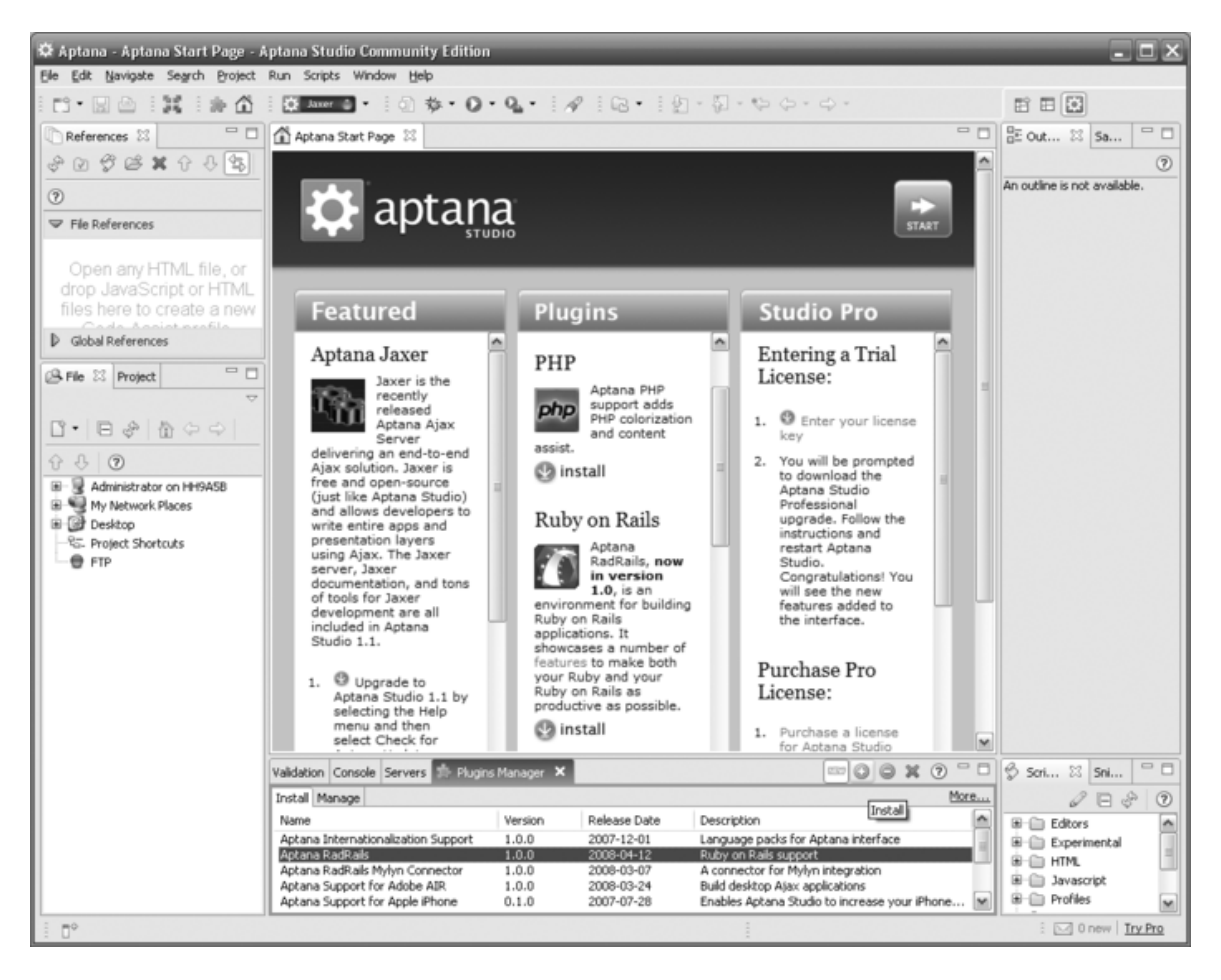

Aptana is built on the Eclipse IDE platform. As a result, the solution from Section 1.12 should be followed to set up the JRuby runtime and other common Eclipse configuration options. Once configuration is complete, choose the RadRails perspective by clicking on the new

RadRails icon or select Other RadRails in the perspectives menu in the top right corner of the window. Create your new Rails application by

selecting File New Rails Project in the menu. Give the project a name and choose your database platform from the available options. Click Finish, and RadRails will generate the files for your Rails application, which are shown in the left Rails File *Explorer* window. The default wizard settings will also create and start a Mongrel server instance. The editor should be displaying the Aptana welcome screen shown in Figure 2-5. Open the Rails database configuration file at *config/database.yml* in the left Explorer window and edit the values for your database. You can start and stop your Mongrel server by navigating to the Servers tab found in

the bottom center window. Select your Rails application in the list and use the controls to start the server in regular or debug mode.

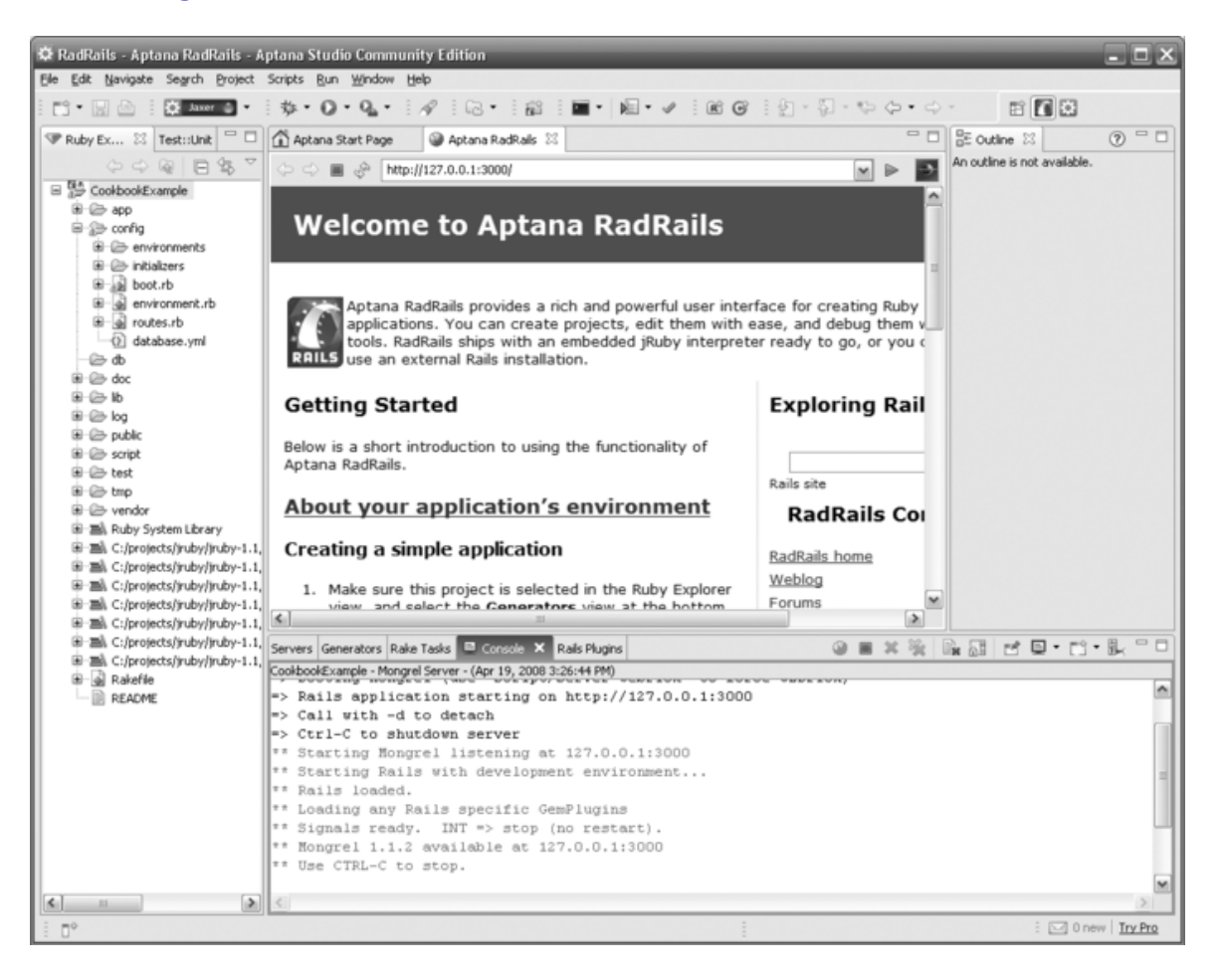

*Figure 2-5. RadRails Interface and Welcome screen*

## **2.20.3. Discussion**

The Rails Shell was introduced with RadRails version 1.0 and gives the developer access to Rails commands through a command-line interface. Choose the Console tab in the bottom panel or choose Open a Rails Shell in the console options. The shell and the location of the options button are shown in Figure 2-6. The Rails Shell complements the graphical interfaces for performing common Rails tasks and brings the IDE more in line with the Rails developers' preference of administering their application through a shell interface. The Rails Shell allows you to execute generator scripts, Rake tasks, and migrations, and create Rails projects and install gems and plugins.

### *Figure 2-6. Aptana Rails Shell*

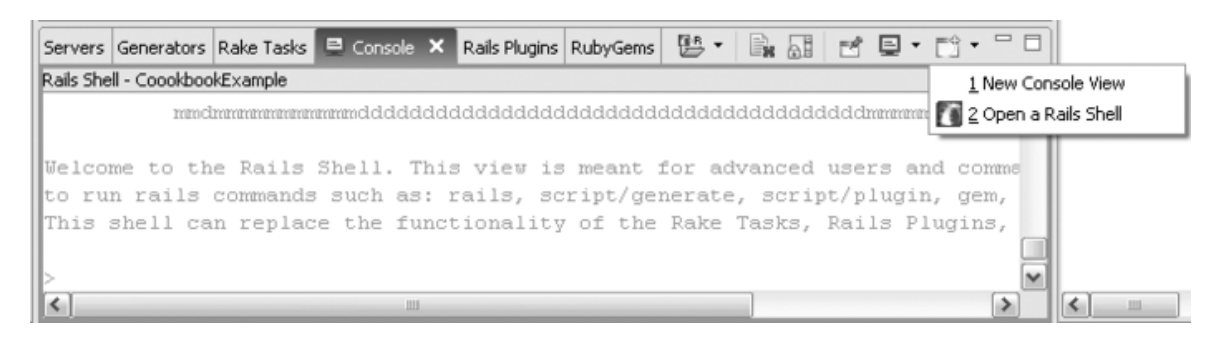

## **2.20.4. See Also**

• Section 1.12"

# **2.21. Accessing Static Files in Your Rails Java EE Application**

## **2.21.1. Problem**

Warbler packages your Rails application by separating the static content from the executable code and moving it into the top-level directory in the WAR. This creates problems for some Rails functions such as render :file because the file paths it is generating are now incorrect. You would like your Rails application to serve static content in both a standard deployment and when assembled using Warbler.

# **2.21.2. Solution**

Add a hook into your Rails application by creating a *public\_dir.rb* file in the *initializers* directory. Evaluate the \$servlet\_context variable, which is only set when running in a Java EE environment, and set the location of the public directory based on the existence of the variable. Example 2- 16 shows a technique for toggling the public directory.

```
Example 2-16. Public directory detection code
```

```
PUBLIC DIR = if defined?($servlet context)
      $servlet_context.getRealPath('/')
    else
      "#{RAILS_ROOT}" + '/public'
   end
```

```
Replace all the calls in your Rails code from render :file => 
"/public/data/jobs.log" to render :file => 
"#{PUBLIC_DIR}/data/jobs.log".
```
## **2.21.3. Discussion**

You will also need to patch Rails' internal functions that build paths to static files. The render\_optional\_error\_file in ActionController can be patched by adding the code in Example 2-17 to your Rails *application.rb* file. A new module with patched method is mixed into the original ActionController module at runtime.

*Example 2-17. Patching functions that serve static files*

```
module Cookbook
 module PublicRescueExtensions
    protected
    def render_optional_error_file(status_code)
      status = interpret_status(status_code)
     path = ^{\prime\prime} #{PUBLIC_DIR}/#{status[0,3]}.html"
      if File.exists?(path)
        render :file => path, :status => status
      else
        head status
      end
    end
end
end
ActionController::Rescue.send :include,
   Cookbook::PublicRescueExtensions
```
## **2.21.4. See Also**

• Section 2.3"

# **Chapter 3. Java Integration**

#### **Introduction**

Executing Ruby from Java

Invoking JRuby Through the Bean Scripting Framework

Invoking JRuby Through Java Scripting Support

Logging from Ruby with Jakarta Commons Logging

Using the Java Concurrency Utilities

Creating JavaBean Style Accessor Methods

Writing Consistent Code

Transforming XML with TrAX

Creating a Pool of JRuby Runtimes

Performing Remote Management with JMX

Accessing Native Libraries with JRuby

## **3.1. Introduction**

The first two chapters examined JRuby almost entirely from a Rubycentric perspective. In the next few chapters, we look at leveraging JRuby more as a toolkit for Ruby and Java integration. There are two primary integration approaches that we will explore in this chapter. The first is how JRuby can be used to add functionality to a Java application; the second is how Ruby programs can take advantage of the wide array of *preexisting* Java libraries. Frequently, these types of integration are combined. For *example*, when mixing Java and Ruby code, using a consistent configuration for *application* logging can be useful, something which is explored in Section 3.5.

There are three primary APIs for embedding Ruby into a Java application:

- The JRuby low-level API
- The Bean Scripting Framework (BSF)
- Java Scripting, defined by JSR 223

These APIs are the subject of the first three recipes in this chapter. The differences between the low-level API and either BSF or Java Scripting are fairly obvious—the low-level API ties your Java code directly to JRuby, whereas both BSF and Java Scripting are abstractions of the JRuby runtime and, in fact, support multiple scripting languages. In general, you will use the JRuby API when you need tight control over the runtime's configuration. The choice between BSF and Java Scripting is largely based on deployment environment—BSF support is more consistent on Java 5, whereas Java Scripting is only available as a backport.

Regardless of the mechanics, the value of using JRuby in this way primarily stems from the fact that Ruby code is interpreted, not compiled. This allows you to store Ruby code in a Java Stringobject and evaluate it while your application is running. For *example*, a reporting application could store the Ruby code necessary to generate a *particular* report in a database. Another scenario would be to have an application *extensible* through Ruby-based plugins that could be added or removed while the *application* is running, something not typically associated with Java applications. A *similar* technique has been used extensively in gaming, most notably the popular, massive multiplayer game World of Warcraft, which can be extended by users using the Lua scripting language (even though the core is written in  $C_{++}$ ).<sup>[5]</sup>

<sup>[5]</sup> Obviously, great care must be taken when evaluating user-provided code in any environment.

All of this power comes at a cost. The JRuby runtime, regardless of whether you use the low-level API, BSF, or Java Scripting, is expensive to create and operate. The creation expense relates to time: starting JRuby can take thousands of milliseconds. The operational expense relates to memory usage, most significantly in the permanent generation (PermGen) memory space. The former issue can be mitigated using a pool of runtimes, described in Section 3.9. The latter issue can usually be resolved by ensuring that enough PermGen space is available by using the -XX:PermSizecommand-line *argument*. Typically, a value of 256m is adequate. Section 2.8 has some additional discussion of memory issues with JRuby.

# **3.2. Executing Ruby from Java**

### **3.2.1. Problem**

You want to execute some Ruby code from a Java application.

## **3.2.2. Solution**

Obtain an instance of org.jruby.Ruby and call the evalScriptlet() method.

The org.jruby.javasupport.JavaEmbedUtils class provides static factory methods for creating an instance of the JRuby runtime. Example 3-1 shows a simple usage of these classes.

*Example 3-1. Calling Ruby from Java*

```
package org.jrubycookbook.ch03;
import java.util.Collections;
import org.jruby.Ruby;
import org.jruby.javasupport.JavaEmbedUtils;
public class RubyRunner {
     public static void main(String[] args) {
         // Create an instance of the JRuby runtime. The parameter 
to initalize()
         // is a list of paths to be added to the Ruby load path.
         Ruby runtime = 
JavaEmbedUtils.initialize(Collections.EMPTY_LIST);
         runtime.evalScriptlet("puts 'hello world'");
     }
}
```
When run, this class outputs the classic greeting:

hello world

### **NOTE**

Prior to JRuby 1.0.3, the method used to obtain instances of the JRuby runtime was Ruby.getDefaultInstance(). Although this usage has been deprecated, you may see it from time to time in code examples.

## **3.2.3. Discussion**

Every execution of JavaEmbedUtils.initialize() will create a new instance of the JRuby runtime. JRuby also provides a mechanism for reuse of JRuby runtimes within a single Java thread. To enable this, set the Java system property jruby.runtime.threadlocal to "true". If this is set, calls to JavaEmbedUtils.initialize() will create a new instance and store that instance in aThreadLocal variable. To access this instance, call Ruby.getCurrentInstance(). Example 3-2 illustrates instance reuse by setting and retrieving a global variable within the runtime.

*Example 3-2. Using the current JRuby runtime*

```
package org.jrubycookbook.ch03;
import java.util.Collections;
import org.jruby.Ruby;
import org.jruby.javasupport.JavaEmbedUtils;
public class RubyRunner2 {
     public static void main(String[] args) {
         // Enable ThreadLocal support
         System.setProperty("jruby.runtime.threadlocal", "true");
         // Create a JRuby instance
         Ruby runtime = 
JavaEmbedUtils.initialize(Collections.EMPTY_LIST);
         // Execute a bit of Ruby code that creates a variable
         runtime.evalScriptlet("$message = 'hello world from 
JRuby'");
         runtime.evalScriptlet("$counter = 0");
        for (int i = 0; i < 5; i++) {
        outputMessage();<br>}
 }
     }
     private static void outputMessage() {
         Ruby runtime = Ruby.getCurrentInstance();
        String scriptlet = "puts \"<#{$counter}> #{$message}\"";
         runtime.evalScriptlet("$counter = $counter.next");
         runtime.evalScriptlet(scriptlet);
     }
}
```
When run, this class produces the following output:

<1> hello world from JRuby <2> hello world from JRuby <3> hello world from JRuby <4> hello world from JRuby <5> hello world from JRuby

Using the Ruby class, it is also possible to generate new instances of common JRuby classes and pass those instances to the JRuby runtime so that executed scripts can use them. The main() method from Example 3-2 could be rewritten using these methods like this:

```
public static void main(String[] args) {
        System.setProperty("jruby.runtime.threadlocal", "true");
       Ruby runtime = qetOrCreateInstance();
        RubyString message = runtime.newString("hello world");
        runtime.getGlobalVariables().set("$message", message);
       for (int i = 0; i < 5; i++) {
        outputMessage(i + 1);
 }
     }
```
JRuby runtimes have a load path based on the value of the jruby.home system property. The default load path elements for JRuby 1.1 are:

- 1. *jruby.home*/lib/ruby/site\_ruby/1.8
- 2. *jruby.home*/lib/ruby/site\_ruby
- 3. *jruby.home*/lib/ruby/1.8
- 4. *jruby.home*/lib/ruby/1.8/java
- 5. lib/ruby/1.8 (relative to the current working directory)
- 6. . (the current working directory)

When you use the *jruby* executable as described in Chapter 1, the jruby.home system property is set automatically based on the JRUBY HOME environment variable. When writing Java applications that use JRuby, it's necessary to set this system property manually. You can set this system property using the -D command-line option:

```
java -cp bin:/opt/java/jruby-1.1/lib/jruby.jar\
-Djruby.home=/opt/java/jruby-1.1
org.jrubycookbook.ch03.RubyRunner
```
This system property can also be set by an IDE when running your application, such as the Eclipse Run... dialog seen in Figure 3-1, or a build script such as the Ant build script seen in Example 3-3.

### *Figure 3-1. Setting the jruby.home system property with Eclipse*

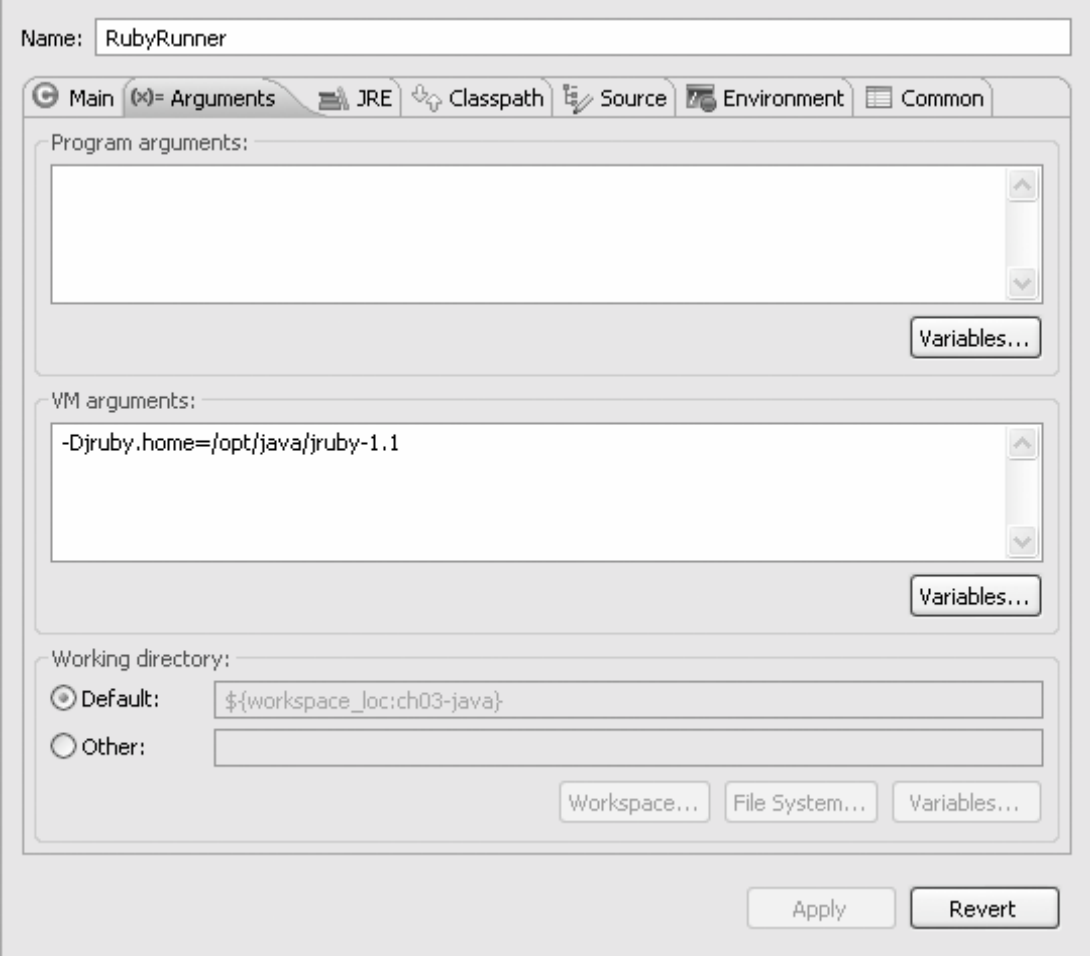

#### *Example 3-3. Setting the jruby.home system property with Apache Ant*

```
<?xml version="1.0" encoding="UTF-8"?>
<project name="project" default="run">
     <property name="jruby.home" value="/opt/java/jruby-1.1"/>
     <target name="run">
         <java classname="org.jrubycookbook.ch03.RubyRunner4"
fork="true">
             <classpath>
                 <pathelement location="bin"/>
                 <pathelement 
location="${jruby.home}/lib/jruby.jar"/>
             </classpath>
             <sysproperty key="jruby.home" value="${jruby.home}"/>
         </java>
     </target>
</project>
```
If you have the JRUBY\_HOME environment variable set, you may also be able to obtain this value by calling System.getenv() and using the value of the environment variable to set thejruby.home system property:

System.setProperty("jruby.home", System.getenv("JRUBY\_HOME"));

As noted in the comments in Example 3-1, the initialize() method of JavaEImIbedUItIiIIIs accepts a list of paths that will be prepended to the default load path described earlier.

### **3.2.4. See Also**

- Section 3.3"
- Section 3.4"

# **3.3. Invoking JRuby Through the Bean Scripting Framework**

## **3.3.1. Problem**

You want to execute some Ruby code from a Java application and want the flexibility to support multiple scripting language implementations.

## **3.3.2. Solution**

Use the Bean Scripting Framework (BSF):

- 1. Add *bsf.jar*, included with JRuby distributions, to your Java classpath.
- 2. Register the JRuby scripting engine with the BSF runtime.
- 3. Create an instance of the org.apache.bsf.BSFManager class.
- 4. Call the eval() or exec() method on the BSFManager object.

**Example 3-4 shows a simple usage of JRuby through BSF.** 

#### *Example 3-4. Invoking JRuby with BSF*

```
package org.jrubycookbook.ch03;
import org.apache.bsf.BSFException;
import org.apache.bsf.BSFManager;
public class RubyBSFRunner {
     public static void main(String[] args) throws BSFException {
         BSFManager.registerScriptingEngine("ruby",
                 "org.jruby.javasupport.bsf.JRubyEngine", new 
String[] { "rb" });
         BSFManager manager = new BSFManager();
         manager.exec("ruby", "<script>", 1, 1, "puts 'hello 
world'");
     }
}
```
### **3.3.3. Discussion**

The Bean Scripting Framework is an open source software framework originally *developed* by IBM that is now part of the Apache Jakarta project. It provides a generic application programming interface (API) for supporting scripting languages within Java applications. BSF comes with built-in support for several scripting languages, *including*:

- JavaScript
- NetRexx
- Python
- Tcl
- XSLT

In addition to these languages, the Bean Scripting Framework defines a service provider interface (SPI) that allows other scripting languages to be plugged in by implementing

theorg.apache.bsf.BSFEOnOgine interface. JRuby provides an implementation of this interface with the

class org.jruby.javasupport.bsf.JRubyEngine. As you can see in  $Example 3-4$ , it is necessary to register this class with BSF by calling BSFManager.registerScriptingEngine(). When registering this engine implementation (or any other), you have to provide BSF with both the name of the scripting language (ruby) and a list of possible file extensions (rb). BSFManager provides two methods for invoking a scripting language: eval() and exec(). The difference between these two methods is that  $eval()$  is expected to return a value, whereas  $exec()$  is not. Both methods accept the name of the scripting engine to be invoked and some information used for error*reporting* and debugging: a source name (e.g., the filename when a script is loaded from a file), a line number, and a column number. Finally, the last parameter to both methods is the script content itself.

BSF provides a mechanism to expose Java objects to scripts. This is done using the declareBean() method of the BSFManager class. For JRuby, Java objects are made available as global variables within the JRuby runtime. Example 3-5 shows this functionality in use. Note that the variable name passed to declareBean() does not have the \$ prefix, while the reference to this variable from Ruby code does. The \$ prefix is automatically added to the variable name. This avoids adding Rubyspecific names into your code, thereby enabling you to more easily mix multiple scripting languages in the same *application*.

*Example 3-5. Using declareBean( )*

```
package org.jrubycookbook.ch03;
import org.apache.bsf.BSFException;
import org.apache.bsf.BSFManager;
public class RubyBSFRunner2 {
     public static void main(String[] args) throws BSFException {
         BSFManager.registerScriptingEngine("ruby",
                 "org.jruby.javasupport.bsf.JRubyEngine", new 
String[] { "rb" });
         BSFManager manager = new BSFManager();
         manager.declareBean("message", "hello world", 
String.class);
         manager.exec("ruby", "<script>", 1, 1, "puts $message");
     }
}
```
The BSF website, http://jakarta.apache.org/bsf, contains a variety of additional documentation about using BSF.

## **3.3.4. See Also**

- Section 3.2"
- Section 3.4"

# **3.4. Invoking JRuby Through Java Scripting Support**

## **3.4.1. Problem**

You are running Java 6 (or later), and you want to execute some Ruby code from a Java application and want the flexibility to support multiple scripting language *implementations*.

## **3.4.2. Solution**

Use Java's built-in scripting framework, defined in JSR (Java Specification Request) 223:

1. Download *jsr223-engines.zip* from https://scripting.dev.java.net.

- 2. Unzip the file *jruby/build/jruby-engine.jar* from *jsr223 engines.zip* and add it to your classpath.
- 3. Create an instance of javax.script.ScriptEngineManager.
- 4. Call getEngineByName("ruby") to obtain an instance of javax.script.ScriptEngine.
- 5. Call the eval() method on the ScriptEngine object.

Example 3-6 shows a simple usage of JRuby using the JSR 223 API.

#### *Example 3-6. Invoking JRuby through javax.script.ScriptEngineManager*

```
package org.jrubycookbook.ch03;
import javax.script.ScriptEngine;
import javax.script.ScriptEngineManager;
import javax.script.ScriptException;
public class Ruby223Runner {
     public static void main(String[] args) throws ScriptException 
{
         ScriptEngineManager scriptManager = new 
ScriptEngineManager();
         ScriptEngine engine = 
scriptManager.getEngineByName("ruby");
         engine.eval("puts 'hello world'");
     }
}
```
## **3.4.3. Discussion**

JSR 223: Scripting for the Java Platform was one of the more highly anticipated upgrades to the Java platform in the Java 6 release. At the simplest level, it provides a standardized version of the API (and SPI) that the Bean Scripting Framework (BSF) had provided for many years. Almost more importantly, however, is the message that JSR 223 sends to the programming community as a whole by formalizing the distinction between Java the *language* and Java the *platform*. JSR 223's mere existence suggests that the Java platform will provide a suitable runtime environment for a variety of scripting languages, including Ruby/JRuby.

As you can see by comparing **Example 3-6** with **Example 3-4**, the JSR 223 API is simpler to use than the BSF API in that proactive registration of scripting engines is not required. JSR 223 defines a discovery mechanism

that allows script engines to be automatically discovered based on the existence of a file in the *META-INF* directory. When a script engine is discovered, the scripting runtime queries it for a number of attributes, including the file extensions typically associated with the engine and one or more names by which the script engine will be identified. In the case of JRuby, the script engine is registered with the names ruby and jruby and the file extension rb. Thus, any of these will return the JRuby engine:

```
scriptManager.getEngineByName("ruby");
scriptManager.getEngineByName("jruby");
scriptManager.getEngineByExtension("rb");
```
As with the native JRuby interface and BSF, the JSR 223 API provides a mechanism to pass Java objects into the scripting engine. In the case of JRuby, these objects become global variables in the JRuby runtime. Example 3-7 shows this functionality in action.

```
Example 3-7. Creating a global variable with JSR 223
```

```
package org.jrubycookbook.ch03;
import javax.script.ScriptEngine;
import javax.script.ScriptEngineManager;
import javax.script.ScriptException;
public class Ruby223Runner2 {
     public static void main(String[] args) throws ScriptException 
{
         ScriptEngineManager scriptManager = new 
ScriptEngineManager();
         ScriptEngine engine = 
scriptManager.getEngineByName("ruby");
         engine.put("message", "hello world");
        engine.eval("puts $message");
     }
}
```
As with BSF, the  $\frac{1}{5}$  variable prefix indicating a global Ruby variable is automatically prepended to the variable name.
#### **Why Use BSF?**

As you can see from these last two recipes, BSF and Java Scripting provide basically equivalent functionality. New applications are strongly advised to leverage the Java Scripting interface instead of BSF. That said, there are some reasons for using BSF instead of Java Scripting.

The most significant reason is Java 5 compatibility. A JAR file containing the core Java Scripting interfaces is available as a download for Java 5 environments

fromhttp://jcp.org/aboutJava/communityprocess/final/jsr223/index.html; the JRuby engine, however, requires Java  $6.6$  So if you are running Java 5, using Java Scripting to interface with JRuby simply is not an option.

A secondary advantage to BSF is that the BSF JRuby engine is included with the JRuby distribution. This means that the BSF engine is guaranteed to work with the version of JRuby you are using. During the development cycle leading up to the release of JRuby 1.1, the native JRuby interface changed significantly several times and broke the existing Java Scripting engine.<sup>[7]</sup>

Finally, for applications that use BSF already and are simply looking to add support for Ruby as an additional scripting language, continuing to use BSF is a logical course of action.

[6] There is an open issue for this in the JSR223 engine project, https://scripting.dev.java.net/issues/show\_bug.cgi?id=28.

[7] In fact, at the time of writing, the JRuby engine in *jsr223-engines.zip* and *jsr223 engines.tar.gz* does not work with JRuby 1.1. A compatible engine (version 1.1.2) is available fromhttps://scripting.dev.java.net/servlets/ProjectDocumentList?folderID=8848&expandFolder =8848&folderID=8847.

## **3.4.4. See Also**

- Section 3.2"
- Section 3.3"

# **3.5. Logging from Ruby with Jakarta Commons Logging**

## **3.5.1. Problem**

You are running Ruby code within a Java application that uses Jakarta Commons Logging (JCL) and wish your log messages to be consistent.

## **3.5.2. Solution**

Use a class like the one in **Example 3-8** to transform fully qualified Ruby class names into identifiers that resemble fully qualified Java class names.

*Example 3-8. Custom JRuby LogFactory bridge class*

```
package org.jrubycookbook.ch03;
import org.apache.commons.logging.Log;
import org.apache.commons.logging.LogFactory;
import org.jruby.RubyObject;
public class JRubyLogFactory {
    public static Log getLog(RubyObject o) {
         String rubyClassName = o.getMetaClass().getName();
         String logName = rubyClassName.replace("::", ".");
         return LogFactory.getLog(logName);
    }
}
```
Once this is in place, you can reference this class in your Ruby code and create new Log objects by passing self to the getLog() method. Log messages will be logged under a log name derived from the fully qualified Ruby class name. The script in Example 3-9 will log a message under the log name Log.LogTest.

*Example 3-9. Using the JRubyLogFactory bridge class*

```
include Java
import org.jrubycookbook.ch03.JRubyLogFactory
module Log
     class LogTest
         def initialize
             @log = JRubyLogFactory.getLog(self)
         end
         def hello
             @log.info("hello via jcl")
         end
     end
end
Log::LogTest.new.hello
```
## **3.5.3. Discussion**

Jakarta Commons Logging is a popular Java library for providing a consistent logging API across several logging implementations, including Log4J, the java.util.logging package, LogKit, and JCL's own SimpleLog. JCL is especially popular amongst library developers as it allows the library to work with several logging implementations without having a compile-time dependency to any of them. Java code will typically obtain an implementation of

the org.apache.commons.logging.Log interface by calling one of two factory methods:

- LogFactory.getLog(Class)
- LogFactory.getLog(String)

The former calls the latter passing the fully qualified class name. As many logging packages allow you to configure logging using a hierarchal model, i.e., all logs whose names begin withorg.apache.commons log to a particular file, the class name has become a useful source of log names.

There are two reasons to write a bridge class such as that in Example 3- 8. First, with JRuby, Ruby classes are *not* Java classes, so this code will fail:

@log = org.apache.commons.logging.LogFactory.getLog(self.class)

Second, although you could obtain the class name with code such as:

```
@log =
org.apache.commons.logging.LogFactory.getLog(self.class.name)
```
The log name will have colons rather than the expected periods and logging implementations that were written with Java packages in mind will not recognize log names for classes in the same module as being related. Whether this will be a major issue depends upon how much logging your code is doing and how many individual classes you have.

You may have noticed that in Examples **Example 3-8** and **Example 3-9**, the getLog() method accepts an instance of org.jruby.RubyObject. This could have been written to accept an instance of org.jruby.RubyClass and then referenced from Ruby code like this:

```
@log = JRubyLogFactory.getLog(self.class)
```
However, this is more verbose and has more potential to result in a variance in log names. The point of this exercise is to have consistent log names; encapsulating the logic for generating a log name from a Ruby object seems to make more sense. If you needed to have a nonstandard log name, you could always go back to the original LogFactory.getLog() method:

@log = org.apache.commons.logging.LogFactory.getLog("Some Other Log Name")

# **3.6. Using the Java Concurrency Utilities**

## **3.6.1. Problem**

You want to use the classes in the java.util.concurrent package to write code that is both thread-safe and highly performant.

## **3.6.2. Solution**

Simply reference the classes in your Ruby code. For example, to create an instance of java.util.concurrent.ConcurrentHashMap, just use the constructor:

```
$hash = java.util.concurrent.ConcurrentHashMap.new
```
Likewise, the java.util.concurrent.Executors factory class can be used to create powerful yet easy-to-use thread pools. In Example 3-10, a thread pool containing two threads is created and used from Ruby code.

*Example 3-10. Using a java.util.concurrent thread pool from Ruby*

```
include Java
class MyLongTask
     include java.util.concurrent.Callable
     def initialize(label)
         @label = label
     end
     def call
         puts "about to sleep in task labeled #{@label}\n"
         # artificially create a longer delay
         sleep 5
         puts "done sleeping in task labeled #{@label}\n"
         return "result of the long task labeled #{@label}\n"
     end
end
# create a new thread pool
executor = java.util.concurrent.Executors::newFixedThreadPool(2)
# create an array to store the future value references
future = Array.new
puts "submitting first task"
future[0] = executor.submit(MyLongTask.new("first"))
puts "submitting second task"
future[1] = executor.submit(MyLongTask.new("second"))
puts "submitting third task"
future[2] = executor.submit(MyLongTask.new("third"))
puts "All tasks have been submitted"
# this method call will block until the first task has completed
puts future[0].get()
# this method call will block until the second task has completed
puts future[1].get()
# this method call will block until the third task has completed
puts future[2].get()
```
The exact output of this code may vary slightly from execution to execution, but in general you will see all three tasks being submitted, followed by the first two tasks starting to sleep. Eventually, those tasks will complete and the third will start. However, since there are multiple threads, the first two tasks may be completed in any order, as seen here:

submitting first task submitting second task about to sleep in task labeled first submitting third task about to sleep in task labeled second All tasks have been submitted done sleeping in task labeled second done sleeping in task labeled first result of the long task labeled first about to sleep in task labeled third result of the long task labeled second done sleeping in task labeled third result of the long task labeled third

## **3.6.3. Discussion**

When the JRuby runtime creates Ruby proxy objects for Java collection classes, it adds a variety of utility methods found in the corresponding Ruby collection class. This enables Java collection classes, including the concurrency-optimized classes in the java.util.concurrent packages to be treated like Ruby collections *in some, but not all, cases*. For example, when used from

JRuby, java.util.concurrent.ConcurrentHashMap instances have an each method that behaves just like the each method from the Ruby Hash class, as seen in Example 3-11.

```
Example 3-11. Using a ConcurrentHashMap like a Hash
```

```
include Java
import java.util.concurrent.ConcurrentHashMap
states = ConcurrentHashMap.new
states['NY'] = 'New York'
states['ND'] = 'North Dakota'
states.each do | key, value |
     puts "The abbreviation for #{value} is #{key}."
end
```
Similar methods are added to instances

of java.util.List and java.util.Set. However, you cannot use the Ruby instance\_of? method to check if these objects are instances of the corresponding Ruby collection class. Instead, you can use the respond to? *method* to check the availability of individual methods:

irb(main):001:0> *java.util.concurrent.CopyOnWriteArrayList.new.respond\_to? 'each'* => true

# **3.7. Creating JavaBean Style Accessor Methods**

## **3.7.1. Problem**

Ruby developers use the attr\_accessor function as a convenient way to declare instance variables and create read and write methods in a class. You would like a similar function that can add JavaBeanstyle get and set methods to a class with a condensed and *declarative* syntax.

## **3.7.2. Solution**

Start by creating a Ruby module that will contain the new method. The function can be coded directly into your classes, but the module encourages more reusable and less repetitive code. Create a method called java\_attr\_accessor that accepts a list of symbols, consistent with Ruby's attr\_accessor method. The symbols are named with the Ruby style of using underscores as word delimiters, but the function will convert each symbol into the JavaBean-style equivalent name by adding the get and set prefixes to the camel case representation of the name. Example 3-12shows the module and a class that adds several instance variables using the java\_attr\_accessor method after extending the new module.

*Example 3-12. Helper module for JavaBean accessors*

```
module Helper
   def java_attr_accessor(*symbols)
     symbols.each { |symbol|
      camelcased = symbol.to_s.capitalize.gsub(/\_{[a-zA-Z]}/) {|s|
s[1..1].upcase}
       module_eval( "def get#{camelcased}() @#{symbol}; end" )
       module_eval( "def set#{camelcased}(val) @#{symbol} = val; 
end" )
     }
   end
end
class Example
         extend Helper
         java_attr_accessor :title,:first_name
end
mc = Example.new
mc.setTitle('Cookbook')
mc.setFirstName("John")
```
## **3.7.3. Discussion**

This utility function can be very useful when working with applications or frameworks that make heavy use of JavaBeans, such as Hibernate and Spring.

# **3.8. Writing Consistent Code**

## **3.8.1. Problem**

You are calling both Ruby and Java libraries from Ruby and want the code to look consistent. This line from **Example 3-9** is very obviously calling a Java method:

```
@log = JRubyLogFactory.getLog(self)
```
## **3.8.2. Solution**

Replace camel-cased method names with method names that follow the Ruby naming convention: all lowercase letters and underscores for word separators. The line from Example 3-9referenced above could be rewritten as:

```
@log = JRubyLogFactory.get_log(self)
```
JRuby provides this automatic method translation as a way of blending Java and Ruby method calls together.

# **3.8.3. Discussion**

JRuby won't override an existing method. If there was an actual method named get\_log(), it takes precedence. That caveat aside, using this feature leads to a more consistent coding style.

# **3.9. Transforming XML with TrAX**

# **3.9.1. Problem**

You want to transform XML documents using XSLT through Java's Transformation API for XML (TrAX).

## **3.9.2. Solution**

Import the class javax.xml.transform.TransformerFactory as well as the classes to be used for the input and output,

typically javax.xml.transform.stream.StreamSource andjavax.xml.tr ansform.stream.StreamResult. If you will be transforming with the same stylesheet repeatedly, create

a javax.xml.transform.Templates object to save the *compiled* stylesheet. If this is a one-time transformation, simply create a javax.xml.tordadndsdfdodrdm.Transformer object. Example 3-13 shows both scenarios.

#### *Example 3-13. Using TrAX from JRuby*

```
include Java
```

```
import javax.xml.transform.TransformerFactory
import javax.xml.transform.stream.StreamResult
import javax.xml.transform.stream.StreamSource
# Create a new TransformerFactory instance
factory = TransformerFactory.new_instance
# Compile a stylesheet into a Template object
style_input = StreamSource.new("rss.xslt")
templates = factory.new_templates(style_input)
# Setup sources for input and output
input = 
StreamSource.new("http://www.mtv.com/rss/news/news_full.jhtml")
output = StreamResult.new(java.lang.System.out)
# Create a new Transformer from the Template object
transformer = templates.new_transformer
# Do the transformation
transformer.transform(input, output)
# Simplified – just create a new Transformer from the stylesheet
transformer = factory.new_transformer(style_input)
transformer.transform(input, output)
```
## **3.9.3. Discussion**

TrAX includes a few interfaces that can be easily implemented in Ruby to customize the transformation process. The interface javax.xml.transform.ErrorListener receives callbacks from theTransformer object whenever a warning or error is encountered. Example 3-14 shows a simple implementation of this interface in Ruby.

#### *Example 3-14. Implementing javax.xml.transform.ErrorListener in Ruby*

```
class ErrorCounter
   attr_reader :errors
   attr_reader :warnings
  attr reader : fatals
   def error(ex)
    @errors = 0 if (@errors == nil)
     @errors = @errors + 1
   end
   def warning(ex)
     @warnings = 0 if (@warnings == nil)
     @warnings = @warnings + 1
   end
   def fatalError(ex)
     @fatals = 0 if (@fatals == nil)
     @fatals = @fatals + 1
   end
end
# Use the ErrorCounter class
counter = ErrorCounter.new
transformer = factory.new_transformer(style_input)
transformer.error_listener = counter
transformer.transform(input, output)
p "Errors: #{counter.errors}"
```
Another TrAX interface of note is javax.xml.transform.URIResolver, which allows you to intercept references made from a stylesheet to external resources. The URIResolver implementation in Example 3-15 shows a simple usage of this interface to intercept a relative reference for a stylesheet. This interception was done whether *rss.xslt* was referenced using the XSLT document () function, xsl: import, or xsl:include. For any other URI, the resolve method will return nil, meaning that the Transformer should resolve the URI itself.

*Example 3-15. Implementing javax.xml.transform.URIResolver in Ruby*

```
class MySiteResolver
   def resolve(href,base)
     if (href == 'rss.xslt')
      return StreamSource.new('http://www.mysite.com/rss.xslt')
     end
   end
end
```
# **3.10. Creating a Pool of JRuby Runtimes**

## **3.10.1. Problem**

You need to execute Ruby code that is not thread-safe and requires exclusive control of the JRuby runtime and do not want to create new runtimes per thread.

## **3.10.2. Solution**

Use the Jakarta Commons Pool library to create a pool of JRuby runtimes. When your code needs to invoke JRuby, borrow a runtime from the pool and return it when *finished*. To start, download Jakarta Commons Pool from http://jakarta.apache.org/commons/pool/ and add the JAR file to your classpath. Create a subclass

of org.apache.commons.pool.BasePoolableObjectFactory that creates JRuby runtimes using the methods *described* in Section 3.2. Then use this factory object to construct

an org.apache.commons.pool.impl.GenericObjectPool. Example 3- 16 shows a subclass of GenericObjectPool built for pooling JRuby runtimes.

### *Example 3-16. Creating a pool of JRuby runtimes*

```
package org.jrubycookbook.ch03;
import java.util.Collections;
import java.util.Date;
import org.apache.commons.pool.BasePoolableObjectFactory;
import org.apache.commons.pool.impl.GenericObjectPool;
import org.jruby.Ruby;
import org.jruby.javasupport.JavaEmbedUtils;
```

```
public class JRubyRuntimePool extends GenericObjectPool {
     private static class JRubyRuntimeFactory extends 
BasePoolableObjectFactory {
         public Object makeObject() throws Exception {
             Ruby runtime = 
JavaEmbedUtils.initialize(Collections.EMPTY_LIST);
        return runtime;<br>}
 }
     }
     public JRubyRuntimePool() {
         super(new JRubyRuntimeFactory());
     }
     public Ruby borrowRuntime() throws Exception {
         return (Ruby) borrowObject();
     }
     public void returnRuntime(Ruby runtime) throws Exception {
         returnObject(runtime);
}<br>}
     public static void main(String[] args) throws Exception {
         JRubyRuntimePool pool = new JRubyRuntimePool();
         // always have a minimum of five runtimes available in 
the pool.
         pool.setMinIdle(5);
         // if there are more than 10 runtimes in the pool, remove 
the extras
         pool.setMaxIdle(10);
         // and don't allow more than 40 runtimes to be in use at 
the same time
         pool.setMaxActive(40);
         // check every minute that the minimum and maximum idle 
counts are met
         pool.setTimeBetweenEvictionRunsMillis(60000);
         // start the application
     }
}
```
### **3.10.3. Discussion**

The GenericObjectPool class has a variety of configuration parameters, including:

#### maxActive

The maximum number of objects that can be borrowed from the pool at one time. Can be unlimited. The default is 8.

#### maxIdle

The maximum number of objects that can sit idle in the pool at any time. Can be unlimited. The default is 8.

#### minIdle

The minimum number of objects that will be idle in the pool. If the pool drops below this threshold (and timeBetweenEvictionRunsMills is greater than zero, see below), new instances will be created. The default is 0.

#### whenExhaustedAction

Specifies the behavior of the pool when the pool is empty and a request to borrow an object is received. Can be to fail (throw a java.util.NoSuchElementException), grow, or to block. Defaults to block.

#### timeBetweenEvictionRunsMills

Defines the time delay between runs of an asynchronous task that enforces that the maxIdle and minIdle properties. By default, this task is disabled.

Because the JRuby runtime is time-consuming to create, be sure to use the minIdle and the timeBetweenEvictionRunsMills properties.

## **3.10.4. See Also**

- The Jakarta Commons Pool website, http://commons.apache.org/pool/
- http://jruby-extras.rubyforge.org/svn/trunk/rails-integration/, GoldSpike source code

# **3.11. Performing Remote Management with JMX**

# **3.11.1. Problem**

You want to write a client using Java Management Extensions (JMX) in Ruby to manage a remote Java application.

# **3.11.2. Solution**

Use the jmx4r Ruby gem. This library significantly simplifies use of the JMX API. To install jmx4r:

jruby –S gem install jmx4r

To establish a connection with a JMX service, use the establish\_connection class method:

```
JMX::MBean.establish_connection :host => "localhost", :port => 
1099
```
To find an MBean by name, use the find by name class method:

os = JMX::MBean.find\_by\_name "java.lang:type=OperatingSystem"

The find\_by\_name method returns a dynamic object based around the MBean interface. In the case of the MBean

named java.lang:type=OperatingSystem, the Java Virtual Machine exposes an MBean with several attributes about the underlying operating system. These JMX attributes can be simply accessed as properties. For example, to output the number of available processors:

p "Running with #{os.available\_processors} processors."

#### **NOTE**

The actual attribute name is AvailableProcessors. The jmx4r library converts this name into a more Ruby-like form.

Similarly, JMX operations are invoked as method calls. For example, to force a garbage collection:

```
memory = JMX::MBean.find_by_name "java.lang:type=Memory"
memory.gc
```
### **3.11.3. Discussion**

The jmx4r library also supports the ability to query for MBeans. Example 3-17 shows this functionality in action. In this example, JMX is used to discover the available JMS queues in an Apache ActiveMQ JMS server.

*Example 3-17. Querying MBeans*

```
include Java
require 'rubygems'
gem 'jmx4r'
require 'jmx4r'
JMX::MBean.establish_connection :host => "localhost", :port => 
1099
queues = JMX:: MBean.find all by name \setminus "org.apache.activemq:BrokerName=localhost,Type=Queue,*"
queues.each do |queue|
     p "Queue #{queue.name} contains #{queue.queue_size} queued 
messages."
end
```
Depending on the available queues, the output might be similar to this:

```
Queue LogQueue contains 25 queued messages.
Queue OrderQueue contains 5 queued messages.
```
## **3.11.4. See Also**

- jmx4r website, http://code.google.com/p/jmx4r/
- *Java Management Extensions* by J. Steven Perry (O'Reilly)

# **3.12. Accessing Native Libraries with JRuby**

## **3.12.1. Problem**

You want to access native libraries such as Windows DLLs or Unix shared objects (.so) from JRuby.

## **3.12.2. Solution**

Use the Java Native Access (JNA) API to access the operating system's libraries using only Java or any other JVM-based language like JRuby. JNA uses a dynamic architecture that eliminates the chore of creating, compiling, and distributing native interface files, which was required in other Java frameworks like the Java Native Interface (JNI). Example 3- 18 shows how you can access the disk information from calls to the native Windows libraries.

#### *Example 3-18. JNA example showing Windows disk space*

```
include Java
import com.sun.jna.ptr.LongByReference
Kernel32 = com.sun.jna.NativeLibrary.getInstance('kernel32')
GetDiskFreeSpace = Kernel32.getFunction('GetDiskFreeSpaceExA')
avail = LongByReference.new
total = LongByReference.new
total_free = LongByReference.new
num = GetDiskFreeSpace.invokeInt(["C:\\", avail, total,
total_free].to_java)
puts "available: #{avail.value}"
puts "total: #{total.value}"
puts "total_free #{total_free.value}"
```
## **3.12.3. Discussion**

JNA is a great match with JRuby and makes it easier to create crossplatform applications that run inside the Java Virtual Machine while still accessing platform-specific APIs. The dynamic architecture is also

philosophically in tune with Ruby development because it uses designs that eliminate extraneous code and facilitates rapid *development*.

## **3.12.4. See Also**

• Java Native Access website, https://jna.dev.java.net

# **Chapter 4. Enterprise Java**

**Introduction** 

Creating a JNDI Context

Sending JMS Messages

Receiving JMS Messages

Implementing an Enterprise JavaBean with JRuby

Defining Spring Beans in JRuby

Creating Refreshable JRuby Spring Beans

Defining JRuby Spring Beans Inline

Applying Spring-Aware Interfaces to JRuby Objects

Creating Spring MVC Controllers with JRuby

Using Hibernate with JRuby

Using the Java Persistence API with JRuby

Making SOAP Calls

Simplifying LDAP Access

# **4.1. Introduction**

As discussed in the introduction to Chapter 1, one of JRuby's great strengths is its ability to seamlessly interact with the wide variety of available Java libraries. One of the areas where this is most relevant is in the so-called enterprise domain, where Java has become well entrenched. Much of Java's success has come from the Java Enterprise Edition (Java EE, formerly known as J2EE) platform standards. But platforms that are not Java standards have been just as critical. Two will be covered in this chapter: Spring Framework and Hibernate.[8] Regardless of whether a particular technology is a standard or not, all enterprise Java platforms are designed to enable developers to focus on developing business and presentation logic rather than infrastructure and integration.

[8] For some time, the combination of Spring and Hibernate was being referred to as J3EE, but this term seems to have disappeared in recent years.

This chapter starts with a recipe about using Java Naming and Directory Interface (JNDI) objects from Ruby. As its name implies, JNDI is an API for accessing directory services. JNDI presents application developers with a unified interface that can span various services and service types. Within a Java EE application server, JNDI is used by application code to discover resources managed by the server. These could be data sources (a subject discussed throughout Chapter 2), Enterprise JavaBeans (EJBs), Java Messaging Service (JMS) objects, and a variety of other resources. Your Java EE application server documentation should provide complete details on what resources are available and how you can add additional resources to the server. JNDI can also be used to access external services. In the second and third recipes, we use JNDI to connect to a remote JMS broker using the Apache ActiveMQ server so that we can send and receive JMS messages. In a later recipe, we use JNDI to connect to a Lightweight *Directory* Access Protocol (LDAP) server and use JRuby to simplify the JNDI API.

Following JMS, we will look at implementing an Enterprise JavaBean (EJB). Thanks to the support for annotation-based configuration that arrived with EJB 3, EJB development has become much simpler, yet the lack of annotation support in JRuby means that you still have to write a small amount of bridge code to implement EJBs. Although JRuby and EJB may seem like an odd match at first, the EJB model can provide some significant benefits when being used with JRuby because of the instance pooling provided by Java EE containers. These containers all perform instance pooling for EJBs and only allow one consumer per EJB instance at a time. This means that when writing an EJB, whether using Java or Ruby, you do not need to worry about concurrency: the container does it for you. Many Ruby libraries, most notably ActiveRecord and Rails, have known concurrency problems; using EJBs eliminates the need to create custom instance pools as described in Section 3.10 and in the discussion of Rails in Chapter 2.

There are several recipes in this chapter that discuss JRuby integration with the Spring Framework, sometimes referred to as just Spring. Spring is, at the core, a platform for creating applications by defining application components (in the form of Java classes) and the relationships between them. This is known as Dependency Injection (DI) *and/or* Inversion of Control (IoC).[9] Leveraging this core platform, Spring also provides support for Aspect-Orientated Programming (AOP), transactions, authentication and authorization, remoting, model-view-controller (MVC) web development, and much more. Since version 2.0, Spring has provided support for dynamic languages, including JRuby. This support,

the focus of several recipes, allows for objects defined in JRuby to be transparently integrated with objects defined in Java (or other dynamic *languages*).

<sup>[9]</sup> Strictly speaking, Dependency Injection is a particular application of the Inversion of Control pattern, but in practice the terms are frequently used interchangeably.

This chapter also covers the Object-Relational Mapping (ORM) framework Hibernate as well as the Java Persistence API (JPA).[10] Due to JRuby's Java integration, using these frameworks from JRuby isn't terribly complicated; mostly Hibernate and JPA just work. As a result, the recipes are about using JRuby as a productivity booster for these APIs.

[10] Which is, in many ways, a standardized version of Hibernate.

# **4.2. Creating a JNDI Context**

### **4.2.1. Problem**

You need to create a JNDI Context object in order to connect to an LDAP server or JMS broker.

## **4.2.2. Solution**

Create a Ruby hash with the properties you want to use as the environment and then pass this hash to the constructor of javax.naming.InitialContext, wrapping it in a java.util.Hashtableobject. For example, the code in Example 4-1 creates a JNDI Context using the University of Michigan's public LDAP server.

#### *Example 4-1. Creating a custom JNDI Context*

```
include Java
import java.util.Hashtable
import javax.naming.InitialContext
import javax.naming.Context
env = {Context::INITIAL_CONTEXT_FACTORY => 
"com.sun.jndi.ldap.LdapCtxFactory",
        Context::PROVIDER_URL => "ldap://ldap.itd.umich.edu:389" }
ctx = InitialContext.new(Hashtable.new(env))
```
## **4.2.3. Discussion**

Although JRuby will coerce Ruby hashes into Java objects that implement the java.util.Map interface, InitialContext objects are configured using a Hashtable. As a result, the hash must be wrapped by a Hashtable.

The properties used to instantiate the InitialContext object can also be stored in a file called *jndi.properties* in the Java classpath. In the case of Example 4-1, the following would be the contents of *jndi.properties*:

```
java.naming.factory.initial = com.sun.jndi.ldap.LdapCtxFactory
java.naming.provider.url = ldap://ldap.itd.umich.edu:389
```
With this configuration in place, the InitialContext can be easily created using the *no-argument* constructor:

```
ctx = InitialContext.new
```
Regardless of how it is configured, the value of

the java.naming.factory.initial property must be a class available on the classpath. As discussed in Section 1.8, JRuby has the ability to add JAR files to the classpath dynamically. However, that capability does not apply to classes used in this type of factory class. This is because JAR files added dynamically to the classpath by JRuby are only visible from Ruby code. Throughout the next recipe, for example,

the java.naming.factory.initial property is set

to org.apache.activemq.jndi.ActiveMQInitialContextFactory. If you tried to add this class (and its dependencies) to the classpath in JRuby, a javax.naming.NoIni<sup>[tialCondtexterst</code>Exception will be thrown:</sup>

```
$ jirb
irb(main):001:0> include Java
irb(main):002:0>
irb(main):003:0* require '/opt/java/libs/geronimo-j2ee-
management_1.0_spec-1.0.jar'
irb(main):004:0> require '/opt/java/libs/geronimo-jms_1.1_spec-
1.1.1.jar'
irb(main):005:0> require '/opt/java/libs/activemq-core-5.1.0.jar'
irb(main):006:0>
irb(main):007:0* import java.util.Hashtable
irb(main):008:0> import javax.naming.InitialContext
irb(main):009:0> import javax.naming.Context
irb(main):010:0>
irb(main):011:0* env = { Context::INITIAL_CONTEXT_FACTORY =>
```

```
irb(main):012:1*"org.apache.activemq.jndi.ActiveMQInitialContextFactory",
irb(main):013:1* Context::PROVIDER_URL =><br>irb(main):014:1* Teric incontract:61616"
                            irb(main):014:1* "tcp://localhost:61616" }
irb(main):015:0> ctx = InitialContext.new(Hashtable.new(env))
NativeException: javax.naming.NoInitialContextException: Cannot 
instantiate class:\
       org.apache.activemq.jndi.ActiveMQInitialContextFactory
```
There is a solution to the problem—instantiate the class directly:

import org.apache.activemq.jndi.ActiveMQInitialContextFactory

```
env = \{ Context::PROVIDER URL => "tcp://localhost:61616" \}ctx =ActiveMQInitialContextFactory.new.get_initial_context(Hashtable.n
ew(env))
```
## **4.2.4. See Also**

• The JNDI website, http://java.sun.com/products/jndi/

## **4.3. Sending JMS Messages**

### **4.3.1. Problem**

Your application needs to send messages to a Java Messaging Service (JMS) message broker.

## **4.3.2. Solution**

Add any necessary JAR files to the classpath. Create

a javax.naming.InitialContext object as described in Section 4.2. The environment settings will be documented by the JMS broker vendor. For example, to connect to an instance of Apache ActiveMQ, you would use these properties:

```
env = { Context::INITIAL_CONTEXT_FACTORY =>
         "org.apache.activemq.jndi.ActiveMQInitialContextFactory",
         Context::PROVIDER_URL =>
         "tcp://localhost:61616" }
```
Once the InitialContext has been properly created, look up the JMS ConnectionFac $\Box$ t $\Box$ o $\Box$ r $\Box$ y and Destination objects:

```
connection factors = ctx.lookup('ConnectionFactory")destination = ctx.lookup("dynamicQueues/output.queue")
```
The rest is simply JMS boilerplate, which we can encapsulate into a Ruby class as seen in Example 4-2.

*Example 4-2. Sending a JMS message from Ruby*

```
include Java
import java.util.Hashtable
import javax.naming.InitialContext
import javax.naming.Context
import javax.jms.Session
class JmsSender
   def initialize(environment)
      @context = InitialContext.new(Hashtable.new(environment))
      @connection_factory = @context.lookup("ConnectionFactory")
   end
   def send_text_message(destination_name, message_text)
     destination = @context.lookup(destination_name)
     connection = @connection_factory.create_connection()
    session = connection.create session(false,
Session:: AUTO_ACKNOWLEDGE)
     producer = session.create_producer(destination)
     message = session.create_text_message
     message.text = message_text
     producer.send(message)
     session.close
   end
end
env = { Context::INITIAL_CONTEXT_FACTORY =>
         "org.apache.activemq.jndi.ActiveMQInitialContextFactory",
        Context::PROVIDER_URL =>
        "tcp://localhost:61616" }
sender = JmsSender.new(env)
sender.send_text_message("dynamicQueues/output.queue", "hello to 
JMS from Ruby")
```
This message can then be seen in the ActiveMQ administrative web client, as in Figure 4-1.

## **4.3.3. Discussion**

As discussed in Section 4.2, to create a javax.naming.InitialContext object using org.apache.activemq.jndi.ActiveMQInitialContextFactory, the ActiveMQ JAR files must be on the classpath when the application starts—not added dynamically by *JRuby*.

*Figure 4-1. JRuby message in the ActiveMQ web client*

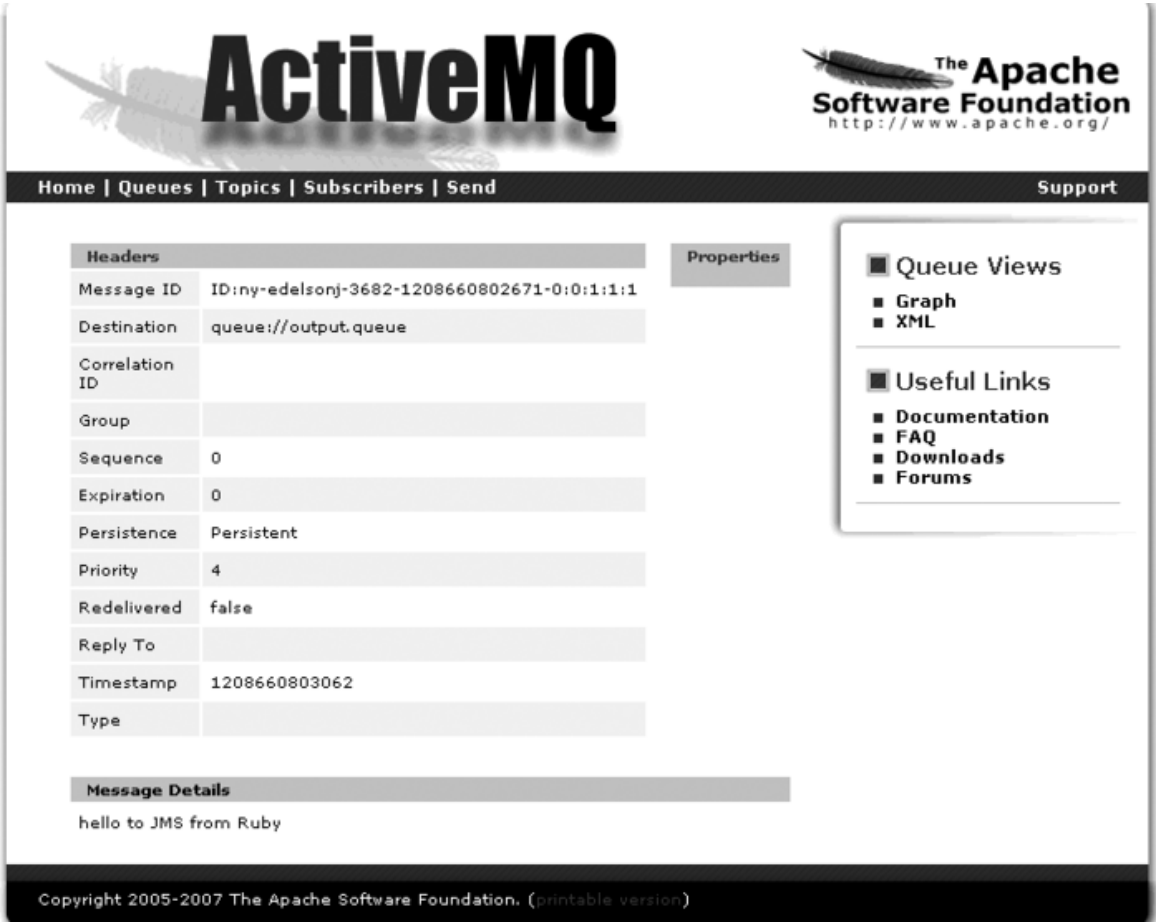

The JMS API defines five different types of messages:

#### *Stream*

Defined by the javax.jms.StreamMessage interface, messages of this type contain one or more Java primitives or objects in sequential order.

#### *Map*

Defined by the javax.jms.MapMessage interface, messages of this type contain one or more name-value pairs. The names are Java string objects and the values can be primitives or objects.

#### *Text*

Defined by the javax.jms.TextMessage interface, messages of this type contain a single string object.

#### *Object*

Defined by the javax.jms.ObjectMessage interface, these messages contain a Java object that implements the Serializable interface.

#### *Bytes*

Defined by the javax.jms.BytesMessage interface, this message type is largely to support existing (i.e., non-JMS) messaging systems.

All of these message types can be used from JRuby, but special care must be taken when sending objects as JRuby objects are not correctly handled using Java serialization. This is true even if the message receiver is a JRuby application. For example, let's add a send\_object\_message method to the class from Example 4-2:

```
def send_object_message(destination_name, message_object)
  destination = @context.lookup(destination_name)
  connection = @connection_factory.create_connection()
   session = connection.create_session(false, 
Session:: AUTO_ACKNOWLEDGE)
  producer = session.create_producer(destination)
  message = session.create_object_message message_object
  producer.send(message)
  session.close
end
```
If you were to call this message with a Ruby array:

```
arr = ["one", "two", "three"]
send_object_message("dynamicQueues/output.queue, arr)
```
An exception would be thrown when this message was received because the array is serialized as an org.jruby.RubyArray object. Instead, you should create a java.util.ArrayList object from this Ruby array:

```
arr = ["one", "two", "three"]
send_object_message("dynamicQueues/output.queue, 
java.util.ArrayList.new(arr))
```
# **4.4. Receiving JMS Messages**

## **4.4.1. Problem**

Your application needs to receive messages from a JMS message broker.

## **4.4.2. Solution**

The initial setup is similar to sending JMS messages: create a JNDI InitialContext object and look up the ConnectionFactory and destination from the JNDI context. Using theConnectionFactory, create a Connection object and from the Connection, create a Session object. The Session object can be used to create a MessageConsumer for a *destination*. TheMessageConsumer object has two methods for receiving messages, both named receive. If receive is called with no arguments, then the method blocks until a message is available. If receive is called with an argument (which must be numeric), the method blocks until a message is available or the specific number of milliseconds passes.

Example 4-3 contains some basic code for receiving a message. Once the message is received, it is inspected to see if it is a text message and, if so, the text is output.

*Example 4-3. Receiving a JMS message*

```
include Java
import java.util.Hashtable
import javax.naming.InitialContext
import javax.naming.Context
import javax.jms.Session
env = { Context::INITIAL_CONTEXT_FACTORY =>
         "org.apache.activemq.jndi.ActiveMQInitialContextFactory",
        Context::PROVIDER_URL =>
        "tcp://localhost:61616" }
context = InitialContext.new(Hashtable.new(env))
connection_factory = context.lookup("ConnectionFactory")
destination = context.lookup("dynamicQueues/output.queue")
connection = connection factory.create connection()
session = connection.create session(false,
Session::AUTO_ACKNOWLEDGE)
consumer = session.create consumer(destination)
connection.start
message = consumer.receive
if (message.respond_to? 'text')
p "message = \#\{message.text\}"
else
p "message isn't a text message"
end
connection.stop
session.close
```
## **4.4.3. Discussion**

Note that in Example 4-3, we start the connection before receiving a message. A running connection is required before receiving messages whereas it is not for sending messages.

# **4.5. Implementing an Enterprise JavaBean with JRuby**

## **4.5.1. Problem**

You want to encapsulate some Ruby code into an Enterprise JavaBean (EJB) in order to easily integrate it with other EJBs and servlets as well as take advantage of EJB *container-provided* services such as instance pooling, security, and transactions.

## **4.5.2. Solution**

Create an interface and implementation class for your EJB. A simple EJB interface, annotated with @Local is in Example 4-4.

#### *Example 4-4. EJB local interface*

```
package org.jrubycookbook.j2ee.ejb;
import javax.ejb.Local;
@Local
public interface Reverser {
     public String reverse(String string);
}
```
In the implementation class, create an initialization method and use it to create an instance of the JRuby runtime. This could be done with any of the techniques discussed in Chapter 3. Annotate this initialization method with the @PostConstruct annotation. Then in each business method (i.e., those defined by the EJB interface), wrap the method arguments in Ruby objects, add them to the runtime, and finally execute the appropriate block of Ruby code. Example 4-5 includes a JRuby-based EJB class. In this example, the code is inline, but it could just as easily be in an external file.

#### *Example 4-5. JRuby EJB*

```
package org.jrubycookbook.j2ee.ejb;
import javax.annotation.PostConstruct;
import javax.ejb.Stateless;
import org.jruby.Ruby;
import org.jruby.RubyString;
import org.jruby.javasupport.JavaEmbedUtils;
@Stateless
public class ReverserBean implements Reverser {
     private Ruby ruby;
     @PostConstruct
     public void init() {
         ruby = JavaEmbedUtils.initialize(Collections.EMPTY_LIST);
     }
     public String reverse(String string) {
         ruby.getGlobalVariables().set("$message", 
ruby.newString(string));
         return 
ruby.evalScriptlet("$message.reverse").asJavaString();
     }
}
```
This EJB can then be accessed by servlets and other EJBs in the same container. Example 4-6 includes a servlet that uses this EJB.

*Example 4-6. Servlet accessing the JRuby EJB*

```
package org.jrubycookbook.j2ee.servlet;
import java.io.IOException;
import javax.ejb.EJB;
import javax.servlet.ServletException;
import javax.servlet.http.HttpServlet;
import javax.servlet.http.HttpServletRequest;
import javax.servlet.http.HttpServletResponse;
import org.jrubycookbook.j2ee.ejb.Reverser;
public class ReverseServlet extends HttpServlet {
    @FB
     private Reverser reverser;
     protected void doGet(HttpServletRequest req, 
HttpServletResponse resp)
             throws ServletException, IOException {
         String result = 
reverser.reverse(req.getParameter("word"));
         resp.getWriter().println(result);
     }
}
```
A remote interface could also be defined and annotated with @Remote, which would make this EJB accessible remotely using Remote Method Invocation (RMI).

## **4.5.3. Discussion**

As you can see, the class in Example 4-5 is just a bridge between the EJB container and the JRuby runtime. In large part, this is necessary because JRuby does not yet support Java annotations. If annotation support is added to JRuby in the future, it may be possible to eliminate the class (and perhaps the interface as well). It seems also likely that Java EE container vendors will add direct support for JRuby-based EJBs if there is demand for it.

The class in  $Example$  4-5 is a stateless session bean (SLSB), but this same technique would hold true for stateful session beans (SFSBs) and message-driven beans (MDBs). You can also easily expose this EJB through a web service interface by adding some additional annotations, seen in Example 4-7.

```
Example 4-7. JRuby EJB with web service annotations
```

```
package org.jrubycookbook.j2ee.ejb;
import javax.jws.WebMethod;
import javax.jws.WebService;
// Other imports from Recipe 4-5
@WebService(targetNamespace = "http://jrubycookbook.org/ejb")
@Stateless
public class ReverserBean implements Reverser {
     private Ruby ruby;
// init() method from Example 4-5
     @WebMethod
     public String reverse(String string) {
         RubyString message = ruby.newString(string);
         ruby.getGlobalVariables().set("$message", message);
         return 
ruby.evalScriptlet("$message.reverse").asJavaString();
     }
}
```
Figure 4-2 shows this web service being tested through the web service testing interface included with the Sun Java System Application Server.

#### *Figure 4-2. Testing the JRuby EJB web service*

#### reverse Method invocation

#### Method parameter(s)

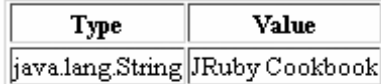

#### Method returned

java.lang.String: "koobkooCybuRJ"

#### **SOAP Request**

```
<?xml version="1.0" encoding="UTF-8"?>
<3: Envelope xmlns: S="http://schemas.xmlsoap.org/soap/envelope/">
    \langle 3:Headez \rangle< 3 : Body>
        <ns2: reverse xmlns:ns2="http://jrubycookbook.org/ejb">
             <arg0>JRuby Cookbook</arg0>
        </ns2:reverse>
    \langle/3:Body>
\langle/3:Envelope>
```
#### **SOAP Response**

```
<?xml version="1.0" encoding="UTF-8"?>
<3: Envelope xmlns: 3="http://schemas.xmlsoap.org/soap/envelope/">
    < 3 : Body>
        <ns2: reverseResponse xmlns:ns2="http://jrubycookbook.org/ejb">
           <return>koobkooC ybuRJ</return>
        </ns2:reverseResponse>
    </S:Body>
<\!\!/ 3 : Envelope>
```
### **4.5.4. See Also**

• Section 3.10"

## **4.6. Defining Spring Beans in JRuby**

### **4.6.1. Problem**

You use the Spring Framework as a Dependency Injection (DI) container and wish to define some of your beans with JRuby.

### **4.6.2. Solution**

Create a Java interface that defines the methods you will be implementing in your Ruby class. Use jruby element within the lang namespace in the

Spring XML configuration to define a bean using both the interface and the location of the Ruby script. JRuby beans can also be configured using the lang:property element. A simple JRuby bean definition can be seen in Example 4-8.

#### *Example 4-8. Simple Spring JRuby bean definition*

```
1 <?xml version="1.0" encoding="UTF-8"?>
2 <beans xmlns="http://www.springframework.org/schema/beans"<br>3 xmlns:xsi="http://www.w3.org/2001/XMLSchema-instance"
3 xmlns:xsi="http://www.w3.org/2001/XMLSchema-instance"
       4 xmlns:lang="http://www.springframework.org/schema/lang"
5 
xsi:schemaLocation="http://www.springframework.org/schema/beans
6 http://www.springframework.org/schema/beans/spring-
beans.xsd<br>7
7 http://www.springframework.org/schema/lang<br>8 http://www.springframework.org/schema/lang
            8 http://www.springframework.org/schema/lang/spring-
lang.xsd">
9<br>10
10 <lang:jruby id="rubyListener"<br>11 script-interfaces="org.jr
11 script-interfaces="org.jrubycookbook.ch04.Listener"<br>12 script-
            script-
source="classpath:org/jrubycookbook/ch04/ruby_listener.rb">
13 <lang:property name="prefix" value="(from Ruby) " /> 14 </lang:iruby>
       \langlelang: jruby>
15
16 </beans>
```
In this example, lines 2 through 8 are the boilerplate Spring configuration needed to set up both the default and lang namespaces. Lines 10 through 14 contain the actual bean definition including the setting of a property named prefix. The interface is defined in Example 4-9 and the Ruby implementation is in Example 4-10.

#### *Example 4-9. Simple interface for Spring bean*

```
package org.jrubycookbook.ch04;
public interface Listener {
     public void receiveMessage(String message);
}
```
#### *Example 4-10. Ruby script referenced from Spring configuration*

```
class RubyListener
     # setter for prefix property
     def setPrefix(p)
         @prefix = p
     end
     # implementation of Listener interface
     def receiveMessage(s)
         puts "#{@prefix}Got Message: #{s}"
     end
end
RubyListener.new
```
Note that for Spring to set the prefix property, a setPrefix() method must be defined. If we were writing traditional Ruby code, this method would likely be called prefix= and you would have generated the method with attr accessor or attr writer. But because Spring is based on the JavaBean standard, it expects a method named setPrefix().

To use JRuby with Spring, your classpath must include the following JAR files, all of which are included in the Spring distribution:  $[111]$ 

[11] This is for Spring 2.5.1. Check the documentation for other versions.

- *spring.jar*
- *asm-2.2.3.jar*
- *backport-util-concurrent.jar*
- *cglib-nodep-2.1\_3.jar*
- *commons-logging.jar*
- *jruby.jar*

At the time of writing, Spring's support for JRuby was not compatible with the 1.1; only JRuby 1.0 is supported.

# **4.6.3. Discussion**

Spring's dynamic language support, which currently also includes support for Groovy and BeanShell in addition to JRuby, works by creating a

dynamic proxy object that implements the interfaces listed in the scriptinterfaces attribute. This proxy receives the actual method calls and delegates to the object created by the script file referenced in the script-source attribute. The syntax of the script-source attribute is the standard Spring syntax for accessing resources. In Example 4-8, we are referencing a Ruby source file in the classpath, but this could just have easily used a filesystem resource, a URL resource, or, if appropriate, a servlet context resource.

Spring beans written in a dynamic language require some features from the ApplicationContext interface, so a plain BeanFactory implementation such as that used in Example 4- 11 won't work.

#### *Example 4-11. Using JRuby within a BeanFactory won't work*

```
package org.jrubycookbook.ch04;
import org.springframework.beans.factory.xml.XmlBeanFactory;
import org.springframework.core.io.ClassPathResource;
public class ListenerBootstrap {
    public static void main(String[] args) {
        ClassPathResource config =
 new 
ClassPathResource("org/jrubycookbook/ch04/listener_beans.xml");
        XmlBeanFactory ctx = new XmlBeanFactory(config);
        Listener listener = (Listener) 
ctx.getBean("rubyListener");
        listener.receiveMessage("Hello");
\}}
```
Instead, we have to use an ApplicationContext implementation, such as the ClassPathXmlApplicationContext class used in Example 4-12.
```
Example 4-12. Using JRuby within an ApplicationContext
```

```
package org.jrubycookbook.ch04;
import 
org.springframework.context.support.ClassPathXmlApplicationContex
t;
public class ListenerBootstrap {
     public static void main(String[] args) {
         String config = 
"org/jrubycookbook/ch04/listener_beans.xml";
         ClassPathXmlApplicationContext ctx =
             new ClassPathXmlApplicationContext(config);
         Listener listener = (Listener) 
ctx.getBean("rubyListener");
         listener.receiveMessage("Hello");
     }
}
```
Looking back at Example 4-10, you can see that this script both defines a Ruby class named RubyListener *and* returns a new instance of that class. This wasn't actually necessary in this case; Spring would be capable of recognizing that the script had created a class and would generate a new instance of that class if one had not been provided. However, it is good practice to include this command because Spring may not always create a new instance of the correct class. The best example of this is when the reference Ruby file contains multiple class definitions, as in Example 4-13.

*Example 4-13. Ruby script that will confuse Spring*

```
class RubyListener
     def setPrefix(p)
         @prefix = p
     end
     # implementation of Listener interface
     def receiveMessage(s)
         puts "#{@prefix}Got Message: #{s}"
     end
end
class OtherRubyListener < RubyListener
     # implementation of Listener interface
     def receiveMessage(s)
         puts "#{@prefix}Got A Message: #{s}"
     end
end
```
As a result, it's simpler to always use the new command on the last line of your Ruby script to ensure that Spring has access to the correct object.

# **4.6.4. See Also**

• The Spring Framework website, http://www.springframework.org/

# **4.7. Creating Refreshable JRuby Spring Beans**

# **4.7.1. Problem**

Your Spring container includes beans that you want to reload when their underlying definitions change.

# **4.7.2. Solution**

Add a refresh-check-delay attribute to the lang:jruby element in your Spring XML configuration file. The use of this attribute tells Spring to watch the resource referenced in the script-source attribute. The value indicates how many milliseconds will pass between scans of the resource for changes.

Alternatively, you can apply a default value for the refresh-check-delay attribute by using the defaults element in the lang namespace. For

example, to apply a one second delay to all dynamic-language beans in the ApplicationContext, include this element in your XML configuration file:

<lang:defaults refresh-check-delay="1000"/>

### **4.7.3. Discussion**

One simple way to demonstrate this refreshable bean functionality is to use Spring's support for Java Timer objects. The Spring configuration XML in Example 4-14 *includes* the samerubyListener bean defined in Example 4-10 and adds an implementation of java.util.TimerTask to output the current time. It also includes the Spring plumbing necessary to invoke this task every five seconds.

#### *Example 4-14. Refreshable JRuby Spring bean called by a TimerTask*

```
<?xml version="1.0" encoding="UTF-8"?>
<beans xmlns="http://www.springframework.org/schema/beans"
     xmlns:xsi="http://www.w3.org/2001/XMLSchema-instance"
     xmlns:lang="http://www.springframework.org/schema/lang"
xsi:schemaLocation="http://www.springframework.org/schema/beans
         http://www.springframework.org/schema/beans/spring-
beans.xsd
         http://www.springframework.org/schema/lang
         http://www.springframework.org/schema/lang/spring-
lang.xsd">
     <lang:defaults refresh-check-delay="1000" />
     <lang:jruby id="rubyListener"
         script-interfaces="org.jrubycookbook.ch04.Listener "
         script-
source="classpath:org/jrubycookbook/ch04/ruby_listener.rb">
         <lang:property name="prefix" value="(from Timer) " />
     </lang:jruby>
     <bean id="sendDateTask" 
class="org.jrubycookbook.ch04.SendDateTask">
         <property name="listener" ref="rubyListener"/>
     </bean>
     <bean id="scheduledTask"
class="org.springframework.scheduling.timer.ScheduledTimerTask">
         <property name="period" value="5000" />
         <property name="timerTask" ref="sendDateTask" />
     </bean>
     <bean id="timerFactory"
class="org.springframework.scheduling.timer.TimerFactoryBean">
         <property name="scheduledTimerTasks">
             <list>
                 <ref bean="scheduledTask" />
            \langlelist>
         </property>
     </bean>
</beans>
```
The SendDateTask class, seen in Example 4-15, simply formats the current date and passes it to the injected implementation of the Listener interface.

*Example 4-15. The SendDateTask class*

```
package org.jrubycookbook.ch04;
import java.util.Date;
import java.util.TimerTask;
public class SendDateTask extends TimerTask {
     private Listener listener;
     public void setListener(Listener listener) {
         this.listener = listener;
     }
     public void run() {
         listener.receiveMessage(String.format("%tT", new 
Date());
     }
}
```
With these classes in place, we can start up

the ApplicationContext with the code in Example 4-16. Once it is running, changes to the *ruby\_listener.rb* file can be seen with each execution ofSendDateTask.

#### *Example 4-16. Starting an ApplicationContext with Timer support*

```
package org.jrubycookbook.ch04;
import 
org.springframework.context.support.ClassPathXmlApplicationContex
t;
public class TimedBootstrap {
     public static void main(String[] args) {
         String config = "org/jrubycookbook/ch04/timer_beans.xml";
         ClassPathXmlApplicationContext ctx =
            new ClassPathXmlApplicationContext(config);
     }
}
```
For example, we could change the RubyListener class to reverse the messages:

```
class RubyListener
    def setPrefix(p)
         @prefix = p
     end
     # implementation of Listener interface
     def receiveMessage(s)
         puts "#{@prefix}Got Message: #{s}".reverse
     end
end
RubyListener.new
```
Making this change while the ApplicationContext is running can produce output like this:

```
(from Timer) Got Message: 21:21:48
(from Timer) Got Message: 21:21:53
85:12:12 :egasseM toG )remiT morf(
```
# **4.8. Defining JRuby Spring Beans Inline**

#### **4.8.1. Problem**

You're using Spring and want to define beans in JRuby directly inside your Spring XML configuration file instead of in an external file.

### **4.8.2. Solution**

Instead of providing a resource location with a script-source attribute, you can include JRuby script inside an inline-script element in the lang namespace as seen in Example 4-17.

*Example 4-17. JRuby script inside an inline-script element*

```
<?xml version="1.0" encoding="UTF-8"?>
<beans xmlns="http://www.springframework.org/schema/beans"
     xmlns:xsi="http://www.w3.org/2001/XMLSchema-instance"
     xmlns:lang="http://www.springframework.org/schema/lang"
xsi:schemaLocation="http://www.springframework.org/schema/beans
         http://www.springframework.org/schema/beans/spring-
beans.xsd
         http://www.springframework.org/schema/lang
         http://www.springframework.org/schema/lang/spring-
lang.xsd">
     <lang:jruby id="rubyListener"
         script-interfaces="org.jrubycookbook.ch04.Listener">
         <lang:inline-script><![CDATA[
class RubyListener
     def setPrefix(p)
         @prefix = p
     end
     # implementation of Listener interface
     def receiveMessage(s)
         puts "#{@prefix}Got Message: #{s}"
     end
end
RubyListener.new
         ]]></lang:inline-script>
         <lang:property name="prefix" value="(from Ruby) " />
     </lang:jruby>
</beans>
```
# **4.9. Applying Spring-Aware Interfaces to JRuby Objects**

#### **4.9.1. Problem**

Your Spring ApplicationContext contains JRuby-based beans that need to implement one of the Aware interfaces, such as org.springframework.context.ApplicationConItexItAware.

### **4.9.2. Solution**

Include implementations of the methods defined in the interface in your JRuby class and add the appropriate interface name to the scriptinterfaces attribute.

#### **4.9.3. Discussion**

The Spring Framework includes a number of interfaces that can be used to make a bean aware of its surroundings. Generally, these interfaces define a single method that is called by the container during initialization. Here is a sampling of these interfaces:

org.springframework.context.ApplicationContextAware

The ApplicationContext instance that contains this bean is passed to the setAppplilicationContext() method.

org.springframework.beans.factory.BeanFactoryAware

The BeanFactory instance that contains this bean is passed to the setBeanF $\Box$ a $\Box$ c $\Box$ t $\Box$ o $\Box$ r $\Box$ y() method.

org.springframework.beans.factory.BeanNameAware

The name of this bean in the containing BeanFactory is passed to the setBeanName() method.

org.springframework.context.ResourceLoaderAware

A ResourceLoader, which can resolve a String identifier to a Resource object, is passed to the setResourceLoader() method. org.springframework.context.MessageSourceAware

A MessageSource, which can resolve a message code and parameters to an appropriately internationalized message, is passed to the setMessageSource() method.

org.springframework.web.context.ServletContextAware

A javax.servlet.ServletContext object is passed to the setServletContext() method.

Example 4-18 shows an inline implementation of the BeanNameAware interface.

#### *Example 4-18. Inline JRuby Spring bean that implements the BeanNameAware interface*

```
<lang:jruby id="rubyListener"
     script-interfaces="org.jrubycookbook.ch04.Listener,
                org.springframework.beans.factory.BeanNameAware">
     <lang:inline-script><![CDATA[
class RubyListener
     # implementation of BeanNameAware interface
     def setBeanName(beanName)
         @beanName = beanName
     end
     # implementation of Listener interface
     def receiveMessage(s)
         puts "Hello, I'm named #{@beanName}"
         puts "#{@prefix}Got Message: #{s}"
     end
end
RubyListener.new
    ]]></lang:inline-script>
</lang:jruby>
```
As implementations of these interfaces are generally the same—just save the injected object into an instance variable—they are a good case for using Ruby modules. Example 4-19 contains a Ruby module named Spring that includes boilerplate implementations of the interfaces listed earlier in this recipe.

#### *Example 4-19. Ruby module implementing Spring aware interfaces*

```
module Spring
     # implementation of ApplicationContextAware interface
     module ApplicationContextAware
         def setApplicationContext(ctx)
             @applicationContext = ctx
         end
     end
     # implementation of BeanFactoryAware interface
     module BeanFactoryAware
         def setBeanFactory(bf)
             @beanFactory = bf
         end
     end
     # implementation of BeanNameAware interface
     module BeanNameAware
         def setBeanName(beanName)
             @beanName = beanName
         end
     end
     # implementation of ResourceLoaderAware interface
     module ResourceLoaderAware
         def setResourceLoader(loader)
             @resourceLoader = loader
         end
     end
     # implementation of MessageSourceAware interface
     module MessageSourceAware
         def setMessageSource(source)
             @messageSource = source
         end
     end
     # implementation of ServletContextAware interface
     module ServletContextAware
         def setServletContext(ctx)
             @servletContext = ctx
         end
     end
end
```
Using this module in a Ruby class is simply a matter of including the appropriate module, as in Example 4-20.

#### *Example 4-20. Using a Spring module*

```
require "spring.rb"
class RubyListener
     include Spring::BeanNameAware
     # implementation of Listener interface
     def receiveMessage(s)
         puts "Hello, I'm named #{@beanName}"
         puts "#{@prefix}Got Message: #{s}"
     end
end
```
#### **Determining JRuby's Load Path**

Once you start including external files in your JRuby scripts, as in Example 4-20, it becomes critical to have a handle on your load path. Depending on how you invoke JRuby, the load path may be different when JRuby is used inside the Spring container than when JRuby is run from the command line. Here is a simple JRuby Spring bean that will output the load path when the container loads:

```
<lang:jruby id="loadPathOutputter" script-interfaces=\
"org.springframework.beans.factory.InitializingBean">
    <lang:inline-script><![CDATA[
class LoadPathOutputter
    def afterPropertiesSet()
           puts "Ruby Path is #{$:.join(';')}"
    end
end
LibOutputter.new
```
 ]]></lang:inline-script> </lang:jruby>

You can use the java.home system property to change JRuby's load path. See Section 3.2 for details.

#### **4.9.4. See Also**

• Section 3.2"

# **4.10. Creating Spring MVC Controllers with JRuby**

### **4.10.1. Problem**

Redeploying a Java controller in Spring MVC can be time-consuming and disruptive to development. This is especially the case for web applications with many modules and/or large amounts of data loaded on startup. You would like to modify your controller code without reloading the running web application.

### **4.10.2. Solution**

Spring's dynamic language support can speed up the development of Spring MVC *applications* by allowing you to define the controllers as JRuby objects. Not only can you eliminate the compilation step needed for Java development, but with Spring's *refreshable* bean feature (see Section 4.6), controller classes can be updated and redefined at runtime without a redeployment of the full web application. Open the Spring configuration file and create a JRuby controller by defining a Spring bean using the dynamic language elements as described in Section 4.5 and Section 4.6. Set the value of script-

interfaces to org.springframework.web.servlet.mvc.Controller and script-source to the location of a Ruby file that will define and instantiate the controller class. Note that the scripts-source value is relative to the web application folder. Example 4-21 shows a Spring configuration file with a JRuby controller named hellocontroller that renders a JSP page.

#### *Example 4-21. Spring configuration file with simple JRuby controller*

```
<beans xmlns="http://www.springframework.org/schema/beans"
   xmlns:xsi="http://www.w3.org/2001/XMLSchema-instance"
   xmlns:lang="http://www.springframework.org/schema/lang"
   xsi:schemaLocation="http://www.springframework.org/schema/beans
http://www.springframework.org/schema/beans/spring-beans-2.5.xsd
http://www.springframework.org/schema/lang
http://www.springframework.org/schema/lang/spring-lang-2.5.xsd">
   <lang:jruby id="hellocontroller" refresh-check-delay="3000"
     script-source="/WEB-INF/ruby/hello.rb"
     script-
interfaces="org.springframework.web.servlet.mvc.Controller">
   </lang:jruby>
   <bean id="viewResolver"
class="org.springframework.web.servlet.view.InternalResourceViewR
esolver">
     <property name="viewClass"
       value="org.springframework.web.servlet.view.JstlView"/>
     <property name="prefix" value="/WEB-INF/jsp/"/>
     <property name="suffix" value=".jsp"/>
   </bean>
   <bean id="urlMapping"
class="org.springframework.web.servlet.handler.SimpleUrlHandlerMa
pping">
     <property name="mappings">
       <props>
         <prop key="/hello.htm">hellocontroller</prop>
       </props>
     </property>
   </bean>
</beans>
```
Open the Ruby file specified by the script-source value and create a JRuby class with a handleRequest method that takes two arguments, the HttpServletRequest and HttpServletResponseobjects. The handleRequest method is called on each web request and returns a Java ModelAndView object that contains the view name and model map. The last statement in your Ruby file must instantiate the new controller class. Example 4-22 shows a JRuby controller that adds a few values to

the model and renders the *hello.jsp* template.

*Example 4-22. JRuby class as a Spring MVC controller*

```
include Java
import org.springframework.web.servlet.ModelAndView
class HelloController
    def handleRequest(request, response)
       mav = ModelAndView.new "hello"
       mav.add_object("example","hello!")
mav.add_object("example_hash",{"foo"=>"bar","alpha"=>"beta"})
       return mav
    end
end
HelloController.new
```
The JSP page in Example 4-23 uses the standard syntax to access the model data and works independently from the controller's choice of implementation language. The Ruby hash that was added to the model, example\_hash, is conveniently converted into a Java map and accessed using the JSP shorthand for outputting maps.

#### *Example 4-23. Simple JSP template*

```
<%@ page contentType="text/html;charset=UTF-8" language="java" %>
<!DOCTYPE html PUBLIC "-//W3C//DTD HTML 4.01 Transitional//EN"
   "http://www.w3.org/TR/html4/loose.dtd">
<html>
   <head>
     <meta http-equiv="Content-Type" content="text/html; 
charset=ISO-8859-1">
    <title>My Sample JSP</title>
   </head>
   <body>
    String val: \frac{2}{\pi} {example } < br/>br/>
    Hash val foo: ${example_hash.foo}<br/> \,
    Hash val moo: \frac{2}{\pi} {example_hash.alpha} < br/>br/>>
   </body>
</html>
```
Redeploy your controller by overwriting the existing Ruby file in your web application. Update the file in the web application folder if you are deploying an expanded WAR. Otherwise, locate the temporary folder where the container has exploded your WAR or EAR file and update the controller. Consult the documentation of your application server because

this location differs for each server and platform; it is usually found in a temporary file area or in the same folder as the WAR. The location of the expanded WAR is often written to the console on startup and can be found in the application server's logs.

### **4.10.3. Discussion**

JRuby controllers can also be defined in your Spring configuration file using the inline bean support (see Section 4.6). The inlinecontroller bean in Example 4-24 contains the same code that would normally be in the Ruby file specified by the scriptsource value. It's not advised to build your entire web application using this technique for code management reasons and the loss of the redeployment feature, but this feature may be useful for the quick prototyping of controllers or adding some simple redirection logic, which is demonstrated in Example 4-24.

#### *Example 4-24. Inline JRuby controller definition*

```
<lang:jruby id="inlinecontroller"
  script-
interfaces="org.springframework.web.servlet.mvc.Controller">
   <lang:inline-script>
include Java
import org.springframework.web.servlet.ModelAndView
class MySecController
   def handleRequest(request, response)
      ModelAndView.new "redirect:/hello.htm"
    end
end
MySecController.new
  </lang:inline-script>
</lang:jruby>
```
#### **4.10.4. See Also**

- Section 4.6"
- Section 4.7"
- Section 4.8"

# **4.11. Using Hibernate with JRuby**

### **4.11.1. Problem**

You would like to use Hibernate in your JRuby application.

### **4.11.2. Solution**

Ideally, working with a Hibernate Data Access Object (DAO) should be no different from any other Java class. The main concern for JRuby developers is the use of Java Generics and JRuby's inability to create classes or call methods with input arguments that use the Generics feature. Hibernate gives Java developers a lot of flexibility in the implementation of the DAO and many leverage Java Generics to reduce the size of classes and method counts. However, the typical pattern for creating DAOs in the most popular online tutorials do not expose the Generics as part of the DAOs' public API, even though they are used internally. They are commonly created through a factory interface or by instantiating wrapper DAOs for classes. The JRuby program in Example 4- 25 accesses the PersonDao through a factory while the EventDao is directly *instantiated*.

#### *Example 4-25. Accessing Hibernate Data Access Objects*

```
include Java
import example.dao.PersonDao
import example.dao.DaoFactory
import example.dao.EventDao
import example.model.Person
import example.model.Event
import util.HibernateUtil
event_dao = EventDao.new
event_dao.set_session 
HibernateUtil::get_session_factory.get_current_session
dao.create(Event.new("JRuby Meeting",java.util.Date.new))
dao.find_all.each do |e| puts "#{e.get_title } #{e.get_date}"; 
end
person_dao = DaoFactory.instantiate(PersonDao.class)
dao.create(Person.new("Justin","Wood"))
dao.create(Person.new("Brian","Henry"))
dao.find_all.each do |p| puts "#{p.get_firstname} 
#{p.get_lastname}"; end
```
### **4.11.3. Discussion**

The Hibernate session is obtained through a static method in the HibernateUtil class and manually injected into the EventDao class. It's a common Hibernate design pattern to provide access to the Hibernate session factory through a static method in a global utility class. The HibernateUtil class becomes the common point of configuration and management and can hide many of the mapping details from your DAOs.

Database transactions can be nicely expressed using a Ruby function that yields to an inputted block. The block contains the database interaction code and is evaluated *between* the enclosing parent function's call to initialize and end the transaction. Errors can be detected and handled in the transaction function and kept out of the business code. The result is clean API that eliminates the verbose and repetitive transaction calls and an enhanced clarity of the transactional code, which is now identified through a function metaphor rather than explicit API calls to begin and end the transaction. Example 4-26 defines a Transaction Helper module that contains functions to initiate a standard JDBC transaction and the more universal Java Transaction API (JTA) transaction. The example also includes a controller that demonstrates the use of the module and how to easily add either transaction mechanism to your database access code.

*Example 4-26. Using blocks to define transactions*

```
include Java
import util.HibernateUtil
import javax.naming.InitialContext
module TransactionHelper
   def with_transaction
     begin
      tx =HibernateUtil.session_factory.current_session.beginTransaction
       yield
       tx.commit
       HibernateUtil.session_factory.current_session.close
     rescue
       tx.rollback
     end
   end
   def with_jta_transaction
    begin
       ctx = InitialContext.new
       utx = ctx.lookup("java:comp/UserTransaction");
       utx.begin();
       yield
       utx.commit
     rescue
       utx.rollback
     end
   end
end
class UserController
     extend TransactionHelper
   def create
     with_transaction do
        @id = User.create("Tom")
     end
     with_jta_transaction do
       tom = User.find_by_id(@id)
     end
   end
end
```
# **4.12. Using the Java Persistence API with JRuby**

#### **4.12.1. Problem**

You want to use the Java Persistence API (JPA) in your JRuby application.

### **4.12.2. Solution**

Use the static JPA

method Persistence.createEntityManagerFactory() to generate a factory for your persistence unit. A call to the factory's createEntityManager() method generates a newEntityManager class, which is your primary tool for accessing the Persistence API. The EntityManager is analogous to Hibernate's Session or Toplink's ClientSession object and contains the methods to interact with the database and your model objects. The EntityManager object is not threadsafe and shouldn't be used with multiple concurrent requests. It is designed to be used and discarded in a relatively short amount of time and not as a long-running software component. Example 4-27 shows a JRuby application that creates a few User objects and then queries the database to confirm that they were successfully added.

*Example 4-27. Example JPA access from JRuby*

```
include Java
import javax.persistence.Persistence
import cookbook.User
def with_trans(em)
 t = em.getTransaction();
begin
   t.begin()
   yield
    t.commit
 ensure
    t.rollback if t.isActive
 end
end
emf = Persistence.createEntityManagerFactory("hello-world")
em = emf.createEntityManager
with_trans(em) do
      u =User.new("stephen","lee","slee","password","stephen@ora.com")
      u2 =User.new("stephen","smith","ssmith","password","ssmith@ora.com")
       em.persist(u)
       em.persist(u2)
end
query = em.createQuery("select u from User u where u.firstname = 
:firstname").
query.set_parameter("firstname", "stephen").
hu = query.get_result_list
hu.each do |u|
  puts "found #{u.firstname} #{u.lastname}"
end
em.close
emf.close
```
#### **4.12.3. Discussion**

The example demonstrates the use of a block once again (see Section 4.10) to express a JPA transaction. This helper method also automatically rolls back the transaction if the commit should fail.

#### **4.12.4. See Also**

• Section 4.11"

# **4.13. Making SOAP Calls**

Credit: Steven Shingler

#### **4.13.1. Problem**

You need to invoke a remote method through a SOAP-based web service.

#### **4.13.2. Solution**

Use the Mule client module, available from http://mule.mulesource.org, and a Ruby XML parsing library such as REXML or Hpricot. Example 4- 28 uses Mule to make a request to one of the web services provided by the National Oceanic and Atmospheric Administration (NOAA).

#### *Example 4-28. Making a SOAP request with the Mule client module*

```
include Java
require "rexml/document"
import org.mule.module.client.MuleClient
ur1 ="axis:http://www.weather.gov/forecasts/xml/SOAP_server/ndfdXMLser
ver.php"
method = "method=LatLonListZipCode"
client = MuleClient.new
message = client.send("#{url}?#{method}", "10036", nil)
doc = REXML::Document.new message.payload
puts doc.root.elements[1].text
exit
```
To run this script, Mule and several dependencies need to be added to the classpath. Because of classloader requirements, these dependencies must be on the system classpath (e.g., through the use of the CLASSPATH environment variable); they cannot be added to the classpath by using JRuby's extension of the require method as described in Section 1.8. For this particular script, the dependencies can be added to the classpath using these commands:

```
export MULE_LIB=/opt/mule/lib
export CLASSPATH=$CLASSPATH:$MULE_LIB/opt/activation-1.1.jar
export CLASSPATH=$CLASSPATH:$MULE_LIB/opt/axis-1.4.jar
export CLASSPATH=$CLASSPATH:$MULE_LIB/opt/axis-jaxrpc-1.4.jar
export CLASSPATH=$CLASSPATH:$MULE_LIB/opt/backport-util-
concurrent-3.1.jar
export CLASSPATH=$CLASSPATH:$MULE_LIB/opt/commons-beanutils-
1.7.0.jar
export CLASSPATH=$CLASSPATH:$MULE_LIB/opt/commons-codec-1.3.jar
export CLASSPATH=$CLASSPATH:$MULE_LIB/opt/commons-collections-
3.2.jar
export CLASSPATH=$CLASSPATH:$MULE_LIB/opt/commons-discovery-
0.2.jar
export CLASSPATH=$CLASSPATH:$MULE_LIB/opt/commons-httpclient-
3.1.jar
export CLASSPATH=$CLASSPATH:$MULE_LIB/opt/commons-io-1.3.1.jar
export CLASSPATH=$CLASSPATH:$MULE_LIB/opt/commons-lang-2.3.jar
export CLASSPATH=$CLASSPATH:$MULE_LIB/opt/commons-logging-
1.1.1.jar
export CLASSPATH=$CLASSPATH:$MULE_LIB/opt/commons-pool-1.4.jar
export CLASSPATH=$CLASSPATH:$MULE_LIB/opt/dom4j-1.6.1.jar
export CLASSPATH=$CLASSPATH:$MULE_LIB/opt/geronimo-j2ee-
connector_1.5_spec-1.1.jar
export CLASSPATH=$CLASSPATH:$MULE_LIB/opt/geronimo-
servlet 2.5 spec-1.1.jar
export CLASSPATH=$CLASSPATH:$MULE_LIB/opt/jaxen-1.1.1.jar
export CLASSPATH=$CLASSPATH:$MULE_LIB/opt/jug-2.0.0-asl.jar
export CLASSPATH=$CLASSPATH:$MULE_LIB/mule/mule-core-2.0.2.jar
export CLASSPATH=$CLASSPATH:$MULE_LIB/mule/mule-module-client-
2.0.2.jar
export CLASSPATH=$CLASSPATH:$MULE_LIB/mule/mule-transport-axis-
2.0.2.jar
export CLASSPATH=$CLASSPATH:$MULE_LIB/opt/saaj-api-1.3.jar
export CLASSPATH=$CLASSPATH:$MULE_LIB/opt/stax-api-1.0.1.jar
export CLASSPATH=$CLASSPATH:$MULE_LIB/opt/wsdl4j-1.6.1.jar
export CLASSPATH=$CLASSPATH:$MULE_LIB/opt/wstx-asl-3.2.6.jar
```
#### **NOTE**

The "Full Distribution" Mule download includes all third-party dependencies except for Jakarta Commons Logging, which can be downloaded from http://commons.apache.org/logging/.

### **4.13.3. Discussion**

The send method of the MuleClient class will accept any object as the message payload. However, care must be taken when passing objects other than Java primitives or their Ruby equivalents. For these other types, use the Axis WSDL2Java tool to generate Java classes from the web service's descriptor:

\$ java org.apache.axis.wsdl.WSDL2Java\ http://www.weather.gov/forecasts/xml/SOAP\_server/ndfdXMLserver.ph p?wsdl

In Example 4-28, the URL for the NOAA web service endpoint is prefixed with axis, indicating to the Mule engine that we wish to use the Axis library to invoke the web service. By including different and/or additional dependencies on the classpath, different libraries and different transport mechanisms can be used.

#### **4.13.4. See Also**

- Mule website, http://mule.mulesource.org/
- Apache Axis website, http://ws.apache.org/axis/
- REXML website, http://www.germanesoftware.com/software/rexml/
- Hpricot website, http://code.whytheluckystiff.net/hpricot/

# **4.14. Simplifying LDAP Access**

### **4.14.1. Problem**

You are looking up entries and attributes in an LDAP directory through JNDI and are looking to simplify the API.

#### **4.14.2. Solution**

Use JRuby's open class feature (described in Section 1.10) to add helper methods to the com.sun.jndi.ldap.LdapCtx class.

#### **4.14.3. Discussion**

Although powerful, the JNDI API can frequently feel unnecessarily verbose. For example, the Java code required to access a single attribute value is awkward:

```
// Lookup the entry
LdapContext entry = 
ctx.lookup("uid=mts,ou=People,dc=umich,dc=edu");
// First, get all of the Attributes associated with this entry.
Attributes attributes = entry.getAttributes("");
// Then get a single named Attribute.
Attribute attribute = attributes.get("mail");
// Then actually get the value.
String value = (String) attribute.get();
```
For an attribute with multiple values, it's even worse:

```
// Lookup the entry
LdapContext entry = 
ctx.lookup("uid=mts,ou=People,dc=umich,dc=edu");
// First, get all of the Attributes associated with this entry.
Attributes attributes = entry.getAttributes("");
// Then get a single named Attribute.
Attribute attribute = attributes.get("mail");
// Then get a NamingEnumeration of the attribute values.
NamingEnumeration ne = attribute.getAll();
// Create a list, loop through the NamingEnumeration,
// and add each value to the list
List<String> values = new ArrayList<String>();
while (ne.hasMore()) {
    values.add(ne.next());
}
```
Example 4-29 shows two methods being added to the LdapCtx class, which simplify this API significantly.

*Example 4-29. Adding methods to the LdapCtx class*

```
include Java
import com.sun.jndi.ldap.LdapCtx
class LdapCtx
     def get_attribute_value(key)
         get_attributes("", [key].to_java(:string)).get(key).get
     end
     def get_attribute_values(key)
         values = []
         enum = get_attributes("", 
[key].to_java(:string)).get(key).get_all
         while enum.has_more
             values << enum.next
         end
         return values
     end
end
```
Adding these methods makes the following code to access the LDAP attributes:

```
entry = ctx.lookup("uid=mts,ou=People,dc=umich,dc=edu")
p "Email = #{entry.get_attribute_value("mail")}"
entry.get_attribute_values("cn").each do |name|
   p "Name = \#\{name\}"
end
```
For Example 4-29 to work, you must use Sun's LDAP JNDI support from the package com.sun.ldap.jndi. Typically, this is done by creating a JNDI Context, as shown in Section 4.2. If you are using a different LDAP library, you can easily adapt the listing in Example 4-29 to the library. All you need to do is discover the name of the class that implementsjavax.naming.directory.DirContext. You can easily use jirb for this:

```
$ jirb
irb(main):001:0> include Java
irb(main):002:0> import java.util.Hashtable
irb(main):003:0> import javax.naming.InitialContext
irb(main):004:0> import javax.naming.Context
irb(main):005:0>env = \{<br>irb(main):006:1* Cont
irb(main):006:1* Context::INITIAL_CONTEXT_FACTORY,<br>irb(main):007:1* "com.sun.jndi.ldap.LdapCtxFactory
                       "com.sun.jndi.ldap.LdapCtxFactory",
irb(main):008:1* Context::PROVIDER_URL,
irb(main):009:1* "ldap://ldap.itd.umich.edu:389"
irb(main):010:1>}
irb(main):011:0> ctx = InitialContext.new(Hashtable.new(env))
irb(main):012:0> 
ctx.lookup("uid=mts,ou=People,dc=umich,dc=edu").java_class
=> com.sun.jndi.ldap.LdapCtx
```
# **Chapter 5. User Interface and Graphics**

**Introduction** 

Creating Swing Applications

Swing Event Handling

Long-Running Tasks in Swing Applications

Packaging Standalone Applications

Packaging JRuby Web Start Applications

Creating JRuby Applets

Manipulating Images

Creating SWT Applications

Accessing the Native Desktop

Accessing the System Tray

Swing Development with JRuby Domain-Specific Languages

Using the Monkeybars Framework for Swing Development

Creating Qt Applications with JRuby

### **5.1. Introduction**

The JRuby community has paid a lot of attention to web development, but JRuby is also a powerful tool for client application development. By allowing the runtime to access the graphics subsystem, JRuby can be used to create GUI applications with the Abstract Windowing Toolkit (AWT), Swing and the Simple Widget Toolkit (SWT), as well as newer projects like Qt Jambi. These toolkits have a rich set of UI widgets but they also permit tight integration with the native operating system. A few recipes in this chapter explain how to use JRuby to create system tray and desktop components and access native GUI libraries.

Given the popularity of declarative programming and Ruby's powerful *Domain-Specific* Language (DSL) building capabilities, it is to be expected that JRuby developers would explore ways to improve traditional Java UI programming. There are several options to facilitate Swing development: Swigby, Cheri::Swing, Monkeybars, and *Profligacy*. Similarly, the Glimmer Eclipse project was created for SWT and QT::JRuby has built-in DSL support.

The Rawr gem is a useful tool for packaging your JRuby applications desktop as well as the Web. This gem provides a set of Rake tasks that can be configured to package your JRuby programs as executable JAR files, Windows executables, Mac OS X applications, and Web Start applications. A recipe also describes techniques for using JRuby to build Java applets.

Image processing is one of the few areas where Ruby runtimes still depend on native or C code. Use RMagic4J and ImageVoodoo as alternatives to the popular RMagic and ImageScience gems. You can also access the Java 2D API for advanced processing needs.

# **5.2. Creating Swing Applications**

### **5.2.1. Problem**

You want to build your Java Swing user interface with JRuby.

### **5.2.2. Solution**

JRuby's runtime support extends to the graphics libraries and Swing components. Example 5-1 shows a simple Swing application that displays a message in a window.

#### *Example 5-1. Simple Swing UI*

```
include Java
import javax.swing.JFrame
frame = JFrame.new "JRuby Message"
frame.default_close_operation = JFrame::EXIT_ON_CLOSE
msg = javax.swing.JLabel.new "JRuby Rocks"
frame.content_pane.add msg
frame.pack
frame.visible = true
```
#### **5.2.3. Discussion**

JRuby can access the entire Swing API, including advanced features like the Look and Feel libraries. Example 5-2 shows how to toggle between Swing's default Metal theme and the native platform's Look and Feel.

*Example 5-2. Changing the application's look and feel*

```
include Java
import javax.swing.JFrame
import javax.swing.UIManager
frame = JFrame.new "JRuby Look And Feel"
frame.default_close_operation = JFrame::EXIT_ON_CLOSE
frame.content_pane.layout = java.awt.GridLayout.new(1, 2)
{:metal => "javax.swing.plaf.metal.MetalLookAndFeel",
:system => UIManager::getSystemLookAndFeelClassName}.each do 
|1,c|but = javax.swing.JButton.new l.to_s
but.add_action_listener do |evt|
    UIManager::look_and_feel = c
     javax.swing.SwingUtilities::updateComponentTreeUI frame
    frame.pack
end
frame.add(but)
end
frame.pack
frame.visible = true
```
You can access third-party Look and Feel libraries such as Substance or Napkin by including their JAR files in the Java classpath and referencing the name of the Look and Feel class.

### **5.2.4. See Also**

- Section 5.3"
- Section 5.4"

# **5.3. Swing Event Handling**

### **5.3.1. Problem**

You want to handle events that are generated by Swing components.

### **5.3.2. Solution**

You generally want to use the block coercion feature in JRuby for most GUI event processing. Event listeners that define only a single method such as javax.awt.event.ActionListener can make use of this feature and allow for very concise event-handling code. The application in **Example 5-3** uses blocks to capture the button click event and changes to the text field.

*Example 5-3. Events handled through block coercion*

```
include Java
import javax.swing.JFrame
frame = JFrame.new "Event Handler - Coerced"
frame.default_close_operation = JFrame::EXIT_ON_CLOSE
t = javax.swing.JTextField.new(10)
b = javax.swing.JButton.new("search")
b.add_action_listener { |evt| puts "searching" };
t.document.add_document_listener { |evt| puts "checking 
\#\{t.text\}" };
frame.layout = java.awt.GridLayout.new(1, 2)
frame.add t
frame.add b
frame.pack
frame.visible = true
```
# **5.3.3. Discussion**

You can also instantiate the listener's Java interface using the impl method, passing a block inside which the event is handled. This approach is useful when the event handler interface contains multiple methods. **Example 5-4** shows how to intercept events from the menu component.

#### *Example 5-4. Events handled through an instance of a Java interface*

```
include Java
import javax.swing.JFrame
frame = JFrame.new
frame.default_close_operation = JFrame::EXIT_ON_CLOSE
bar = javax.swing.JMenuBar.new
menu = javax.swing.JMenu.new "File"
item = javax.swing.JMenuItem.new "Open"
menu.add_menu_listener(javax.swing.event.MenuListener.impl do 
|method, evt|
  puts evt.class
  case method.to_s
     when "menuDeselected"
        puts 'hidden'
     when "menuSelected"
        puts 'visible'
   end
end)
menu.add item
bar.add menu
frame.jmenu_bar = bar
frame.pack
frame.visible = true
```
#### **5.3.4. See Also**

• Section 1.10"

# **5.4. Long-Running Tasks in Swing Applications**

#### **5.4.1. Problem**

The Swing event dispatching thread is responsible for drawing the user interface and event handling. You want to execute a long-running task that is initiated from a Swing event but allow the interface to remain responsive and active.

### **5.4.2. Solution**

The class javax.swing.SwingWorker is designed to run long-running jobs while allowing for safe UI updates within the event dispatch thread. The implementation has evolved over the years through several open source projects and publications and was formally added to the core Java library in Java 6. To use SwingWorker, you first create a new class that extends SwingWorker. Next, implement the

required doInBackground method with your long-running action. Example 5-5 shows SwingWorker in action. Note that the button component is a member of the worker class because the variable is not accessible within the scope of the new class.

#### *Example 5-5. Using the SwingWorker for long-running jobs*

```
include Java
import javax.swing.JFrame
frame = JFrame.new "Swing Worker"
frame.default_close_operation = JFrame::EXIT_ON_CLOSE
start = javax.swing.JButton.new("start")
#define the function using a block
start.add_action_listener do |evt|
   class MySwingWorker < javax.swing.SwingWorker
     attr_accessor :button
     def doInBackground
       10.times do
         puts "thread #{self.hashCode} working"
         sleep(1)
       end
       self.button.text = "Completed"
     end
   end
   sw = MySwingWorker.new
  sw.button = start
   sw.execute
end
frame.add start
frame.pack
frame.visible = true
```
### **5.4.3. Discussion**

As of version 1.1, JRuby cannot instantiate abstract Java classes, so you must subclass SwingWorker to provide the implementation of the abstract methods. This is one of the few areas were JRuby results in less fluid and elegant code than its Java counterpart, but the JRuby team is working on improving support for abstract classes in future versions of JRuby.

SwingWorker has optional methods that provide advanced features, such as incremental job progress, job cancellation, and completion detection. Explore the API and overload the optional methods in your Ruby class to use these features.

There is a version of SwingWorker for Java 5 that is conceptually similar to the Java 6 version, but does not make use of Java generics and uses slightly different method names. For example, the construct method in the Java 5 class is analogous to the doBackground method in the Java 6's SwingWorker.

#### **5.4.4. See Also**

- Section 1.10"
- Java 5 SwingWorker, http://java.sun.com/products/jfc/tsc/articles/threa ds/src/SwingWorker.java

# **5.5. Packaging Standalone Applications**

### **5.5.1. Problem**

You want to package your JRuby application as an executable JAR file, Windows *executable*, or Mac OS X application.

### **5.5.2. Solution**

Install the Rawr gem. This gem was created by David Koontz to simplify the packaging of JRuby applications for Windows, Mac, Linux, and Java environments:

\$ jruby –S gem install rawr

Set up the Rawr build environment by running the rawr install command in your build folder, usually the top level of your project folder:

\$ cd /projects/rawrdemo \$ jruby –S rawr install

#### This command creates two

files: *build\_configuration.yaml* and *src/org/rubyforge/rawr/Main.java*, a Java class that instantiates a JRuby runtime and executes your Ruby application's script. Copy your JRuby application's files into the newly created *src* folder. If your project depends upon custom Java classes, package those class files into a JAR file and place your project JAR file along with any JAR files upon which your application depends in the *lib/java* folder. You must also have the *jruby-complete.jar* file in the *lib/java* folder.

Open the *build\_configuration.yaml* file and set

the project\_name parameter to the name you would like for the final executable. Change the main\_ruby\_file parameter to the application's main execution script name or rename the file to the default script name, *main.rb*. Example 5-6 shows a sample configuration file.

*Example 5-6. Example Rawr configuration file*

# Name of the created jar file project\_name: jruby\_cookbook\_app

# Ruby file to invoke when jar is started main ruby file: jruby cookbook main

*5.5.2.1. Executable JAR*

Run the rawr:jar Rake task to generate an executable JAR file:

\$ jruby –S rake rawr:jar

The resulting files can found in the *package/deploy* directory. This includes the main executable JAR file *jruby\_cookbook\_app.jar*, a configuration file, and the JRuby runtime JAR file. You will need to include all the files in the folder along with the JAR files when you distribute your application. To test the JAR file, run:

\$ java –jar package/deploy/jruby\_cookbook\_app.jar

#### *5.5.2.2. Windows executable*

Run the rawr:bundle:exe Rake task to generate a Windows executable:

\$ jruby –S rake rawr:bundle:exe

The Windows application is composed of an *exe* file, several JAR files, and a configuration file found in the *package/native\_deploy/windows* directory. Distribute and install the entire contents of the folder and not just the *exe* file.

*5.5.2.3. Mac OS X application*

Run the rawr:bundle:app Rake task to create a Mac OS X application:

\$ jruby –S rake rawr:bundle:app

The bundled OS X application folder is called *project\_name.app* and can be found in the *package/native\_deploy/mac* directory.

#### **5.5.3. Discussion**

The *build\_configuration.yaml* file is well documented and contains many options to customize the build. There are parameters to set the build's classpath, the location of the Java and JRuby source files, library file paths, and the destination folder of the resulting executables. You can also include arbitrary data or media files in your application by setting the jars\_data\_dirsparameter.

Use Rake's  $-T$  flag to get a complete list of Rawr's tasks. The rawr:clean task would be a good task to run before each build to avoid bundling unwanted files.

\$ **jruby –S rake -T** # Bundles the jar from rawr:jar into a native Mac O... rake rawr:bundle:exe # Bundles the jar from rawr:jar into a native Windo... rake rawr:bundle:web # Bundles the jar from rawr:jar into a Java Web Sta...

```
\verb|rake rawr:clean  #  Remove the output directoryrake rawr:\texttt{complex} = # Compiles all the Java source files in
the directo...<br>rake rawr:jar
                        # Uses compiled output and creates an
executable ja...
rake rawr: prepare \qquad # Creates the output directory and sub-
directories,...
rake rawr:setup_consts # Sets up the various constants used by 
the Rawr bu...
```
#### **5.5.4. See Also**

- Section 3.2"
- Section 5.10"
- Rawr website, http://gitorious.org/projects/rawr

# **5.6. Packaging JRuby Web Start Applications**

#### **5.6.1. Problem**

You want to package your JRuby program as a Java Web Start application.

#### **5.6.2. Solution**

Install the Rawr gem. See Section 5.5 for instructions on how to use and configure the gem. Because of the Web Start security model and JRuby's use of the VM, the main JAR file and the JRuby runtime JAR file must be signed to run in the Web Start security sandbox. Start by generating a keystore file named *myKeystore* with the alias myself. Enter a password and other information when prompted:

```
$ keytool -genkey -keystore myKeystore -alias myself
Enter keystore password: dumbpassword
What is your first and last name?
   [Unknown]: Henry Liu
What is the name of your organizational unit?
   [Unknown]: Global Digital
What is the name of your organization?
   [Unknown]: MTV Networks
What is the name of your City or Locality?
   [Unknown]: New York
What is the name of your State or Province?
```
```
 [Unknown]: NY
What is the two-letter country code for this unit?
  [Unknown]: US
Is CN=Henry Liu, OU=Global Digital, O=MTV Networks, L=New York, 
ST=NY, C=US
correct?
   [no]: yes
Enter key password for <myself>
         (RETURN if same as keystore password):
```
Using your newly created keystore, create a self-signed certificate with the selfcert option:

\$ keytool -selfcert -alias myself -keystore myKeystore

Edit the *build\_configuration.yaml* file and create a hash named web start containing the key self sign with the value true and a self\_sign\_passphrase key whose value is set to the certificate's password. Create a hash named jnlp with the required values for codebase, description, vendor, and homepage href. Example 5-7 shows how to define YAML hashes in your configuration file.

#### *Example 5-7. Web Start parameters in Rawr configuration file*

```
web_start: { self_sign: true, self_sign_passphrase: password }
jnlp: {
     codebase: http://localhost:8080,
     description: My Webstart Demo,
     vendor: Your Name,
     homepage_href: http://www.ora.com
        }
```
Sign the JRuby runtime JAR file and other included JAR files that access the native system, use network services, or produce security errors:

```
$ jarsigner –keystore myKeystore –storepass password 
lib/java/jruby-complete.jar
```
Run the rawr:bundle:web Rake task to generate your Web Start application:

\$ jruby –S rake rawr:bundle:web

The application is found in the *package/native\_deploy/web* directory. Move all the files to your web server's distribution folder and launch the web start application by opening JNLP file in your browser. For example, if your web server was running on localhost using port 8080, you would use the URL http://localhost:8080/jruby\_cookbook.jnlp.

## **5.6.3. Discussion**

You can use the file:// URL prefix with the javaws tool to test your Web Start without having to use to the web server or browser. Set the codebase value to the deployment directory in your*build\_configuration.yaml* file, as seen here, and rebuild your *application*:

codebase: file:///C:/rawrdemo/package/native\_deploy/web

Launch your Web Start application with the javaws command:

\$ javaws package\native\_deploy\web\jruby\_cookbook.jnlp

Remember to change the codebase value to a web address when you deploy your *application*.

## **5.6.4. See Also**

• Section 5.5"

# **5.7. Creating JRuby Applets**

# **5.7.1. Problem**

You want to create a Java applet using JRuby.

# **5.7.2. Solution**

Working with an applet in JRuby is slightly different from creating a desktop application because the Ruby code cannot instantiate its own main application window but must add components to the parent applet's content pane. One possible solution, shown in Example 5-8, is to expose the content pane as a global variable to the JRuby runtime.

*Example 5-8. JRuby applet with content pane in a global variable*

```
JRubyApplet.java
package org.jrubycookbook;
import java.util.ArrayList;
import org.jruby.Ruby;
import org.jruby.javasupport.*;
import java.awt.Container;
import org.jruby.runtime.builtin.IRubyObject;
import org.jruby.runtime.*;
public class JrubyApplet extends javax.swing.JApplet {
     public void init(){
         Ruby runtime = JavaEmbedUtils.initialize(new 
ArrayList<String>());
         runtime.evalScriptlet("require \"java\"\nclass 
FreshForJava\nend\n");
         final IRubyObject blankRuby = 
runtime.evalScriptlet("FreshForJava.new");
         IRubyObject globValue = 
JavaUtil.convertJavaToRuby(runtime,
             this.getContentPane());
        globValue = Java.java to ruby(blankRuby, globValue,
Block.NULL_BLOCK);
         GlobalVariable gv = new GlobalVariable(runtime, 
"$content pane",
             globValue);
         runtime.defineVariable(gv);
        String bootRuby = "require 'appletmain' \n \pi;
         runtime.evalScriptlet( bootRuby );
      }
```

```
appletmain.rb
include Java
import javax.swing.JPanel
import javax.swing.JButton
jp = JPanel.new
but = JButton.new("OK")but.add_action_listener do |evt|
      puts "pressed"
end
jp.add(but)
$content_pane.add(jp)
```
Package the Ruby scripts with your Java classes into a JAR file and then reference that JAR file from inside an HTML applet tag. Include the *jruby-complete.jar* with the JRuby runtime along with your application JAR file through the archive parameter. Example 5-9 shows a sample applet tag to be used in an HTML page.

### *Example 5-9. Applet tag for a JRuby applet*

```
<applet width="200" height="200" align="baseline"
     code="org.jrubycookbook.JrubyApplet.class"
     codebase="." 
pluginspage="http://java.sun.com/j2se/1.6.0/download.html"
         archive="jrubyapplet.jar,jruby-complete.jar">
</applet>
```
Java 6 update 10 introduced a new method of embedding an applet through a JavaScript call. This technique is shown in Example 5-10.

```
Example 5-10. JavaScript applet deployment
```

```
<script src="http://java.com/js/deployJava.js"></script>
<script>
  deployJava.runApplet({codebase:"",
     archive:"jruby-complete.jar,jrubyapplet.jar",
     code:"org.jruby.JRubyApplet.class",
     width:"320", Height:"400"}, null, "1.6");
</script>
```

```
}
```
# **5.7.3. Discussion**

**JRubyApplet.java**

An alternate approach, shown in Example 5-11, is for the Swing Panel object to be created and returned from the JRuby script execution. The appearance and behavior of the user interface is defined by the MyPanel class found in the *appletmainclass.rb* file.

```
Example 5-11. JRuby applet, alternate implementation
```

```
public class JrubyApplet extends javax.swing.JApplet {
     public void init() {
          Ruby runtime = 
JavaEmbedUtils.initialize(Collections.emtpyList());
          String bootRuby = "require 'appletmainclass' \n 
MyPanel.new \n";
          IRubyObject ro = runtime.evalScriptlet(bootRuby);
          Container panel = (Container)JavaEmbedUtils.rubyToJava
(runtime, ro, Container.class);
         this.getContentPane().add(panel);
          this.setSize(100,100);
     }
}
appletmainclass.rb
include Java
class MyPanel < javax.swing.JPanel
   include_package 'javax.swing'
  def initialize
     super
   but = JButton.new('OK") but.add_action_listener do |evt|
       puts "pressed too"
     end
     add(but)
end<br>end
end
```
The code becomes a bit simpler in a Java 6 or later environment with JSR-223 support. The Java-to-JRuby object delegation code is eliminated in **Example 5-12**, improving the readability of the code.

*Example 5-12. JRuby applet using Java Scripting*

```
package org.jrubycookbook;
import javax.script.ScriptEngine;
import javax.script.ScriptEngineManager;
import javax.script.ScriptException;
import java.awt.Container;
public class JrubyApplet extends javax.swing.JApplet {
     public void init(){
         ScriptEngine runtime = new 
ScriptEngineManager().getEngineByName("jruby");
        String bootRuby = "require 'main' \n MyPanel.new \n";
         try{
            Container c = (Container)runtime.eval(bootRuby);
             this.getContentPane().add(c);
             this.setSize(100,100);
         } catch(ScriptException e) {
            e.printStackTrace(); }
     }
}
```
Example 5-13 shows how to make the applet's content pane available as a global variable through the JSR-223 API.

### *Example 5-13. Applet using Java Scripting and a global variable*

```
public class JrubyApplet extends javax.swing.JApplet {
     public void init(){
         ScriptEngine runtime = new 
ScriptEngineManager().getEngineByName("jruby");
         runtime.put("content_pane",this.getContentPane());
        String bootRuby = "require 'mainpassed' \n \pi;
         try{
             runtime.eval(bootRuby);
         } catch(ScriptException e) {
             e.printStackTrace();
 }
      }
}
```
## **5.7.4. See Also**

• Section 3.4"

# **5.8. Manipulating Images**

# **5.8.1. Problem**

You want to resize or otherwise modify an image using JRuby.

# **5.8.2. Solution**

Use a JRuby-compatible image library such as RMagick4J or ImageVoodoo for simple tasks like thumbnail generation. The Java 2D API can be used when you need more advanced image-processing capabilities.

*5.8.2.1. RMagick4J*

RMagick is a gem frequently used by Ruby developers for thumbnail generation or image editing but it requires the C-based ImageMagick libraries. RMagick4J was created so JRuby developers could work with the familiar API and allow their existing application to remain compatible RMagic applications. Start by installing the *RMagick4J* gem:

\$ jruby -S gem install rmagick4j

Example 5-14 demonstrates a simple thumbnail-creation operation. It also shows how to make the library compatible with the RMagick gem by using a small amount of platform-detection code to load the correct gem before including the appropriate gem.

*Example 5-14. Creating thumbnails with RMagick4J*

```
require 'rubygems'
gem defined?(JRUBY_VERSION) ? 'rmagick4j' : 'rmagick'
require 'RMagick'
include Magick
img = Image.new "avatar.jpg"
thumb = img.resize(0.25)thumb.write "avatar-thumb.jpg"
```
RMagick4J has implemented most, but not all, of the functions from the original *RMagick* gem. The team has stated though they have a goal to provide complete compatibility with the C-based RMagick gem in the future.

#### *5.8.2.2. ImageVoodoo*

ImageVoodoo was created by JRuby core team members Tom Enebo and Nick Sieger. Its original purpose was to be an API-compatible JRuby implementation of Ryan *Davis's* ImageScience library, another widely used Ruby library for image processing. *Begin* by installing the ImageVoodoo gem:

\$ jruby -S gem install image\_voodoo

Example 5-15 shows how to create a thumbnail image using the library.

```
Example 5-15. Creating thumbnails with ImageVoodoo
```

```
require 'image_voodoo'
ImageVoodoo.with_image('logo-240-480.jpg') do |img|
   img.thumbnail(240) do |img|
    img.save "logo-120-240.jpg"
  end
end
```
The ImageVoodoo gem includes the *image\_science.rb* file to provide compatibility with existing ImageScience code. If you open the file, you'll see that ImageScience class simply references to theImageVoodoo class. Example 5-16 shows how we can replace our ImageVoodoo references in Example 5-15 with the ImageScienceequivalent code. By using the ImageScience class name, the code is completely portable between a C-Ruby and JRuby interpreter.

#### *Example 5-16. ImageScience example*

```
require 'image_science'
ImageScience.with_image('logo-240-480.jpg') do |img|
   img.thumbnail(100) do |img|
     img.save "logo-120-240-imagescience.jpg"
   end
end
```
With each new version of the gem, the ImageVoodoo team has added additional image-processing capabilities to the library such as color conversion, brightness, and grayscale. Example 5-17uses the new from\_url method to load an image from the Web and then process that image through a series of filters. The preview method in the example opens the image in a window; this is a helpful tool for rapid debugging or tweaking filter settings.

*Example 5-17. ImageVoodoo extended features*

```
require 'image_voodoo'
ImageVoodoo.from_url("http://www.google.com/intl/en_ALL/images/lo
go.gif") do |img|
   img.adjust_brightness(1.4,30) do |img3|
     img3.greyscale do |img4|
       img4.negative do |img5|
         img5.preview
       end
     end
    end
end
```
# **5.8.3. Discussion**

Use the Java 2D API for low-level or custom image processing. The code shown in **Example 5-18** produces the highest quality thumbnail by utilizing a common softening technique. The quality comes at the expense of the CPU because of the additional necessary image processing.

#### *Example 5-18. Java 2D API thumbnail generation*

```
include Java
import java.awt.Image
import java.awt.image.BufferedImage
import java.awt.image.ConvolveOp
quality = 0.5newWidth = 300
i = javax.swing.ImageIcon.new("source-image.jpg").image
newImg, i_w, i_h = nil, i_width, i.height
if (i \le x > i \le h)newImg = i.getScaledInstance(newWidth, (newWidth * i_h)/i_w,
Image::SCALE_SMOOTH)
else
newImg = i.getScaledInstance((newWidth * i_h)/i_w, newWidth,
Image::SCALE_SMOOTH)
end
tmp =(javax.swing.ImageIcon.new(newImg)).image
# Create a BufferedImage for the filter.
bufferedImage = BufferedImage.new(tmp.width, 
tmp.height,BufferedImage::TYPE_INT_RGB)
g = bufferedImage.createGraphics()
g.color = java.awt.Color::white
g.fillRect(0, 0, tmp.width, tmp.height)
g.drawImage(tmp, 0, 0, nil)
g.dispose()
# Apply softening filter.
softFact = 0.05softmax = [0, softFact, 0, softFact, 1-(softFact*4), softFact, 1]0, softFact, 0]
kernel = java.awt.image.Kernel.new(3, 3, 
softArray.to_java(:float))
op = ConvolveOp.new(kernel, ConvolveOp::EDGE_NO_OP, nil);
bufferedImage = op.filter(bufferedImage,nil)
# Write the file.
out = java.io.FileOutputStream.new("output.jpg")
encoder = 
com.sun.image.codec.jpeg.JPEGCodec::createJPEGEncoder(out)
param = encoder.getDefaultJPEGEncodeParam(bufferedImage)
param.setQuality(quality, true)
encoder.setJPEGEncodeParam(param)
encoder.encode(bufferedImage)
puts "finished"
```
# **5.8.4. See Also**

- ImageScience website, http://seattlerb.rubyforge.org/ImageScience.html
- RMagick website, http://rmagick.rubyforge.org/
- RMagick4J website, http://code.google.com/p/rmagick4j/

# **5.9. Creating SWT Applications**

# **5.9.1. Problem**

You want to create SWT applications using JRuby. The Standard Widget Toolkit (SWT) is probably the most popular Java client technology after the AWT and Swing libraries. It is open source software and is best known as the user interface framework used throughout the Eclipse IDE.

# **5.9.2. Solution**

Download the SWT library and include the *swt.jar* in your classpath or use the require method to load the JAR file from your Ruby application. JRuby integrates nicely with

theorg.eclipse.swt.Shell and org.eclipse.swf.widgets.Display cla sses and is able to access all the UI widgets in the library. The code in Example 5-19 demonstrates how to handle button events in an SWT application.

*Example 5-19. Simple JRuby SWT application*

```
include Java
require 'swt'
import org.eclipse.swt.SWT
import org.eclipse.swt.layout.RowLayout
import org.eclipse.swt.widgets.Listener
d = org.eclipse.swt.widgets.Display.new
s = org.eclipse.swt.widgets.Shell.new(d)
but = org.eclipse.swt.widgets.Button.new(s, SWT::PUSH)
but.text = "Search"
l = org.eclipse.swt.widgets.Label.new(s,SWT::NONE)
l.text = "Click to Search"
l.set_size(100,75)
but.addListener(SWT::Selection, Listener.impl do |method, evt|
       l.text = 'searching...'
end)
s.layout = RowLayout.new
s.set_size(300,200)
s.open
while(!s.is_disposed) do d.sleep if(!d.read_and_dispatch) end
d.dispose
```
# **5.9.3. Discussion**

The Glimmer project is a JRuby DSL for creating SWT applications using a declarative syntax. It was created by Andy Maleh and is an official Eclipse project. Install the Glimmer gem with this command:

\$ jruby –S gem install glimmer

The gem provides a custom DSL for composing SWT applications. It has a declarative style, using keywords and accompanying blocks to define containers as well as individual components. The widget's models and event handlers can be associated to Ruby methods for custom event processing and state changes. You can see an example of the Glimmer DSL in Example 5-20.

*Example 5-20. Writing an SWT application with Glimmer*

```
include Java
require File.dirname(__FILE__) + "/../src/swt"
include Glimmer
import 'org.eclipse.swt.layout.GridLayout'
def user_name
     "default text"
end
def enabled
    true
end
@shell = shell {
  text "SWT"
   composite {
     layout GridLayout.new(2, false) #two columns with differing 
widths
     label { text "Hello World!"}
     text {
           text bind(self, :user_name)
         enabled bind(self, :enabled)<br>}
 }
     }
}
@shell.open
```
## **5.9.4. See Also**

- Section 5.11"
- Section 5.12"
- SWT website, http://www.eclipse.org/swt/
- Glimmer website, http://rubyforge.org/projects/glimmer/

# **5.10. Accessing the Native Desktop**

## **5.10.1. Problem**

You want to create or communicate with a native application.

# **5.10.2. Solution**

You can access a limited set of commonly used features in the native desktop through the java.awt.Desktop class introduced in Java 6.

The Desktop class does not provide access to the entire desktop, but does allow you to perform common desktop activities such as opening the default browser, launching the default mail client, as well as printing or opening a file with its default application (Example 5-21).

#### *Example 5-21. Java Desktop API*

```
include Java
import java.awt.Desktop
import java.net.URI
import java.io.File
d = Desktop::desktop
# Open the browser
d.browse(URI.new("http://www.ora.com/")) if 
d.isSupported(Desktop::Action::BROWSE)
# Open your mail client and compose a message
d.mail(URI.new("mailto:jruby@ora.com")) if 
d.isSupported(Desktop::Action::MAIL)
# Launch the default jpg viewing application
d.open(File.new("conference_pic_1.jpg")) if 
d.isSupported(Desktop::Action::OPEN)
# Print a document
d.print(File.new("directions.twxt")) if 
d.isSupported(Desktop::Action::PRINT)
```
# **5.11. Accessing the System Tray**

## **5.11.1. Problem**

You want to use JRuby to create an application that runs in the Mac OS X, Windows, or KDE system tray.

## **5.11.2. Solution**

#### *5.11.2.1. Swing*

You can access the Windows or Linux system tray through the Java java.awt. SystemTray class, added in Java 6, as in Example 5-22. *Example 5-22. A Java system tray application*

```
include Java
import java.awt.TrayIcon
import java.awt.event.MouseListener
if (java.awt.SystemTray::isSupported())
    tray = java.awt.SystemTray::system_tray
    image = 
java.awt.Toolkit::default_toolkit.get_image("tray.gif")
    popup = java.awt.PopupMenu.new
    exititem = java.awt.MenuItem.new("Exit")
    exititem.addActionListener {java.lang.System::exit(0)}
    oraitem = java.awt.MenuItem.new("Go To ORA")
    oraitem.addActionListener do
java.awt.Desktop::desktop.browse(java.net.URI.new("http://www.ora
. com") ) end
   popup.add(exititem)
   popup.add(oraitem)
    trayIcon = TrayIcon.new(image, "Tray Demo", popup)
    trayIcon.image_auto_size = true
    trayIcon.addActionListener do |evt|
     trayIcon.displayMessage("Action","Tray Action!", \
       TrayIcon::MessageType::WARNING)
    end
    trayIcon.addMouseListener(MouseListener.impl do |method, evt|
        puts "mouse event #{method.to_s}"
    end
    tray.add(trayIcon)
end
```
### *5.11.2.2. SWT*

The SWT library also includes a class for accessing the system tray: org.eclipse.swt.widgets.Tray (Example 5-23). This SWT widget has the advantage of being available on the Windows, Linux, and Mac platforms. The OS X implementation places an icon in the desktop's status area.

*Example 5-23. SWT system tray application*

```
include Java
require 'swt-debug'
import org.eclipse.swt.SWT
import org.eclipse.swt.widgets.Listener
import org.eclipse.swt.widgets.MenuItem
d = org.eclipse.swt.widgets.Display.new
s = org.eclipse.swt.widgets.Shell.new(d)
image = org.eclipse.swt.graphics.Image.new(d, "tray.gif")
tray = d.system_tray
item = org.eclipse.swt.widgets.TrayItem.new(tray, SWT::NONE)
item.tool_tip_text = "SWT TrayItem"
item.addListener(SWT::DefaultSelection, Listener.impl do |evt|
       puts("default selection")
end)
menu = org.eclipse.swt.widgets.Menu.new(s, SWT::POP_UP)
menuitem = MenuItem.new(menu, SWT::PUSH)
menuitem.text = "Exit"
menuitem.addListener(SWT::Selection, Listener.impl do |method, 
evt|
       s.close
end)
item.addListener(SWT::MenuDetect, Listener.impl do |method, evt|
       menu.visible = true
end)
item.image = image
# exclude these parameters to hide the main window
#s.setBounds(10, 10, 100,100)
#s.open()
while(!s.is_disposed) do d.sleep if(!d.read_and_dispatch) end
image.dispose
d.dispose
```
## **5.11.3. See Also**

• Section 5.9"

# **5.12. Swing Development with JRuby Domain-Specific Languages**

# **5.12.1. Problem**

The trend toward declarative GUI design can be seen in the growth of web applications and the transition of established technologies to declarative models such as Adobe Flex and JavaFX Script. You want to use a JRuby-based DSL to develop your Swing *applications*.

# **5.12.2. Solution**

There are a several different projects that present DSLs for creating Swing user *interfaces*.

#### *5.12.2.1. Swiby*

The Swiby project is a JRuby adaptation of the declarative GUI building portion of the JavaFX Script language. Install the Swiby gem:

\$ jruby –S gem install swiby

Swiby's syntax and design is inspired from JavaFX Script, in which blocks are used to represent hierarchies of user interface containers and components. Properties are defined by single-line name-value declarations. The Swing and AWT class names are mapped to shorter, more concise names used in the DSL. Swiby eliminates some of JavaFX Script's capitalization when defining widgets and trailing colons after property declarations. Example 5-24 shows Swiby in action.

*Example 5-24. Simple Swiby application*

```
require 'rubygems'
require 'swiby'
require 'swiby/form'
class LabelModel
  attr_accessor :text
end
model = LabelModel.new
model.text = "Click to Search"
f = frame \{ title "Swiby Example"
  width 300
  height 100
  content {
  panel :layout => :flow do
    button("Search") { model.text="Searching...."}
    label {label bind(model, :text)}
   end
   }
}
f.visible = true
```
The Swiby project has some features that aren't found in JavaFX Script, like the ability to define your styles in an external file. The styles can be loaded and applied with the simple use\_stylesdeclaration. Example 5- 25 shows how to alter the font by creating and loading a file named *styles.rb*.

*Example 5-25. Defining Swiby styles*

```
swibyapp.rb
frame {
  title "Swiby Example"
  width 300
  height 74
  use_styles "styles.rb"
   .
 .
styles.rb
create_styles {
  label(
    :font_family => Styles::VERDANA,
    :font_style => :italic,
    :font_size => 14,
     :color => 0xAA0000
  )
}
```
The gem also provides a useful form-building DSL. This is geared toward forms with simpler, grid-based layouts.

#### *5.12.2.2. Cheri::Swing*

The Cheri project is a framework that facilitates the creation of DSLs that implement the Builder pattern to create a hierarchy of objects. Cheri::Swing is one of these DSLs. Begin by installing the Cheri gem:

```
$ jruby -S gem install cheri
```
Its declarative syntax is very similar to Swiby and also provides access to Swing components as well as the AWT's image and geometry packages. Example 5-26 presents a Cheri application.

*Example 5-26. Simple Cheri::Swing application*

```
require 'rubygems'
require 'cheri/swing'
include Cheri::Swing
swing[:auto=>true]
f = frame('Cheri App') { | myframe| } size 250,100
  flow_layout
   on_window_closing {|event| f.dispose}
  button('Search') {
     on_click {@l.set_text "Searching..."}
   }
  separator
  @l = label('Click to search')
}
f.visible = true
```
Setting the swing[:auto=>true] option allows you to eliminate the swing prefix in the component declaration: swing.frame becomes frame, etc.

### *5.12.2.3. Profligacy*

The Profligacy library was created by Zed Shaw and takes a different approach than Cheri and Swiby, as we'll see shortly. First, install the Profligacy gem:

\$ jruby –S gem install profligacy

Profligacy provides a custom DSL that includes a variety of time-saving syntactical improvements, as shown in Example 5-27.

*Example 5-27. Profligacy search demo*

```
require 'rubygems'
require 'profligacy/swing'
class SearchDemo
     include_package 'javax.swing'
     include_package 'java.awt'
     include Profligacy
     def initialize
      Qui = Swing::Build.new JFrame, :search, :lab do |c,i| c.search = JButton.new "Search"
         c.lab = JLabel.new "Click to Search"
        i.search = \{ :action => proc \{|t,e| c.lab.text =
"Searching..." } }
       end
       @ui.layout = FlowLayout.new
       @ui.build("Layout").default_close_operation = 
JFrame::EXIT_ON_CLOSE
     end
end
SwingUtilities.invoke_later lambda { SearchDemo.new }
```
Profligacy uses a custom layout language named LEL where you create something that resembles ASCII art to create a layout with named component spaces (Example 5-28).

*Example 5-28. Profligacy LEL demo*

```
require 'rubygems'
require 'profligacy/swing'
require 'profligacy/lel'
class LelSearchTest
   include_package 'javax.swing'
   include Profligacy
  layout = "
   [ search | | |\begin{array}{|c|c|c|c|c|}\n\hline\n& & & \text{label}\n\end{array} "
  ui = Swing::LEL.new(JFrame, layout) do <math>|c,i| c.search = JButton.new "Search"
     c.lab = JLabel.new "Click To Search"
   i.search= \{ :action => proc \{|t,e| c.lab.text =
"Searching..." } }
   end
   ui.build(:args => "LEL Search Example")
end
```
The brackets represent individual rows and the pipes character is a column delimiter. Figure 5-1 shows the output after executing Example 5- 28.

*Figure 5-1. LEL Search Demo user interface*

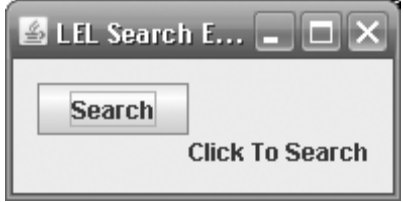

## **5.12.3. See Also**

- Cheri website, http://cheri.rubyforge.org/
- Swiby website, http://swiby.codehaus.org/
- Profligacy website, http://ihate.rubyforge.org/profligacy/

# **5.13. Using the Monkeybars Framework for Swing Development**

## **5.13.1. Problem**

You want to develop a Swing application while following the model-viewcontroller (MVC) pattern.

# **5.13.2. Solution**

Use Monkeybars, a library created by David Koontz, the author of Rawr. It uses the MVC design pattern, similar to web frameworks like Rails or Struts, to create JRuby client applications. Start by installing the Monkeybars gem:

```
$ jruby –S gem install monkeybars
```
The gem will add the Monkeybars tool to your JRuby execution path. This is similar to the *rails* command used by Ruby on Rails developers. Running *monkeybars* creates the main project folder and the project skeleton:

```
$ jruby –S monkeybars search_demo
```
Example 5-29 includes a Java class that we will use with Monkeybars. This class extends JFrame and contains a button with some accompanying text. The file should be located in the *src*.

```
Example 5-29. Java GUI class for use with Monkeybars
```

```
import javax.swing.*;
public class SearchDemoJava extends JFrame {
     private JLabel message = new JLabel("Click to search");
     private JButton search = new JButton("Search");
     public SearchDemoJava(){
         this.setLayout(new java.awt.FlowLayout());
         this.setSize(300,100);
         add(search);
         add(message);
     }
}
```
The event-handling code and model data is defined in Ruby code. The generate Rake task, which was added along with the Monkeybars JAR file and several Ruby classes when the project was generated, is used to create the new model, view, and controller classes. Use the ALL parameter to create all these at once:

```
$ cd search_demo
$ jruby –S rake generate ALL="src/search"
(in C:/projects/search_demo)
Generating controller SearchController in file 
search_controller.rb
Generating model SearchModel in file search_model.rb
Generating view SearchView in file search_view.rb
```
The model class uses an instance variable to store messages that are displayed in the text label (Example 5-30). The variable is later mapped to a GUI component in the complementing view file.

#### *Example 5-30. Monkeybars model file*

```
class SearchModel
       attr_accessor :search_message
       def initialize
             @search_message = "Starting"
       end
end
```
Open the *search\_view.rb* file and assign the SearchDemoJava class as your view's display component by calling the set java class method. Use the map method to bind the model's instance variable to the text property of the label so that modifications to the model class will be reflected in the view component. The modified view class can be seen in Example 5-31.

#### *Example 5-31. Monkeybars view class*

```
class SearchView < ApplicationView
 set java class 'SearchDemoJava'
 map : model => : search_message, : view => "message.text"
end
```
The controller class is responsible for defining the view and model objects, *event-handling*, and managing the state of the application. Open *search* controller.rb and you will see that the generator has already defined the view and model classes. It is still necessary to add the eventhandling function for the search button. The search controller intercepts events from the view and directs them to a function that incorporates the instance variable name of the source, search, and the lowercase form of the event's Java type, action performed. This is another inspiration from Rails and convention over configuration design. Example 5-32 shows the modified controller class.

```
Example 5-32. Monkeybars controller class
```

```
class SearchController < ApplicationController
  set model 'SearchModel'
   set_view 'SearchView'
 set close action : exit
  def search action performed
       model.search_message = "Searching..."
       update_view
   end
end
```
Note that the new text value is set in Ruby model and not in the Java component. The update\_view method redraws the GUI components, which then reevaluate the view mapping and display the new message.

Install the Rawr gem and run the rawr install command in your project's root directory. Edit the *src/main.rb* file and add a hook into your application by creating an instance of the controller class (Example 5-33).

*Example 5-33. Monkeybars main execution file*

```
begin
   # Your app logic here, i.e. YourController.instance.open
     require 'search_demo/search_controller'
     SearchController.instance.open
rescue Exception => e
```
Download or build a copy of *jruby-complete.jar* and place the file in the *lib/java* directory. Bundle the application as an executable JAR by calling the rawr: jar Rake task from the project's root directory:

```
$ jruby –S rake rawr:jar
```
By default, this produces a JAR file in the *package/deploy* directory. You can modify the name of the final JAR file by editing

Rawr's *build\_configiruation.yaml* file. Test the new application by running the JAR:

```
$ java –jar package/deploy/change_me.jar
```
## **5.13.3. Discussion**

Example 5-31 showed the use of a UI component defined in Java, but you may want to use JRuby or a framework to generate the user interface. The class defined in  $Example 5-34$  is fundamentally the same as that from Example 5-29.

*Example 5-34. UI component defined in JRuby*

```
include Java
class SearchDemoRuby < javax.swing.JFrame
     attr_accessor :search, :message
     def initialize
       super
       self.layout = java.awt.FlowLayout.new
       add(@search = javax.swing.JButton.new("search"))
       add(@message = javax.swing.JLabel.new("Click to Search"))
       self.set_size(300,100)
     end
end
```
This example really demonstrates how the loose coupling between the components makes the view layer easily interchangeable. The view file is the only file in the MVC portion of the app that will need to be modified. Monkeybars support for Ruby-defined components is a little less elegant than the Java support but is expected to improve in the future. Remove the old set\_java\_classdeclaration and assign a new instance of the Ruby GUI class to the @main\_view\_component variable. This is shown in Example 5-35. Be sure to call the parent's constructor when overriding the view's default constructor.

### *Example 5-35. Monkeybars view class that uses a JRuby UI component*

```
class SearchView < ApplicationView
# set_java_class "SearchDemoJava"
  def initialize
       super
       @main_view_component = SearchDemo.new
   end
   def search
       @main_view_component.search
   end
   def message
       @main_view_component.message
   end
 map : model => : search_message, : view => "message.text"
end
```
In addition, you need to edit the *main.rb* file in order to have it load the JRuby GUI class:

```
begin
   # Your app logic here, i.e. YourController.instance.open
    require 'search_demo_ruby'
    require 'search_demo/search_controller'
     SearchController.instance.open
rescue Exception => e
```
Once this is in place, you can generate a new executable JAR file with Rawr and test your application.

## **5.13.4. See Also**

- Monkeybars home page, http://monkeybars.rubyforge.org/
- Section 5.5"

# **5.14. Creating Qt Applications with JRuby**

## **5.14.1. Problem**

You would like to use JRuby to build applications using the Qt GUI framework. Qt is a popular cross-platform application framework for creating user interfaces. It has a rich set of components such as the Web Browser and System Tray widgets.

## **5.14.2. Solution**

The Qt Jambi project lets developers leverage the Qt framework through Java. Qt Jambi is available for download from http://trolltech.com/downloads/. Download the *platformspecific* bundle and add the files *qtjambi-version.jar* and *qtjambiplatform-version.jar* to your classpath.

Qt::JRuby is a library that brings several nice integration features when working directly with the Qt Jambi library from JRuby including a DSL for Qt. To use Qt::JRuby, you need to build the library from source. First, get the latest version of Qt::JRuby from its Git repository. Then, use Rake to build *qtjruby-core.jar* and install the wrapper *RubyGem*:

```
$ git clone git://github.com/nmerouze/qtjruby.git
Initialize qtjruby/.git
Initialized empty Git repository in /home/henry/qtjruby/.git/
remote: Counting objects: 391, done.
remote: Compressing objects: 100% (182/182), done.
Receiving objects: 100% (391/391), 59.30 KiB | 78 KiB/s, done.
Resolving deltas: 100% (180/180), done.
$ cd qtjruby/qtjruby-core
$ jruby –S rake
(in /home/henry/qtjruby/qtjruby-core)
ant -lib /opt/jruby-1.1.2/bin/../lib
Buildfile: build.xml
qtjruby-core:
  [javac] Compiling 14 source files to
C:\home\devel\qtjruby\qtjruby-core\build
  [javac] Note: Some input files use unchecked or unsafe
operations.
  [javac] Note: Recompile with -Xlint:unchecked for details.
   [jar] Building jar: C:\home\devel\qtjruby\qtjruby-
core\lib\qtjruby-core.ja
r
BUILD SUCCESSFUL
Total time: 1 second
WARNING: no rubyforge_project specified
WARNING: RDoc will not be generated (has_rdoc == false)
   Successfully built RubyGem
  Name: qtjruby-core
  Version: 0.2.0
  File: qtjruby-core-0.2.0.gem
 /opt/jruby-1.1.2/bin/../bin/jruby -S gem install pkg/qtjruby-
core-0.2.0.gem
Successfully installed qtjruby-core-0.2.0
1 gem installed
```
The  $Qt$ :: JRuby library includes a Ruby module named  $Qt$  that allows you to reference the Qt Jambi classes without a package name or the  $\circ$  prefix. For example, the classcom.trolltech.qt.gui.QPushButton can simply be referred to as  $Qt$ :: PushButton. This is an admittedly small detail, but one that makes code clearer and more readable. The library also maps Qt signals into blocks, similar to a technique used with JRuby Swing event handlers. Example 5-36 contains a basic Qt:: JRuby application.

```
Example 5-36. Qt::JRuby application
```

```
Qt::Application.initialize(ARGV)
window = Qt::Widget.newwindow.resize(300, 200)
l = Qt::HBoxLayout.newwindow.window_title = 'QTJRuby Example'
window.layout = l
quit = Qt::PushButton.new("Search", window)
quit.font = Qt::Font.new("Times", 14, 
Qt::Font::Weight::Bold.value)
searchlab = Qt::Label.new("Click to Search", window)
quit.clicked { searchlab.text = "Searching..." }
l.add_widget quit
l.add_widget searchlab
window.show
Qt::Application.exec
```
Start the application with this command:

```
$ jruby -S qtjruby qt_search_demo.rb
```
# **5.14.3. Discussion**

You can also avoid the call to qtjruby by including its contents, a reference to the *qtjruby-core.jar* file and gem-loading logic, in your application. This may be useful when packaging your code as a redistributable application:

```
require 'qtjruby-core'
gem_path = Qt::JRuby.root / 'gems'
if File.exist? gem_path
  Gem.clear_paths
  Gem.path.unshift(gem_path)
end
Qt::Application.initialize(ARGV)
window = Qt::Widget.new
...
```
This example can now be run directly:

```
$ jruby qt_search_demo.rb
```
There is a DSL for Qt JRuby currently under development. It's pretty experimental and the API may change with the early releases. Start by building and installing the qtjruby-dsl gem:

```
$ cd qtjruby/qtjruby-dsl
$ jruby –S rake
```
The browser widget example that is distributed with Qt::JRuby nicely demonstrates the capabilities of the DSL (Example 5-37). Again, the component names are shortened and blocks are used to represent container relationships and service events.

*Example 5-37. Qt::JRuby experimental DSL*

```
require 'rubygems'
require 'qtjruby-dsl'
Qt.app do
  window :id => 'main' do
     create :browser_win, :type => :browser
     create :le_address, :type => :line_edit
    hbox do
       le_address
       button('Go').clicked do
         browser_win.load le_address.text
       end
     end
     browser_win.load 'http://www.ora.com'
   end
end
```
## **5.14.4. See Also**

- Qt Jambi website, http://trolltech.com/products/qt/features/languagesupport/java
- Qt::JRuby blog, http://qtjruby.org/blog
- Git website, http://git.or.cz/

# **Chapter 6. Build Tools**

### **Introduction**

Adding Ruby Scripting to Ant Builds Using Ruby in Ant Conditions Writing an Ant Task in Ruby Adding Ruby Scripting to Maven Builds Writing a Maven Plugin with JRuby Building Java Projects with Raven Referencing Libraries with Raven Hosting a Private Raven Repository Running JUnit Tests with Raven Building Java Projects with Buildr Referencing Libraries with Buildr Building with Rake Inside Hudson Adding Ruby Script to a Hudson Job

# **6.1. Introduction**

Just about every software project, regardless of language or scope, needs to be *built* in some way. The build process can include steps including compiling code, running *automated* tests, file processing, packaging, and deployment, among others. Because there is significant commonality among build processes, a variety of specialized *build systems* are available. These systems allow you to describe your build process as a series of interdependent, reusable tasks. Ant, for example, allows you to replace this:

```
$ javac *.java
$ jar –cf my.jar *.class
```
With this:

\$ ant jar

Or even (if jar is the default target):

\$ ant

This chapter discusses techniques for building Java-based projects. In this context, Ruby can be used as the core of the build process or to enhance an existing build process. There are two major build systems used for Java projects: Ant and Maven. Both of these are projects of the Apache Software Foundation and both have extension mechanisms that support JRuby. This is the focus of the first few recipes. The later recipes describe two different Ruby-based build systems designed for Java projects: Raven and Buildr. All four of these build systems have merit: which to use for a particular project is largely a matter of preference. Raven and Buildr are significantly newer than Ant and Maven and, as a result, the communities around them are smaller.

The chapter ends with two recipes about the Hudson continuous integration server. The first of these addresses how to build Ruby projects that use the Rake build system. The second looks at using Ruby to add additional scripting to your build process inside Hudson.

# **6.2. Adding Ruby Scripting to Ant Builds**

# **6.2.1. Problem**

You are using Apache Ant as a build system and need to add some logic to your build that isn't easily accomplished with Ant's XML syntax.

# **6.2.2. Solution**

Add the appropriate JRuby dependencies to Ant's *lib* directory and use the script task to include Ruby code inside your Ant build file. Example 6-1 shows a very simple usage of this task.

*Example 6-1. Hello World from JRuby inside Ant*

```
<?xml version="1.0" encoding="UTF-8"?>
<project name="project" default="package">
     <target name="simple">
         <script language="ruby">
                print "Hello World!"
         </script>
     </target>
</project>
```
# **6.2.3. Discussion**

This task can use either the Bean Scripting Framework (BSF) or the Java Scripting (JSR 223) libraries discussed in Chapter 3 and, as a result, supports many more scripting languages than just Ruby. To use this task, you must make the appropriate dependencies available to Ant. For BSF, these dependencies are *jruby.jar* and *bsf.jar*, both included in the JRuby distribution's *lib* directory. For Java Scripting, you need the *jruby.jar* file from the JRuby distribution and *jruby-engine.jar*, available from https://scripting.dev.java.net/. Section 3.3 and Section 3.4 contain more information about these APIs. As mentioned in the Solution above, these JAR files can be placed in Ant's *lib* directory. Alternatively, the dependencies can be declared inside the Ant build file as seen in Example 6-2. This latter method requires slightly more configuration, as you need to set up the appropriate Ant properties—

jruby.home and jsr223.engines.home in the case of **Example 6-2.** In this example, those properties are defined in a *build.properties* file in the user's home directory.

### *Example 6-2. Defining JRuby dependencies inside the Ant file*

```
<?xml version="1.0" encoding="UTF-8"?>
<project name="project" default="package">
     <property file="${user.home}/build.properties" />
     <path id="jruby">
         <fileset file="${jruby.home}/lib/jruby.jar" />
         <fileset file="${jsr223.engines.home}/lib/jruby-
engine.jar" />
     </path>
     <target name="simple">
         <script language="ruby" classpathref="jruby">
                print "Hello #{$project.getProperty('user.name')}"
         </script>
     </target>
</project>
```
Example 6-2 also shows that the Ant project object is available to Ruby code as a global variable named \$project. In addition to the project, all Ant properties, references, and targets are also available. However, it is frequently the case, as in Example 6-2, that the Ant property name contains the period character. In these cases, you need to use the getProperty() method to retrieve the values of these properties. If the user's name was available through an Ant property named user name, we could instead have written:

print "Hello #{\$user\_name}"

Ant targets can be executed by calling their execute method. Example 6- 3 shows the usage of Ruby code inside Ant in order to express a complex conditional. In this example, we want some additional deployment step to be performed only when the build is run in a Continuous Integration (CI) environment and when the CI server used is Hudson. These indicators are passed into the Ant build using properties, which are then used by the Ruby script.

```
Example 6-3. Calling an Ant target from Ruby
```

```
<?xml version="1.0" encoding="UTF-8"?>
<project name="project" default="package">
     <property name="src.dir" value="${basedir}/src" />
     <property name="output.dir" value="${basedir}/bin" />
     <property name="deploy.dir" value="${basedir}/deploy" />
     <property name="output.file"
value="${output.dir}/package.zip" />
     <target name="init">
         <mkdir dir="${output.dir}" />
         <mkdir dir="${deploy.dir}" />
     </target>
     <target name="package" depends="init">
         <zip destfile="${output.file}">
             <fileset dir="${src.dir}" />
         </zip>
         <script language="ruby" classpathref="jruby">
            \leq [CDATA]
             if ($cibuild == "true") && ($ciserver == "Hudson") 
then
                  $deploy.execute()
             end
             ]]>
         </script>
     </target>
     <target name="deploy">
         <echo>Deploying file ${output.file}</echo>
         <copy file="${output.file}" todir="${deploy.dir}"/>
     </target>
</project>
```
Your Ruby code can access other scripts or libraries. For example, the deployment step in Example 6-3 could be done directly from Ruby code using the FileUtils module from the Ruby Standard Library:

```
<![CDATA[
require 'fileutils'
if ($cibuild != true) && ($ciserver == 'Hudson') then
     puts "Deploying file 
#{$project.getProperty('output.file')}..."
     FileUtils.cp $project.getProperty("output.file"),
         $project.getProperty("deploy.dir")
end
]]>
```
For this to work, you have to set the jruby.home system properties. This can be done with the ANT OPTS environment variable. On Windows, you would run:

set ANT\_OPTS=-Djruby.home="%JRUBY\_HOME%"

On Linux or Mac OS X, you would use:

export ANT OPTS=-Djruby.home="\$JRUBY HOME"

One final option to note is that you are not limited to including your Ruby script inline inside the script task. The task supports an src attribute that can contain the path to a script to be executed. Using an inline script versus an external file is largely a matter of length—once you are including more than 10 lines of code inline, it's probably a good idea to extract the code into an external file. External script files can also be useful if you need to reuse the same block of code in multiple Ant build files.

# **6.3. Using Ruby in Ant Conditions**

### **6.3.1. Problem**

Your Ant build has some conditional execution that is best expressed with Ruby code.

## **6.3.2. Solution**

Set up the Ant classpath as described in Section 6.2 and use the scriptcondition Ant condition element. This element is set up similar to the script task described in Section 6.2. The key distinction is that conditions are evaluated to produce a Boolean result. Typically, the condition has a default value and the content of the condition would override this as necessary. For example, the Ant fragment in **Example 6**-4 will set a property named user\_has\_text\_files to true if the user has any text files in their home directory.

#### *Example 6-4. Using scriptcondition*

```
<target name="setup">
     <condition property="user_has_text_files">
         <scriptcondition language="ruby" value="false">
             cwd = Dir.pwd
             Dir.chdir $project.getProperty("user.home")
             $self.setValue(true) if Dir.glob("**/*.txt")
             Dir.chdir cwd
         </scriptcondition>
     </condition>
</target>
```
In Example 6-4, the default result of the condition is false. This result is overridden to true by using the \$self variable, which represents the condition object itself. As with the script task discussed in Section 6.2, the \$project variable is set to the Ant Project object and all Ant properties are available as variables in the Ruby script.

## **6.3.3. Discussion**

Ant conditions can be combined with and, or, not, and xor condition elements. Example 6-5 shows the combination of the condition from Example 6-4 with one of Ant's built-in conditions, os. In this example, we ensure that the user has text files property is only set on Windows systems.

#### *Example 6-5. Combining scriptcondition with other Ant conditions*

```
<target name="setup">
     <condition property="user_has_text_files">
        <and>
             <os family="windows"/>
             <scriptcondition language="ruby" value="false">
                 puts "hello"
                 cwd = Dir.pwd
                 Dir.chdir $project.getProperty("user.home")
                $self.setValue(true) if Dir.glob("**/*.txt")
                 Dir.chdir cwd
             </scriptcondition>
         </and>
     </condition>
</target>
```
Ant exhibits "short-circuiting" behavior in that the second (and third and fourth, etc.) conditions are only evaluated if necessary. For example, if the fragment in Example 6-5 was executed on a non-Windows system, the Ruby code would not actually be executed as the first condition (<os family=windows"/>) evaluated to false. This can be a useful thing to keep in mind, as some conditions take longer to evaluate than others.

# **6.4. Writing an Ant Task in Ruby**

# **6.4.1. Problem**

You want to execute a Ruby script in multiple Ant build files.

### **6.4.2. Solution**

Use Ant's scriptdef task to create a new task definition that executes a Ruby script. The scriptdef task has a child element named attribute, which can be used to pass attributes into the task. Example 6-6 defines an Ant task named start-webrick that can be used to start up an instance of the WEBrick HTTP server given a specific port number and document root.

*Example 6-6. Using scriptdef to define a new Ant task*

```
<?xml version="1.0" encoding="UTF-8"?>
<project name="project" default="start">
     <scriptdef name="start-webrick" language="ruby">
         <attribute name="port"/>
         <attribute name="root"/>
         <![CDATA[
             require 'webrick'
             include WEBrick
            server = HTTPServer.new(:Port =>
$attributes.get('port').to_i)
            server.mount("/", HTTPServlet::FileHandler,
$attributes.get('root'))
             server.start
        ]]>
     </scriptdef>
     <target name="start">
             <start-webrick port="8000" root="${basedir}/files"/>
     </target>
</project>
```
# **6.5. Adding Ruby Scripting to Maven Builds**

### **6.5.1. Problem**

You are using Apache Maven as a build system and need to quickly add some additional steps to your build process.

### **6.5.2. Solution**

Configure the JRuby Maven plugin in your Maven project definition file, *pom.xml*. Example 6-7 shows the use of this plugin. In this example, the plugin's run goal, which executes a Ruby script, is bound to the process-resources phase. This means that the inline Ruby script will be run before any compilation or tests occur.

*Example 6-7. Using the JRuby Maven plugin*

```
<project>
     <modelVersion>4.0.0</modelVersion>
     <groupId>org.jrubycookbook</groupId>
     <artifactId>maven-sample</artifactId>
     <packaging>pom</packaging>
     <version>1.0-SNAPSHOT</version>
     <build>
         <plugins>
              <plugin>
                  <groupId>org.codehaus.mojo</groupId>
                  <artifactId>jruby-maven-plugin</artifactId>
                  <executions>
                      <execution>
                           <phase>generate-resources</phase>
                          <goals>
                               <goal>run</goal>
                           </goals>
                          <configuration>
                               <ruby>
                                   require 'fileutils'
                                  FileUtils.touch 
'target/timestamp'
                              </ruby>
                          </configuration>
                      </execution>
                  </executions>
                  <!— These are necessary due to an issue with
                      JRuby's Maven distribution. -->
                  <dependencies>
                      <dependency>
                           <groupId>backport-util-
concurrent</groupId>
                          <artifactId>backport-util-
concurrent</artifactId>
                           <version>3.0</version>
                      </dependency>
                      <dependency>
                           <groupId>asm</groupId>
                          <artifactId>asm-all</artifactId>
                          <version>2.2.3</version>
                      </dependency>
                  </dependencies>
              </plugin>
         </plugins>
     </build>
</project>
```
## **6.5.3. Discussion**

It's also possible to execute a script from a file by using the script configuration element instead of ruby:

```
<configuration>
     <script>src/main/scripts/touch_timestamp.rb</script>
</configuration>
```
As with Ant's JRuby support, this plugin uses the jruby.home system property to set up the Ruby load path. And just as Ant supports an ANT\_OPTS environment variable to pass system properties, Maven supports an environment variable named MAVEN\_OPTS. On Windows, you would run:

```
set MAVEN_OPTS=-Djruby.home="%JRUBY_HOME%"
```
On Linux or Mac OS X, you would use:

```
export MAVEN_OPTS=-Djruby.home="$JRUBY_HOME"
```
The default load path for scripts executed inside the Maven plugin will be these paths, relative to the jruby.home system property:

- lib/ruby/site\_ruby/1.8
- lib/ruby/site\_ruby
- lib/ruby/1.8
- lib/ruby/1.8/java

It is possible to add additional entries to this list using the libraryPaths configuration element:

```
<configuration>
     <script>src/main/scripts/touch_timestamp.rb</script>
     <libraryPaths>
         <libraryPath>${user.home}/ruby/lib</libraryPath>
     </libraryPaths>
</configuration>
```
One downside to this plugin is that the released version of this plugin at the time of writing (1.0-beta-4) is written with an older version of JRuby,

version 0.9.9. You should check the plugin's website for the latest version.

## **6.5.4. See Also**

- JRuby Maven plugin website, http://mojo.codehaus.org/jrubymaven-plugin/
- Apache Maven website, http://maven.apache.org/

# **6.6. Writing a Maven Plugin with JRuby**

# **6.6.1. Problem**

You are using Apache Maven as a build system and want to reuse some Ruby script across different projects. A good example of this is to use the RedCloth Ruby library for generating project documentation using the Textile markup language.

## **6.6.2. Solution**

Create a new Maven plugin project and add the dependencies discussed in Section 6.5 to both the project and the maven-pluginplugin plugin. Example 6-8 contains a simple *pom.xml* project descriptor.

#### *Example 6-8. Maven pom.xml file for a JRuby-based Maven plugin*

```
<project>
     <modelVersion>4.0.0</modelVersion>
     <groupId>org.jrubycookbook</groupId>
     <artifactId>maven-textile-plugin</artifactId>
     <packaging>maven-plugin</packaging>
     <version>1.0-SNAPSHOT</version>
     <name>Maven Textile Plugin</name>
     <description>
         Generates site documentation from Textile sources using
         RedCloth.
     </description>
     <dependencies>
         <dependency>
              <groupId>org.codehaus.mojo</groupId>
             <artifactId>jruby-maven-plugin</artifactId>
              <version>1.0-beta-4</version>
         </dependency>
         <dependency>
              <groupId>backport-util-concurrent</groupId>
             <artifactId>backport-util-concurrent</artifactId>
              <version>3.0</version>
         </dependency>
         <dependency>
             <groupId>asm</groupId>
              <artifactId>asm-all</artifactId>
             <version>2.2.3</version>
         </dependency>
     </dependencies>
     <build>
         <plugins>
             <plugin>
                  <artifactId>maven-plugin-plugin</artifactId>
                  <dependencies>
                      <dependency>
                          <groupId>org.codehaus.mojo</groupId>
                         <artifactId>jruby-maven-
plugin</artifactId>
                          <version>1.0-beta-4</version>
                      </dependency>
                      <dependency>
                          <groupId>backport-util-
concurrent</groupId>
                          <artifactId>
                              backport-util-concurrent
                          </artifactId>
                         <version>3.0</version>
                      </dependency>
                     <dependency>
```

```
 <groupId>asm</groupId>
                         <artifactId>asm-all</artifactId>
                         <version>2.2.3</version>
                      </dependency>
                  </dependencies>
             </plugin>
         </plugins>
     </build>
</project>
```
Install the RedCloth RubyGem:

\$ gem install RedCloth

Then create a Ruby class in the *src/main/scripts* directory that extends the Mojo class provided by the jruby-maven-plugin plugin. As with Maven plugins written in Java, the class is annotated with a goal name. Also similar to Java-based plugins, the plugin can be parameterized. Since Ruby is dynamically typed, it is necessary to explicitly define the parameter type using a type attribute of the parameter annotation. Once any parameters are defined, the plugin's execution logic goes in a method named execute. Example 6-9 defines a goal named generate that searches for Textile files and transforms them to HTML using RedCloth.

*Example 6-9. Maven plugin written in Ruby*

```
include Java
require 'rubygems'
gem 'RedCloth'
require 'redcloth'
# Plugin that will transform all Textile-formatted files to HTML
# @goal "generate"
class GenerateMojo < Mojo
   # @parameter type="java.io.File" default-
value="${basedir}/src/main/site/textile"
  def sourceDirectory; ; end
   # @parameter type="java.io.File" default-
value="${basedir}/target/site"
 def outputDirectory; ; end
   def execute
       $outputDirectory.mkdirs
       Dir.chdir $sourceDirectory.absolutePath
     Dir.glob("*.tx") do |entry|
         info "Opening #{entry}"
        open(entry) \{ |f| @contents = f.read \} r = RedCloth.new @contents
         # get the filename without extension
        short_name = entry.size(0, entry.length - 3) out = java.io.File.new($outputDirectory, 
"#{short_name}.html").absolutePath
         info "Writing to #{out}"
        open(out, 'w') \{ |f| f.puts "<html><body>"
             f.puts r.to_html
             f.puts "</body></html>"
 }
     end
   end
end
run_mojo GenerateMojo
```
# **6.6.3. Discussion**

In addition to the @goal annotation seen in **Example 6-9**, the JRuby Maven plugin supports all of the same class-level annotations as are supported for Java-based Maven plugins. You can use@phase to bind your plugin to a particular phase in Maven's build lifecycle, @requiresProject false to allow your plugin to be run without a Maven project, and so on. A complete list of annotations can be found on the Maven website. One feature that unfortunately does not work in the current release is automated plugin documentation. With Java-based plugins, Maven is able to use these same annotations to build documentation for each goal, but this does not yet work for JRuby-based plugins.

As with the examples in Section 6.5, it's necessary to set the jruby.home system property through the MAVEN\_OPTS environment variable. If you are using a nondefault RubyGem installation location, it is also necessary to set the GEM\_HOME environment variable.

Readers familiar with Maven plugins may note that the code in Example 6-9 is not a Maven report and will not actually be invoked as part of the Maven site generation process. Since Maven report plugins have some additional requirements around localization, adding the necessary code to achieve this is an exercise left to the reader.

## **6.6.4. See Also**

- The Maven Plugin Developer Center, http://maven.apache.org/plugin-developers/index.html
- JRuby Maven Plugin website, http://mojo.codehaus.org/jrubymaven-plugin/

# **6.7. Building Java Projects with Raven**

## **6.7.1. Problem**

You need to build a Java project and wish to write your build script using Ruby rather than XML.

# **6.7.2. Solution**

Use Raven, a build tool for Java project that is based on Ruby's Rake tool. Raven is essentially an add-on to Rake that provides Rake with additional Rake tasks to build Java projects. Raven is available as a RubyGem, so to install it simply run:

\$ gem install raven

To use Raven, create a file named *Rakefile* in the root of your project and include all necessary tasks in this file. Example 6-10 contains the simplest of Raven build scripts.

#### *Example 6-10. Simple Raven build script*

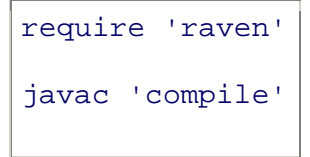

This script would be executed by running:

\$ rake compile

Or:

\$ jruby -S rake compile

This will compile all the Java files in a directory named *src/main/java*, following the Maven project convention (see upcoming sidebar). This default can be easily overridden, as seen in Example 6-11.

#### *Example 6-11. Changing the default source directory*

```
require 'raven'
javac 'compile' do |t|
     t.build_path << "src/java"
end
```
### **6.7.3. Discussion**

Because Raven is based on Rake, any existing Rake task can be used within a Raven build. A good example of this is the clean task. Since Rake includes a clean task, Raven doesn't need to provide one, as seen in Example 6-12.

#### *Example 6-12. Raven build with Rake tasks*

```
require 'raven'
require 'rake/clean'
CLEAN.include('target')
javac 'compile'
```
Note that Raven actually doesn't require JRuby.

#### **What's the Relationship Between Raven and Maven?**

In short, not much. Raven is by no means a port of Maven to Ruby. If anything, it is much more closely related to Ant than Maven, especially in that Ant, Rake, and Raven all descend from make. Unlike Maven (or Buildr, which is discussed in Section 6.11), Raven is a *procedural* build system.

The Rakefile describes a series of steps that need to be performed to build your project. Maven is (at least in part) a *declarative* build system where you provide metadata about your project and Maven determines the steps that need to be performed in order to build it.

Raven does follow Maven's directory naming conventions. By default, Java source files are expected to be in *src/main/java*, JUnit tests in *src/test/java*, compiled Java classes will be put into *target/classes*, etc.

Raven also has the ability to import a local Maven repository and wrap all of the JAR files in RubyGems. This can be done by running:

\$ jruby -S raven import

# **6.7.4. See Also**

- Raven project website, http://raven.rubyforge.org/
- Rake documentation, http://docs.rubyrake.org/

# **6.8. Referencing Libraries with Raven**

### **6.8.1. Problem**

You are using Raven to build your Java project and depend upon other libraries, such as those from Jakarta Commons.

## **6.8.2. Solution**

Use the dependency Raven task to define a set of dependencies and then reference the set from the tasks that need the dependencies. Example 6- 13 contains a Rakefile for a project that depends upon Jakarta Commons Logging and Jakarta Commons HttpClient. The dependency on the HttpClient library is restricted to version 3.1 by using the => operator.

*Example 6-13. Rakefile with dependencies*

```
1 require 'raven'
2
3 dependency 'compile_deps' do |t|
4 t.deps << ['commons-logging', {'commons-httpclient' => 
'3.1'}]
5 end
6
7 javac 'compile' => 'compile_deps'
8
9 javadoc 'jdoc' => 'compile deps'
```
# **6.8.3. Discussion**

When used in a task definition, as on lines 7 and 9 of Example 6-13, the => operator establishes a dependency between tasks.

Raven uses the RubyGems packaging system to manage dependencies by wrapping JAR files into a RubyGem. In order to avoid, in the words of the Raven source code, polluting the regular local RubyGem repository, defined by the GEM\_HOME environment variable, Raven stores its RubyGems in a *.raven* subdirectory of the user's home directory. As discussed in the sidebar within $S$ ection  $6.7$ , it is possible to populate this directory with the contents of a local Maven repository by running:

raven import

The Raven team makes a public gem repository available at http://gems.rubyraven.org/ that contains wrapped versions of all of the libraries in the central Maven repository (http://repo1.maven.org/maven2/). It is possible to set up your own private repository, as we'll see in the next recipe.

# **6.9. Hosting a Private Raven Repository**

### **6.9.1. Problem**

You are building a Java project with Raven and want to insulate your build process from any external network problems.

### **6.9.2. Solution**

Create a private Raven repository by importing content from a Maven repository. This can be done with a few simple commands:

```
# Change /home/raven below to whatever directory you want to use.
$ mkdir /home/raven
$ cd /home/raven
$ raven repository
$ raven server
```
This will import all artifacts from the central Maven repository and then start a web server on port 2233. To reference this repository in your Rakefile, add this line after the require statements:

```
set_sources(["http://localhost:2233"])
```
# **6.9.3. Discussion**

The repository command used above has a few interesting options. First, it is possible to restrict the import to a subset of the repository by passing a list of project identifiers to the command. For example, to import only Jakarta Commons HttpClient and JUnit, you would run:

\$ raven repository commons-httpclient junit

It is also possible to import a different Maven repository using the m option. For example, to import JBoss's Maven repository, run:

# **6.10. Running JUnit Tests with Raven**

#### **6.10.1. Problem**

You are building your Java project with Raven and want to execute some JUnit unit tests.

### **6.10.2. Solution**

Place your unit tests in the *src/test/java* directory, create a dependency task for any test dependencies, and then use the junit Raven task as seen in **Example 6-14**. By default, Raven will search for classes whose names start with Test, but in Example 6-14, this default is overridden to include only those classes with names *ending* with Test.

*Example 6-14. Unit testing with Raven*

```
require 'raven'
dependency 'compile deps' do |t|
     t.deps << ['commons-logging', {'commons-httpclient' => 
'3.1'}]
end
dependency 'test_deps' => 'compile_deps' do |t|
     t.deps << {'junit' => '3.8.2'}
end
javac 'compile' => 'compile_deps'
junit 'test' => ['compile', 'test deps'] do |t| t.test_classes << "**/*Test.java"
end
```
You will see the test results on the console. If the tests pass, you'll see an OK message:

```
$ rake test
(in /home/justin/raven-sample1)
...
Running test org.jrubycookbook.SomeTest
.
```

```
Time: 0
OK (1 test)
```
A test failure will include the stack trace:

```
$ rake test
(in /home/justin/raven-sample1)
...
Running test org.jrubycookbook.SomeTest
.F
Time: 0
There was 1 failure:
1) 
testTest(org.jrubycookbook.SomeTest)junit.framework.AssertionFail
edError
         at org.jrubycookbook.SomeTest.testTest(SomeTest.java:8)
         at sun.reflect.NativeMethodAccessorImpl.invoke0(Native 
Method)
         at 
sun.reflect.NativeMethodAccessorImpl.invoke(NativeMethodAccessorI
mpl.
java:39)
         at 
sun.reflect.DelegatingMethodAccessorImpl.invoke(DelegatingMethodA
cces
sorImpl.java:25)
FAILURES!!!
Tests run: 1, Failures: 1, Errors: 0
There were failures!
```
### **6.10.3. See Also**

• JUnit website, http://www.junit.org

# **6.11. Building Java Projects with Buildr**

### **6.11.1. Problem**

You need to build a Java project and wish to define your project's build using Ruby rather than XML.

### **6.11.2. Solution**

Use Buildr, a declarative build system for Java code written in Ruby. Buildr is available as a RubyGem; installation can be done by running:

```
$ gem install buildr
```
Buildr uses a file named *buildfile*<sup>[12]</sup> to define a project. A minimal *buildfile* such as the one seen in Example 6-15 defines the project's name (line 11), the project's group (line 13), a description of the project (line 10), the current version of the project (line 12), and the packaging type of the project (line 14).

[12] Buildr will also search for a file named *Buildfile*.

```
Example 6-15. Minimal Buildr buildfile
```

```
10 desc "The Chapter 6 buildr project"
11 define "ch06-buildr" do<br>12 project.version = "1.0
12 project.version = "1.0"<br>13 project.group = "org.jr
13 project.group = "org.jrubycookbook"<br>14 package(:jar)
      package(:jar)
15 end
```
Based on this *buildfile*, Buildr will assume that this is a project containing Java sources in a directory named *src/main/java* and JUnit test cases in a directory named *src/test/java*. The generated JAR file will be named *ch06-buildr-1.0.jar*. To build the project (which for Buildr means compiling the source code and running the tests), simply run:

#### \$ buildr

To build the JAR file, run:

\$ buildr package

These commands can be run in the project's root directory or any subdirectory.

## **6.11.3. Discussion**

If you have an existing Java project, especially one that uses Maven as its build system, Buildr can automatically create this file for you. Run buildr from the project's root directory and select the appropriate option:

```
$ buildr
To use Buildr you need a buildfile. Do you want me to create 
one?:
1. From maven2 pom file
2. From directory structure
3. Skip
? 1
Created /home/edelsonj/kramer/buildfile
```
When creating a *buildfile* from an existing Maven project's *pom.xml* file, Buildr is able to extract all of the information seen in Example 6-15 as well as all of the project's dependencies. The importer can be a little overenthusiastic when it comes to dependencies, so always check the resulting *buildfile*. If your Maven project includes submodules, the generated *buildfile* will include information about those submodules.

When creating a *buildfile* from a directory structure, Buildr will only determine the project's name (using the current directory name) and the packaging type. Example 6-16 contains a *buildfile*generated in this manner.

#### *Example 6-16. Generated buildfile*

```
# Generated by Buildr 1.3.1.1, change to your liking
# Version number for this release
VERSION NUMBER = "1.0.0"
# Version number for the next release
NEXT_VERSION = "1.0.1"
# Group identifier for your projects
GROUP = "buildr-temp"
COPYRIGHT = ""
# Specify Maven 2.0 remote repositories here, like this:
repositories.remote << "http://www.ibiblio.org/maven2/"
desc "The Buildr-test project"
define "buildr-test" do
  project.version = VERSION_NUMBER
  project.group = GROUP
  manifest["Implementation-Vendor"] = COPYRIGHT
   compile.with # Add classpath dependencies
  package(:jar)
end
```
#### **Comparing Raven and Buildr**

As discussed in Section 6.7, there is a substantial architectural difference between Raven and Buildr, which parallels the difference between Ant and Maven. Raven is a procedural build system—your *Rakefile* explicitly defines the tasks available to build your project. Buildr, on the other hand, is a declarative build system—your *buildfile*provides information about your project, which Buildr uses to determine how to build your project. Comparing Example 6-15 with some of the sample Raven build files from recipes earlier in this chapter illustrates this difference every task in the Raven builds needs to be declared explicitly (even if those tasks are set up with intelligent defaults) whereas the minimal *buildfile* in Example 6-15 can be used to compile, run tests, produce javadoc, etc.

To see the full list of available Buildr tasks, run:

\$ buildr help:tasks

### **6.11.4. See Also**

• Buildr website, http://incubator.apache.org/buildr/

# **6.12. Referencing Libraries with Buildr**

#### **6.12.1. Problem**

You are using Buildr to build your Java project and depend upon other libraries, such as those from Jakarta Commons.

### **6.12.2. Solution**

Pass the list of dependencies to the compile.with method. Each dependency is defined by four attributes: group, name, packaging type, and version. For example, if your code depends upon Apache HttpClient and Jakarta Commons Logging, you would specify:

```
compile.with "org.apache.httpcomponents:httpclient:jar:4.0-
alpha4",
   "org.apache.httpcomponents:httpcore:jar:4.0-beta1",
   "commons-logging:commons-logging:jar:1.1.1"
```
Buildr will look for dependencies in your local Maven repository (in the *.m2/repository* subdirectory of your home directory). If it cannot find the dependencies there, it will attempt to download them from a remote repository. As a result, it is also necessary to add this line to your *buildfile*:

repositories.remote << "http://repo1.maven.org/maven2/"

## **6.12.3. Discussion**

Buildr's dependency mechanism is entirely based upon the Maven repository structure. Unlike Raven, which uses a RubyGems-based dependency mechanism, any library in an existing Maven repository can be used as part of a Buildr build. This includes the libraries in the *central* repository (at http://repo1.maven.org/maven2/), as well as other public Maven repositories hosted by Sun (http://download.java.net/maven/2/) and JBoss (http://repository.jboss.com/maven2/), among others. Individual

developers and software development organizations can also host private Maven repositories.

Although Buildr will sometimes correctly resolve dependencies transitively, this functionality does not always work. Expect support for transitive dependencies to improve in upcoming versions.

## **6.12.4. See Also**

• Introduction to Mayen Repositories, http://maven.apache.org/guides/introduction/introduc tion-to-repositories.html

# **6.13. Building with Rake Inside Hudson**

# **6.13.1. Problem**

You want to build a software project that uses Rake as its build system in a continuous manner. This could be on a schedule (i.e., every day at noon) or upon every submission to a version control system like Subversion.

## **6.13.2. Solution**

Use a continuous integration server that supports Rake, such as Hudson. Once the Hudson Rake plugin is installed, you can simply add a Rake execution to your job, as in Figure 6-1.

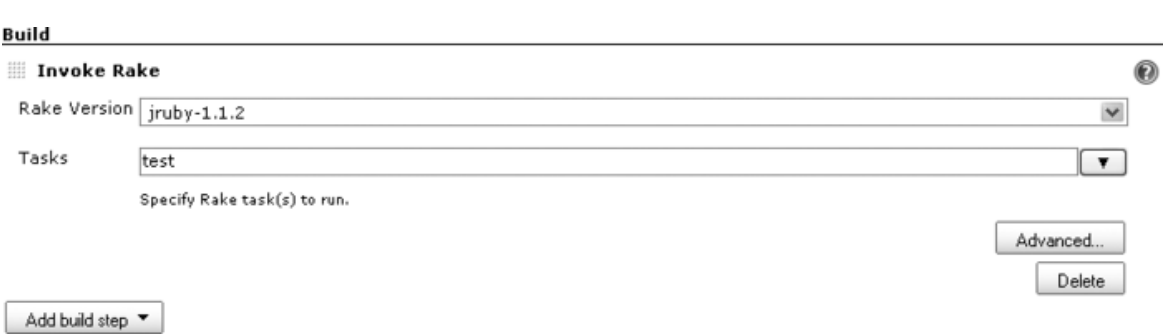

#### *Figure 6-1. Rake build step in Hudson job configuration*

### **6.13.3. Discussion**

To install the Rake plugin in Hudson, use the Hudson Plugin Manager, which can be found under the Manage Hudson menu. Inside the Plugin Manager, select the Available tab to see the list of available plugins. Check the box next to the Rake plugin listing (Figure 6-2) and click the Install button. After the plugin has been installed, you will need to restart Hudson.

#### *Figure 6-2. Rake plugin entry in the Plugin Manager*

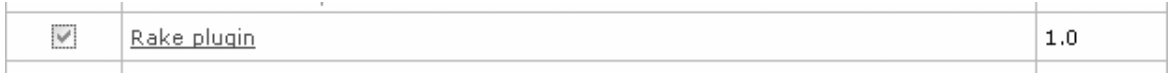

Hudson's Rake plugin allows you to configure multiple Ruby runtimes. This allows you to have some projects built against MRI and some projects built against JRuby within the same continuous integration server. This is done through the System Configuration screen, seen in Figure 6-3.

#### *Figure 6-3. Multiple Ruby runtimes in Hudson*

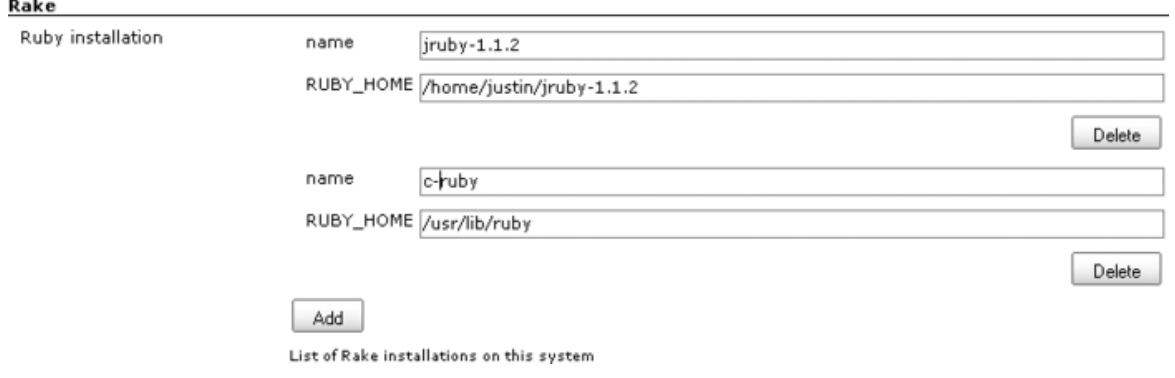

### **6.13.4. See Also**

- Hudson website, https://hudson.dev.java.net/
- http://hudson.gotdns.com/wiki/display/HUDSON/Rake+plugin, Hudson Rake *plugin*

# **6.14. Adding Ruby Script to a Hudson Job**

#### **6.14.1. Problem**

You have some additional build steps that need to be done as part of your build process when executed through the Hudson continuous integration server.

## **6.14.2. Solution**

Use the Hudson Ruby plugin. This plugin allows you to add arbitrary Ruby script as a build step in your job. Figure 6-4 shows a job with two build steps. The first executes the Ant target namedwar and the second runs some Ruby code that copies all WAR files into a temporary directory.

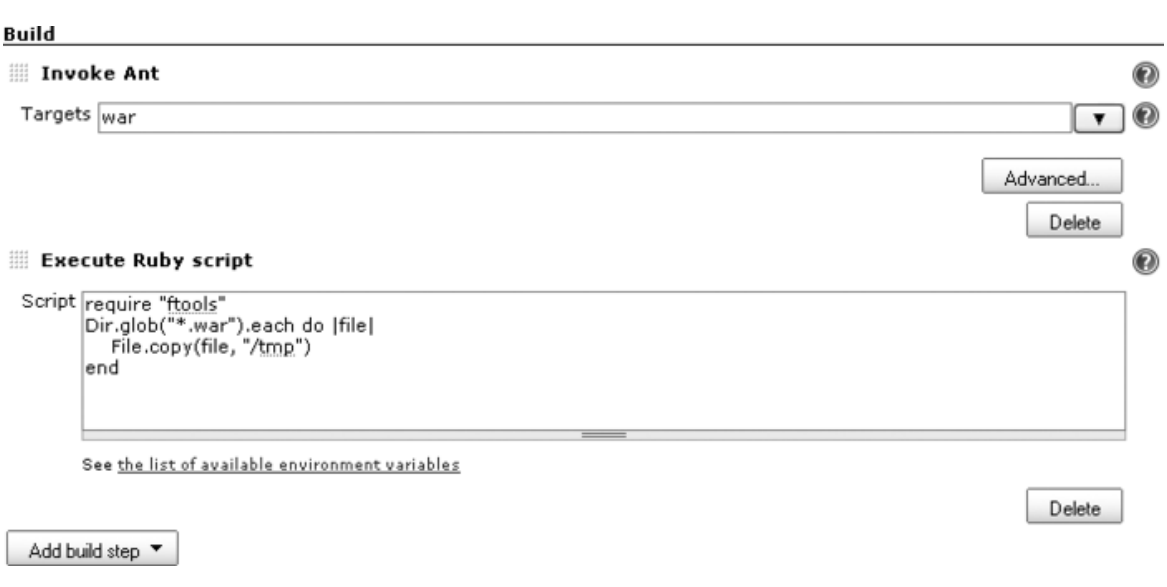

#### *Figure 6-4. Using the Hudson Ruby plugin*

## **6.14.3. Discussion**

As with the Rake plugin discussed in Section 6.13, the Ruby plugin can be downloaded and installed through Hudson's Plugin Manager. Unlike the Rake plugin, the Ruby plugin does not support multiple runtimes. It will only execute the ruby command on your PATH. Thus, if want to use this plugin with JRuby, it will be necessary to create a copy (or symbolic link) of the *jruby* script included with the JRuby distribution named *ruby* and ensure that this script is on your PATH before any other Ruby. The plugin

does make debugging simple by outputting the Ruby version number in the build's console output, like this:

```
[workspace] $ ruby -v /tmp/hudson35926.rb
ruby 1.8.5 (2007-09-24 patchlevel 114) [i386-linux]
```
Hudson makes a number of environment variables available to Ruby scripts executed in this manner. These include the name of the job (JOB\_NAME), the build number (BUILD\_NUMBER), and the Hudson URL (HUDSON\_URL). A full listing is available through the Hudson web interface.

#### **6.14.4. See Also**

• http://hudson.gotdns.com/wiki/display/HUDSON/Ruby+plugin, Hudson Ruby *plugin*

# **Chapter 7. Testing**

#### **Introduction**

Unit Testing Java Code with Test/Unit

Unit Testing Java Code with dust

Unit Testing Java Code with Expectations

Testing Java Code with RSpec

Creating Mock Objects with Mocha

Modifying the JtestR Classpath

Grouping Tests for JtestR

Using the JtestR Command-Line Options

Running JtestR with Ant

Running JtestR with Maven

Improving JtestR Performance

# **7.1. Introduction**

The focus of this chapter is the topic of automated testing, specifically, testing Java code with Ruby. There are several key advantages of using a dynamic language, such as Ruby, to test code written in a statically typed language, such as Java:

- Automated test cases tend to require a lot of bootstrapping code. Using a *domain-specific language* (DSL) such as those provided by the Ruby frameworks like dust and Expectations can cut down on this repetitive code.
- Dynamic languages make it very easy to create mock objects. JRuby, for example, allows you to directly instantiate Java interfaces.
- Open classes allow code to be modified at runtime to facilitate testing.

There are a variety of testing frameworks available in Ruby, the most popular of which are wrapped into a JRuby-based project called

JtestR. JtestR is an open source project that Ola Bini and Anda Abramovici, developers at ThoughtWorks, started in 2008 with the purpose of making it easy to test Java code with a variety of Ruby testing frameworks. As of the current version 0.3, JtestR includes support for:

- Test/Unit
- RSpec
- Expectations
- dust
- Mocha

In addition, JtestR supports the Java testing frameworks JUnit and TestNG, making it a "one-stop shop" for testing frameworks.

JtestR is available for download from http://jtestr.codehaus.org.

# **7.2. Unit Testing Java Code with Test/Unit**

# **7.2.1. Problem**

You want to test your Java code using a more concise syntax than is available from Java testing frameworks such as JUnit and TestNG, but with a minimal learning curve for developers familiar with JUnit.

# **7.2.2. Solution**

Use JtestR's support for the Ruby testing framework Test/Unit. Test/Unit uses similar semantics to JUnit:  $[13]$  test cases extend a specific test case class and test methods follow a naming convention. In the case of Test/Unit, test cases must extend Test::Unit::TestCase and test methods are prefixed with test\_. Example 7-1 shows a simple Test/Unit class that tests the size()method of java.util.ArrayList.

[13] That is, JUnit prior to the addition of annotation support.

#### *Example 7-1. Simple Test/Unit*

```
class TestArrayList < Test::Unit::TestCase
def test_that_size_method_works
    list = java.util.ArrayList.new
     assert_equal(0, list.size)
     list << 'first'
     list << 'second'
     assert_equal(2, list.size)
   end
end
```
## **7.2.3. Discussion**

Like JUnit, Test/Unit supports the use of a setup method (named setup) into which you can extract code that needs to be executed prior to each test. For example, if a second test method was added to Example 7-1, it would make sense to put the creation of the new ArrayList instance into this setup method, as seen in Example 7-2.

```
Example 7-2. Test/Unit class with setup method
```

```
class TestArrayList < Test::Unit::TestCase
def setup
      @list = java.util.ArrayList.new
end
def test that size method works
     assert_equal(0, @list.size)
     @list << 'first'
    @list << 'second'
   assert equal(2, @list.size)
   end
  def test that empty works
      assert(@list.empty)
      @list << 'first'
      @list << 'second'
      assert(!@list.empty)
    end
end
```
Test/Unit also supports the use of a method named teardown for cleanup after each test is run.

Test/Unit tests can be run without any additional configuration with JtestR. Simply place the test class files in a directory named *test/unit* and start JtestR's command-line test runner. This class, along with all of JtestR's dependencies can be found in the JtestR JAR file, available from the JtestR website. You can run the JtestR command-line test runner with the command:

```
$ java –cp ~/jtestr-0.3.jar org.jtestr.JtestRRunner
```
To reduce the amount of typing necessary, you may want to add the JtestR JAR file to your classpath:

```
$ export CLASSPATH=~/jtestr-0.3.jar:$CLASSPATH
```
When you run JtestR with the default options, your test cases will be executed and you will see the results on the console:

```
$ java org.jtestr.JtestRRunner
Unit TestUnit: 2 tests, 0 failures, 0 errors
```
If the tests do not pass, you will see the test methods that are in failure. If java.util.ArrayList did not perform correctly, you would see something like the *following*:

```
Failure:
test_that_empty_works(TestArrayList)
...
<false> is not true.
Failure:
test_that_size_method_works(TestArrayList)
...
<2> expected but was
<3>.
Unit TestUnit: 2 tests, 2 failures, 0 errors
Exception in thread "main" java.lang.RuntimeException: Tests 
failed
         at org.jtestr.JtestRRunner.execute(JtestRRunner.java:117)
         at org.jtestr.JtestRRunner.main(JtestRRunner.java:163)
```
## **7.2.4. See Also**

• Test/Unit documentation, http://www.rubydoc.org/stdlib/libdoc/test/unit/rdoc/

# **7.3. Unit Testing Java Code with dust**

## **7.3.1. Problem**

You want to test your Java code using a more concise syntax than is available from Java testing frameworks such as JUnit and TestNG, and find Test/Unit to be too verbose.

# **7.3.2. Solution**

Use Jay Fields's dust library, support for which is included with JtestR. dust provides an alternate syntax for writing tests that takes advantage of Ruby language features to create a domain-specific language (DSL) for testing. Example 7-3 contains the dust version of the tests in Example 7- 2.

*Example 7-3. Unit testing with dust*

```
unit_tests do
     test "that size method works" do
         @list = java.util.ArrayList.new
         assert_equal(0, @list.size)
         @list << 'first'
         @list << 'second'
        assert equal(2, @list.size)
     end
     test "that empty method works" do
         @list = java.util.ArrayList.new
         assert @list.empty
         @list << 'first'
         @list << 'second'
         assert !@list.empty
     end
end
```
As with Test/Unit tests, dust tests can be run through JtestR with no special *configuration*.

# **7.3.3. Discussion**

Under the covers, dust converts the body of the block passed to the unit\_tests method into a Ruby class in the Units module. The name is derived from the filename. If Example 7-3 was contained in a file named *lists\_test.rb*, the generated class would be Units::ListsTests. Each call to the test method is converted to a method in this generated class. The name of the method is derived from the name given. The generated class for Example 7-3 includes methods named test\_that\_size\_method\_works and test\_that\_empty\_method\_wo rks.

In addition to the unit\_tests method seen in Example 7-3, dust also supports a functional\_tests method. The only difference between the two methods is that tests *defined* within thefunctional\_tests method are placed in a class in the Functionals module.

Under the default JtestR configuration, these generated class and method names are only seen when a test fails. For example:

```
Failure:
test_that_size_method_works(Units::ListTests)
...
<2> expected but was
<3>\overline{3}
```
#### **NOTE**

Unlike Test/Unit, dust does not support setup or teardown methods.

### **7.3.4. See Also**

- dust documentation, http://dust.rubyforge.org
- Jay Fields's introduction to dust, http://blog.jayfields.com/2007/08/rubygems-dust.html

# **7.4. Unit Testing Java Code with Expectations**

## **7.4.1. Problem**

You want to test your Java code using a more concise syntax than is available from Java testing frameworks such as JUnit and TestNG and want to ensure you follow some testing best practices, specifically limiting the number of assertions per test to one.

# **7.4.2. Solution**

Use JtestR's support for the Expectations framework. Like dust, Expectations provides a domain-specific language (DSL) for writing tests. Unlike dust, Expectations does not use the standard Test/Unit assertion methods. Instead, each test makes an assertion about the return value of the test. Example 7-4 contains the same tests seen in prior recipes using Expectations.

*Example 7-4. Unit testing with Expectations*

```
Expectations do
     expect 0 do
         list = java.util.ArrayList.new
         list.size
     end
     expect 2 do
         list = java.util.ArrayList.new
         list << 'first'
         list << 'second'
         list.size
     end
     expect true do
         list = java.util.ArrayList.new
         list.empty
     end
     expect false do
         list = java.util.ArrayList.new
         list << 'first'
         list << 'second'
         list.empty
     end
end
```
JtestR's support for Expectations is not automatic; it must be enabled through configuration. To do so, first determine the naming convention you will use for Expectations-based tests. Then create a file named *jtestr\_config.rb* in the *test* directory of your project. This file should contain a line such as the following:

```
expectation Dir["test/expectations/*.rb"]
```
In this case, we declare that any file in the *test/expectations* directory is meant to be run with Expectations. You could also use a filename-based naming convention:

```
expectation Dir["test/**/*_expect.rb"]
```
Or even declare individual files:

```
expectation Dir["test/unit/list_tests_expect.rb"]
```
#### **7.4.3. Discussion**

The output of Expectations is different than that for Test/Unit or dust tests, but the information conveyed is similar:

```
Expectations .F.F
Finished in 0.00206 seconds
Failure: 2 failed, 0 errors, 2 fulfilled
--Failures--
file </home/justin/list-tests/test/expectations/test.rb>
line <7>
expected: <3> got: <2>
file </home/justin/list-tests/test/expectations/test.rb>
line <19>
expected: <true> got: <false>
```
#### **7.4.4. See Also**

• Expectations documentation, http://expectations.rubyforge.org

• Jay Fields's introduction to Expectations, http://blog.jayfields.com/2007/12/ruby-expectationgem.html

# **7.5. Testing Java Code with RSpec**

### **7.5.1. Problem**

You want to write behavior-orientated tests for your Java code.

# **7.5.2. Solution**

Use JtestR's support for the RSpec Behavior-Driven Development (BDD) framework. RSpec is actually composed of two different frameworks for writing tests: the Spec framework and the Story framework.

#### *7.5.2.1. Spec framework*

RSpec Spec tests describe the behavior of an object through a series of assertions about the behavior of the object. These assertions are referred to as *examples*. The Spec file in Example 7-5describes the behavior of the java.util.HashSet class.

```
Example 7-5. RSpec Spec file for java.util.HashSet
```

```
import java.util.HashSet
describe HashSet do
  before(:each) do
     @set = HashSet.new
   end
   it "should be empty" do
    @set.should be_empty
   end
   it "should be of size one after an item is added" do
       @set << "foo"
     @set.size.should == 1
   end
   it "should be of size one after an item is added twice" do
       @set << "foo"
       @set << "foo"
     @set.size.should == 1
   end
   it "should be of size two after two items are added" do
       @set << "foo"
       @set << "bar"
     @set.size.should == 2
   end
end
```
By default, JtestR will execute files in any test directory whose filenames end with *\_spec.rb* as an RSpec Spec file. If you place the file from Example 7-5 in the unit directory and execute the command-line test runner, you will see output like this:

```
$ java org.jtestr.JtestRRunner
Unit Spec: 4 examples, 0 failures, 0 errors
```
#### *7.5.2.2. Story framework*

RSpec stories are generally composed of two files; one that describes the behavior of an object in more-or-less plain text, referred to as the story, and another that translates the behavior descriptions in the first file into method calls on the actual object, referred to as the steps. For example, **Example 7-6** contains a story that describes the behavior of

the retains() method of java.util.ArrayList and Example 7-7 contains the steps corresponding to this story. These files are associated with the block at the end of the steps file.

#### *Example 7-6. Story about java.util.ArrayList*

Story: retain the content of one ArrayList in another I want to retain only the contents of one ArrayList in another To create the union of the two lists Scenario: there is no overlap Given my ArrayList is a new ArrayList And my other ArrayList is a new ArrayList And my ArrayList contains "one" And my ArrayList contains "two" And my other ArrayList contains "three" When I retain only the contents of my other ArrayList to my ArrayList Then my ArrayList should be empty Scenario: there is some overlap Given my ArrayList is a new ArrayList And my other ArrayList is a new ArrayList And my ArrayList contains "one" And my ArrayList contains "two" And my ArrayList contains "three" And my other ArrayList contains "one" And my other ArrayList contains "two" When I retain only the contents of my other ArrayList to my ArrayList Then my ArrayList should have a size of 2 And my ArrayList should contain "one" And my ArrayList should contain "two"
*Example 7-7. Steps for java.util.ArrayList story*

```
import java.util.ArrayList
$lists = {} {\}steps for(:arraylist) do
   Given('my $list_name is a new ArrayList') do |list_name|
     $lists[list_name] = ArrayList.new
   end
   Given('my $list_name contains "$object"') do |list_name, 
object|
       $lists[list_name] << object
   end
  When('I retain only the contents of my $other_list_name to my
$list_name') do
     |other_list_name,list_name|
     $lists[list_name].retain_all($lists[other_list_name])
   end
  Then('my $list name should have a size of $size') do
|list_name,size|
       $lists[list_name].size.should == size.to_i
   end
  Then('my $list_name should contain "$object"') do 
|list_name,object|
       $lists[list_name].contains(object).should == true
   end
  Then('my $list name should be empty') do |list name
     $lists[list_name].should be_empty
   end
end
with_steps_for(:arraylist) do
 run 'test/stories/arraylist.story'
end
```
To run RSpec stories with JtestR, simply place the story and steps files in the *stories* subdirectory of the *test* directory. If you execute the command-line test runner, you will see output like this:

```
$ java org.jtestr.JtestRRunner
Stories: 2 scenarios, 0 failures, 0 errors
```
### **7.5.3. Discussion**

Both the Spec and Story frameworks benefit from enabling verbose output. This can be done using command-line options (as described in Section 7.8) or by creating a *jtestr\_config.rb* file in the*test* directory. For the former, simply place this line in the configuration file:

```
output_level :VERBOSE
```
For example, when running the Story and Spec in the examples in this recipe, the following is output:

```
$ java org.jtestr.JtestRRunner
should be empty(Java::JavaUtil::HashSet): .
should be of size one after an item is 
added(Java::JavaUtil::HashSet): .
should be of size one after an item is added 
twice(Java::JavaUtil::HashSet): .
should be of size two after two items are 
added(Java::JavaUtil::HashSet): .
Unit Spec: 4 examples, 0 failures, 0 errors
there is no overlap(retain the content of one ArrayList in
```

```
another): .
there is some overlap(retain the content of one ArrayList in 
another): .
Stories: 2 scenarios, 0 failures, 0 errors
```
For the Spec framework, JtestR supports a variety of output formats. Most interesting is the HTML output, which allows you to create nicelooking reports. To enable this, add the following line to your *jtestr\_config.rb* file:

```
rspec_formatter ["h", "spec_output.html"]
```
This will output the report to a file named *spec\_output.html*. Figure 7- 1 shows a sample of this output.

#### *Figure 7-1. Positive RSpec HTML output*

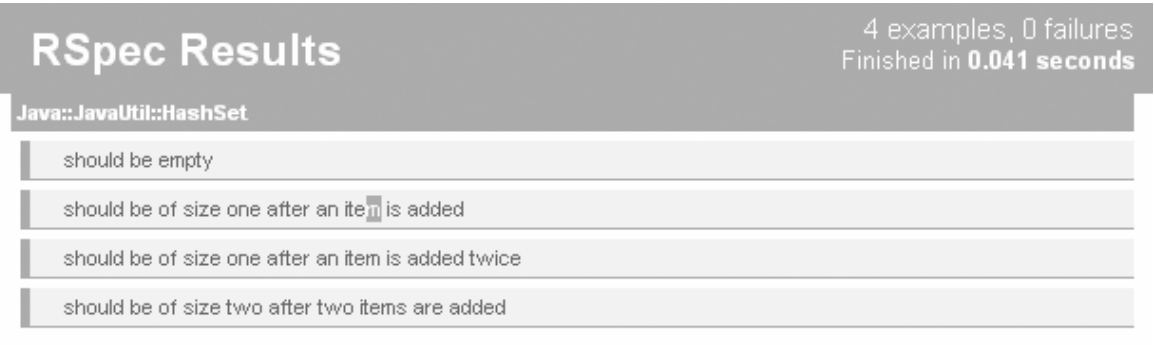

If one of the examples fails, then your output will illustrate that, as in Figure 7-2.

### **7.5.4. See Also**

- RSpec website, http://rspec.info
- Introduction to BDD, http://dannorth.net/introducing-bdd
- Section 7.9"

#### *Figure 7-2. Failed RSpec HTML output*

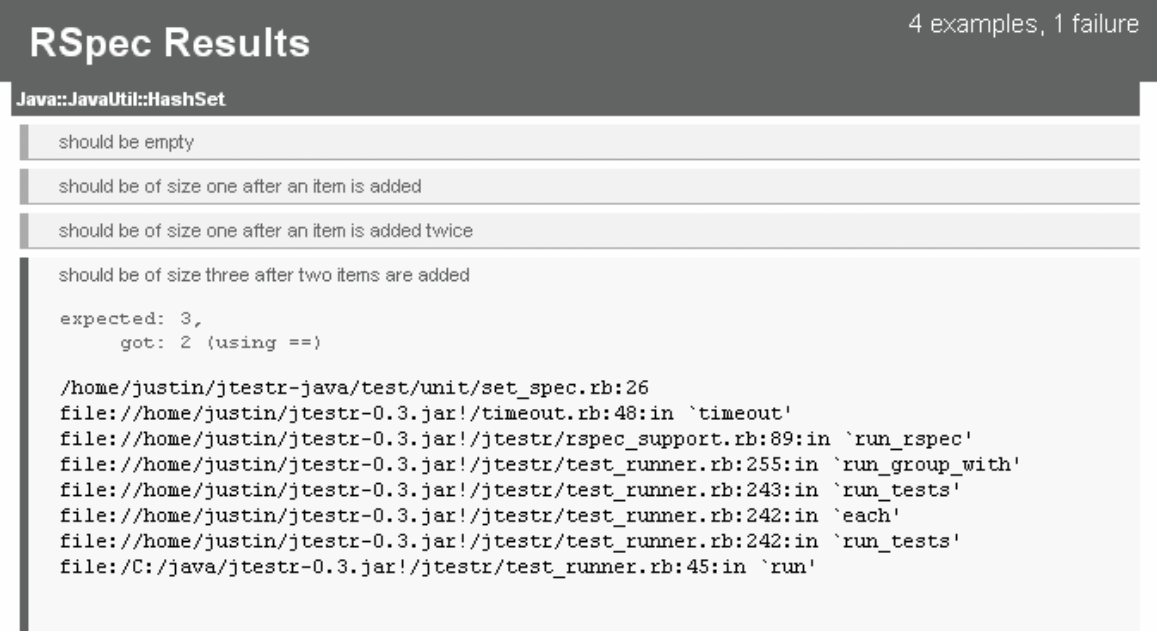

## **7.6. Creating Mock Objects with Mocha**

### **7.6.1. Problem**

You want to test a Java class that has dependencies on other classes and want to insulate your tests from changes in the behavior of those other classes.

## **7.6.2. Solution**

Use Mocha, a Ruby mocking and stubbing framework that is included with JtestR. Mocha allows you to create instances of Java interfaces and classes that exhibit a specific behavior. Mock objects can be used in any type of test supported by JtestR. In Example 7-8, Mocha is used to create a mock instance of java.util.Collection, which is passed to an instance of java.util.ArrayList. This test validates the behavior of the retainAll() method, specifically that it calls the contains() method on the supplied Collection object the correct number of times.

#### *Example 7-8. Unit test with dust and Mocha*

```
unit_tests do
     test "that retainAll only calls contains" do
         list = java.util.ArrayList.new
         list << 'first'
         list << 'second'
         list << 'third'
         other = java.util.Collection.new
         other.expects(:contains).returns(true).times(3)
         list.retainAll(other)
     end
end
```
If another other method is called on the Collection object, an exception will be thrown and the test will fail. For example,

if java.util.ArrayList implemented the retainsAll() method by iterating through the collection, this error would be output:

```
#<Mock:0x4f4>.contains - expected calls: 1, actual calls: 0
```
Meaning that the mock expected the contains() method to be called, but that did not occur.

Mocha can also specify the set of parameters to expect. This feature can be used to enhance the test in Example 7-8 to test that ArrayList calls the contains() methods in the proper sequence. This new test can be seen in Example 7-9.

*Example 7-9. Expecting a specific parameter*

```
unit_tests do
     test "that retainAll calls contains once per item in the 
list" do
         list = java.util.ArrayList.new
         list << 'first'
         list << 'second'
         list << 'third'
         other = java.util.Collection.new
         other.expects(:contains).with('first').returns(true)
         other.expects(:contains).with('second').returns(true)
         other.expects(:contains).with('third').returns(true)
         list.retainAll(other)
     end
end
```
## **7.6.3. Discussion**

Mocha can create mock objects for Java classes as well as interfaces. To mock a class, pass the class to the mock method. The only restriction on mocking concrete classes is that you cannot mock final classes or methods. For example, you cannot create a mock instance of java.lang.String like this:

```
s = mock(java.lang.String)
s.expect(:length).return(5)
```
By default, when you create a mock for concrete classes, none of the original behavior of the class is retained—any method that will be called needs to be defined through the expects method. This behavior can be altered by passing an array of method names to the mock method. This functionality can lead to some confusing results, as seen in **Example 7-10**, so use it with caution.

#### *Example 7-10. Mocking a concrete class with preserved methods*

```
unit_tests do
     test "that using a Java class in JRuby string calls toString" 
do
         preservedMethods = ['size', 
JtestR::Mocha::METHODS_TO_LEAVE_ALONE].flatten
         list = mock(java.util.ArrayList, preservedMethods)
        list.expects(:add).times(2).returns(true)
         assert list.size == 0
         list.add "one"
         list.add "two"
        assert list.size == 0 # this is zero because the add
method is mocked
     end
end
```
## **7.6.4. See Also**

• Mocha website, http://mocha.rubyforge.org/

# **7.7. Modifying the JtestR Classpath**

## **7.7.1. Problem**

You need to test classes that are not available on JtestR's default classpath. By default, JtestR's classpath includes the following directories:

- *build/classes*
- *build/test\_classes*
- *target/classes*
- *target/test\_classes*

The default classpath also includes all JAR files in the *lib* and *build\_lib* directories (and any subdirectories).

## **7.7.2. Solution**

Use the JtestR configuration file, by default named *jtestr\_config.rb* and placed in the *test* directory, to define the correct classpath. For example, to set the classpath to be the *bin* directory, your configuration file would contain:

classpath 'bin'

Multiple classpath definitions can be included in the configuration file.

## **7.7.3. Discussion**

Using the classpath configuration option as described above will overwrite the default classpath. To add the default entries back, put this line to your configuration file:

add\_common\_classpath true

# **7.8. Grouping Tests for JtestR**

### **7.8.1. Problem**

You have a number of tests run through JtestR and want to group them.

### **7.8.2. Solution**

Follow JtestR's directory naming conventions to group your tests. Within the main test directory, JtestR will automatically group your tests based on the directory they are in and will execute these groups in a particular order:

- 1. Unit tests, those in the *unit* directory.
- 2. Functional tests, those in the *functional* directory.
- 3. Integration tests, those in the *integration* directory.
- 4. Other tests, those that are not in the *unit*, *functional*, or *integration* directories.

The tests within each of these directory-based groups are then further grouped based on the testing framework used. When you run the test runner and have tests in multiple groups, you will see the test results grouped:

Unit TestUnit: 4 test, 0 failures, 0 errors Integration TestUnit: 2 test, 0 failures, 0 errors Here we see that there were four tests in the *unit* directory and two tests in the *integration* directory, all of which used Test/Unit.

## **7.8.3. Discussion**

Although JtestR provides these automatic directory-based groups, there is nothing actually different about the environment under which unit tests run as compared with functional or integration tests.

## **7.9. Using the JtestR Command-Line Options**

### **7.9.1. Problem**

You want to customize the behavior of the JtestR command-line test runner in some way, such as limiting the tests to be run or enabling additional logging.

## **7.9.2. Solution**

The JtestR command-line test runner has a number of options that can be configured through command-line arguments. Unfortunately these arguments must be passed in a specific sequence that you must adhere to:

port

This argument, which defaults to 22332, allows you to connect the test runner to a long-lived server process. This reduces the amount of time required to perform a test run. This capability is discussed in Section 7.9.

tests

This argument, which defaults to test, specifies the top-level directory in which test group directories can be found.

#### logging

This argument specifies the logging level for JtestR. Possible values are NONE, ERR, WARN, INFO, and DEBUG. The default is WARN.

#### configFile

This argument specifies the filename of the JtestR configuration file.

#### outputLevel

This argument specifies how much information about each test is output. Possible values are NONE, QUIET, NORMAL, VERBOSE, and DEFAULT.

#### output

This argument provides JtestR with the output location. The default is strout.

#### groups

This argument defines the test group (or groups, in which case they should be comma-delimited) that will be run. The default is to run all tests discovered.

One typical use of these arguments is to output the name of each test as it is run. As you can see from the output above, by default, JtestR only outputs an individual test name if something goes wrong. By setting the outputLevel argument to VERBOSE, you can have it output each test name:

```
$ java org.jtestr.JtestRRunner 22332 test WARN jtsetr_config.rb 
VERBOSE
test_that_empty_works(TestArrayList): .
test_that_size_method_works(TestArrayList): .
Unit TestUnit: 1 test, 0 failures, 0 errors
```
#### **7.9.3. See Also**

- Section 7.8"
- Section 7.12"

### **7.10. Running JtestR with Ant**

#### **7.10.1. Problem**

You are building a project with Apache Ant and want to add tests written in Ruby.

#### **7.10.2. Solution**

Use the Ant task provided with JtestR. This can be done by adding the following task definition to your Ant *build.xml* file:

```
<taskdef name="jtestr"
   classname="org.jtestr.ant.JtestRAntRunner" 
classpath="lib/jtestr-0.3.jar" />
```
Then call this task from inside an Ant target:

```
<target name="test">
     <jtestr />
</target>
```
This target can then be run from the command line:

\$ ant test

### **7.10.3. Discussion**

The JtestR Ant task supports all of the options used by the command-line test runner (see Section 7.9). For example, to turn on verbose output, your target would look like this:

```
<target name="test">
     <jtestr outputLevel="VERBOSE" />
</target>
```
In addition to the command-line options, there is a failOnError option that defaults to true. Use this option if you want the Ant build to continue even if the tests fail.

### **7.10.4. See Also**

- Ant website, http://ant.apache.org/
- Section 7.7"
- Section 7.12"

## **7.11. Running JtestR with Maven**

### **7.11.1. Problem**

You are building a project with Maven and want to add tests written in Ruby.

## **7.11.2. Solution**

Use the Maven plugin provided with JtestR. This can be done by adding the following plugin reference to your *pom.xml* file:

```
<plugin>
     <groupId>org.jtestr</groupId>
     <artifactId>jtestr</artifactId>
     <version>0.3</version>
     <executions>
         <execution>
             <goals>
                  <goal>test</goal>
             </goals>
         </execution>
     </executions>
</plugin>
```
Once this is in place, JtestR will automatically run whenever Maven's test phase is executed.

Unfortunately, the latest release (0.3) of JtestR's Maven support has a dependency on a nonstandard JRuby library. As a result, when you try to use the plugin, you may see this error:

```
[ERROR] BUILD ERROR
[INFO] ----------------------------------------------------------
----
[INFO] Failed to resolve artifact.
Missing:
----------
1) org.jruby:jruby-complete:jar:r6947
   Try downloading the file manually from the project website.
...
----------
1 required artifact is missing.
for artifact:
   org.jtestr:jtestr:maven-plugin:0.3
```
To correct this, download the JAR from http://dist.codehaus.org/jtestr/jruby-complete-r6947.jar and install it into your local Maven repository. This can be done with these commands:

```
$ wget http://dist.codehaus.org/jtestr/jruby-complete-r6947.jar
$ mvn install:install-file -Dfile=jruby-complete-r6947.jar -
Dversion=r6947 \
 -DartifactId=jruby-complete -Dpackaging=jar -DgroupId=org.jruby
```
#### **7.11.3. Discussion**

The JtestR Maven plugin supports all of the options used by the command-line test runner (see Section 7.8). For example, to only run unit tests, your plugin configuration would look like this:

```
<plugin>
     <groupId>org.jtestr</groupId>
     <artifactId>jtestr</artifactId>
     <version>0.3</version>
     <executions>
         <execution>
              <goals>
                  <goal>test</goal>
              </goals>
         </execution>
     </executions>
     <configuration>
         <groups>Unit TestUnit</groups>
     </configuration>
</plugin>
```
In addition to the command-line options, there is a failOnError option that defaults to true. Use this option if you want the build to continue even if the tests fail.

#### **7.11.4. See Also**

- Maven website, http://maven.apache.org/
- Section 7.7"
- Section 7.12"

## **7.12. Improving JtestR Performance**

### **7.12.1. Problem**

You are using JtestR and want to accelerate the execution times of your unit tests.

### **7.12.2. Solution**

Start a JtestR server in the background. This can be done with the class org.jtestr.BackgroundServer:

#### \$ java org.jtestr.BackgroundServer

By default, this will create a server on port 22332 with two runtimes, meaning that two sets of tests can be run simultaneously. To change these options, you can use command-line arguments: the port followed

by the number of runtimes. For example, to start five runtimes listening on port 1000 you would run:

```
$ java org.jtestr.BackgroundServer 1000 5
```
Note that if you deviate from the default port, you will need to specify this when you start the test runner. For example, with the command-line test runner, this is the first option:

```
$ java org.jtestr.JtestRRunner 1000
```
### **7.12.3. Discussion**

JtestR also includes classes that allow this test server to be run from inside an Ant or Maven build. For Ant, this is done with the JtestRAntServer class:

```
<target name="server">
   <taskdef name="jtestr-server"
     classname="org.jtestr.ant.JtestRAntServer" 
classpath="lib/jtestr-0.3.jar" />
   <jtestr-server />
</target>
```
For Maven, if you have the JtestR Maven plugin configured in your *pom.xml*, you can start the server by running this on the command line:

\$ mvn jtestr:server

#### **7.12.4. See Also**

- Section 7.10"
- Section 7.11"

# **Chapter 8. The JRuby Community**

**Introduction** 

Building JRuby from Source

Submitting an Issue Report for JRuby

Using the JRuby Mailing Lists

## **8.1. Introduction**

This final chapter includes a series of recipes about how to participate in the JRuby community. First, we will look at building JRuby from source, something that most developers looking to peek under the covers of JRuby will need to do at some point. We will also do a quick walkthrough of JRuby's issue management system before finishing up with some information about the ways in which JRuby community members communicate with each other.

## **8.2. Building JRuby from Source**

### **8.2.1. Problem**

You need to build JRuby from the source files. This could be to take advantage of some unreleased code or to create a JRuby JAR file for distribution.

## **8.2.2. Solution**

Download the source using a Subversion client:

\$ svn co http://svn.codehaus.org/jruby/trunk/jruby/

JRuby is built using Apache Ant. There are a number of useful Ant targets in the provided build script:

jar

Creates the *jruby.jar* file.

#### jar-complete

Creates the *jruby-complete.jar* file, which includes all of the contents from *jruby.jar* and all of the Ruby standard libraries.

test

Runs the JRuby unit test suite.

#### dist-bin

Creates the JRuby binary distribution, i.e., the ZIP file that you download from http://dist.codehaus.org/jruby/.

#### **8.2.3. Discussion**

The Subversion command above will check out the most recent version of the source code (the trunk) from the JRuby repository. However, some times it is necessary to check out the source core that corresponds to a release. This can be done by checking out one of the tags under http://svn.codehaus.org/jruby/tags/. For example, the source of the JRuby 1.1 release can be found athttp://svn.codehaus.org/jruby/tags/jruby-1\_1/.

The Ant script also includes two targets that relate to JRuby's compatibility with other Ruby interpreters. Although there is no formal language specification for Ruby, a wide-ranging test suite has been created as part of the Rubinius project. JRuby's Ant script includes the following targets that relate to these specifications:

spec

Test all of the released specifications that JRuby is known to be able to pass.

spec-all

Test all of the released Ruby specifications.

#### spec-show-excludes

List the specifications that JRuby is known to not be able to pass.

spec-latest

Test all of the available Ruby specifications that JRuby is known to be able to pass, first obtaining the specification files from source control.

#### spec-latest-all

Test all of the available Ruby specifications, first obtaining the specification files from source control.

#### **8.2.4. See Also**

• Rubinius specs documentation, http://rubinius.lighthouseapp.com/projects/5089/t he-rubinius-specs

## **8.3. Submitting an Issue Report for JRuby**

#### **8.3.1. Problem**

You have discovered a problem with JRuby or wish to request a feature to be added in a future version.

#### **8.3.2. Solution**

JRuby uses Atlassian JIRA as its issue-tracking tool. You can view the list of issues and create new issue reports by going to http://jira.codehaus.org/browse/JRUBY. You can browse issues anonymously, but must register and log in before creating a new issue or commenting on an existing issue. Before creating an issue, please search previously submitted issues to avoid duplication.

Assuming you want to create an issue and have logged in, click the Create New Issue link in the main navigation to start the issue creation process. Figure 8-1 shows the resulting dialog.

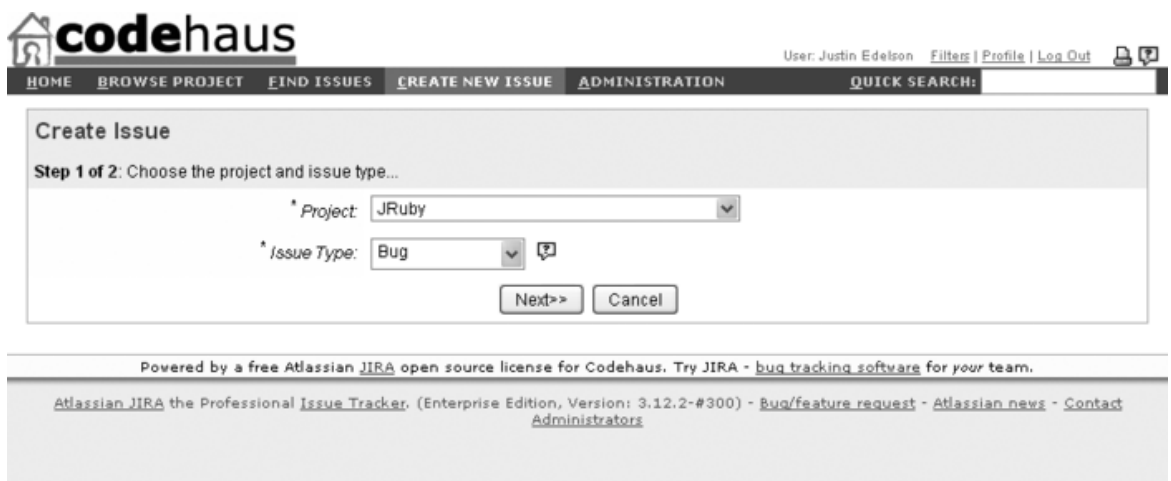

#### *Figure 8-1. JIRA Create Issue dialog*

Once you have selected the appropriate issue type and clicked Next, you should populate the following form with as much information as possible. This will assist JRuby developers in fully understanding the issue.

## **8.3.3. Discussion**

At the bottom of the Issue Details form are two form fields, seen in Figure 8-2, that provide you with an opportunity to prioritize the handling of your issue.

#### *Figure 8-2. Testcase and Patch form fields*

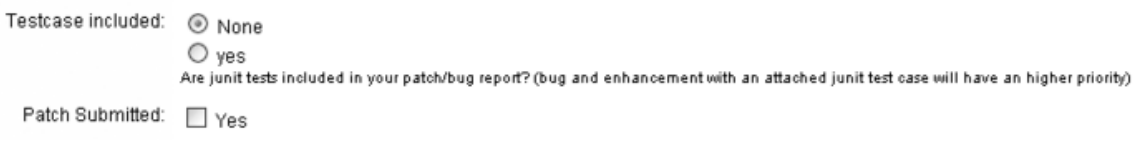

The first, "Testcase included," allows you to specify that you have attached (or will attach) a test that demonstrates the issue in a repeatable manner. The ability to reliably reproduce an issue is vital to resolving it. The second, "Patch Submitted," allows you to specify that you have attached (or will attach) a patch to the JRuby source that resolves the issue. It is common to create a patch against the latest source from version control, not the most recent release.

## **8.3.4. See Also**

• Section 8.4"

## **8.4. Using the JRuby Mailing Lists**

### **8.4.1. Problem**

You need assistance with JRuby or a related tool.

### **8.4.2. Solution**

Subscribe to the JRuby User mailing list. Subscriptions are managed through Xircles, a project management system developed for use by the Codehaus. You can see the available JRuby mailing lists by going to http://xircles.codehaus.org/projects/jruby/lists. A searchable archive of the mailing list is also available on this page.

## **8.4.3. Discussion**

In addition to the mailing lists, JRuby core developers can frequently be found in the #jruby IRC channel on *irc.freenode.net*. Conversations on this channel are logged and an archive is available through http://codingbitch.com/irc/channel?channel=%23jruby.

# **Appendix. Colophon**

The animal on the cover of *JRuby Cookbook* is an African civet (*Civettictis civetta*). Unlike the other members of the Viverridae family, which resemble cats, the African civet is a dog-like animal with large hindquarters and a low-head stance. Its coat is gray with black stripes and spots, and it has a gray face, a white snout, and dark markings around its eyes like a raccoon. Along its back runs a short mane of stiff hairs that stand on end when the civet is alarmed. From head to tail, an African civet is about 4 feet long, and it weighs 30 to 40 pounds.

The African civet ranges across sub-Saharan Africa in forests and savannas. Solitary and nocturnal, it hides in caves or tree hollows during the day. It eats anything edible, including insects, plants, and carrion, and it preys on small animals such as hares and moongooses. Like all civets, the African civet has glands that produce a scented fluid, which it uses to mark its territory. This musk, known as civetone or simply civet, is one of the oldest known ingredients in perfumes. Although it is still used in the perfume industry today, the trade for civet musk has been on the decline since synthetic musk was introduced in the mid-1900s.

The cover image is from Richard Lydekker's *Royal Natural History*. The cover font is Adobe ITC Garamond. The text font is Linotype Birka; the heading font is Adobe Myriad Condensed; and the code font is LucasFont's *TheSansMonoCondensed*.